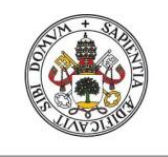

**Universidad deValladolid** 

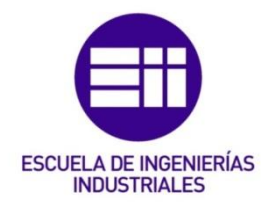

# UNIVERSIDAD DE VALLADOLID

# ESCUELA DE INGENIERIAS INDUSTRIALES

# Grado en Ingeniería en Electrónica Industrial y Automática

# Herramienta de simulación y análisis de una micro red

Autor:

Aguña Cuadrado, Mario

Tutor(es):

Martínez Rodrigo, Fernando Departamento de Tecnología **Electrónica** 

Valladolid, Septiembre de 2020.

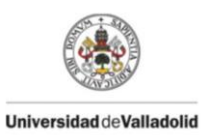

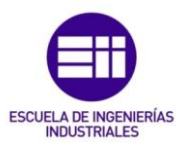

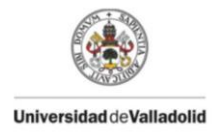

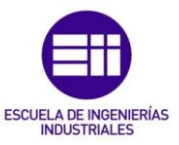

### Resumen

Las micro redes surgen como sistemas capaces de actuar en función de previsiones de demanda, precios de la electricidad y de producción, además de mejorar la comunicación y la fiabilidad de la red presentan soluciones para la integración de energía renovable y el almacenamiento energético.

El presente Trabajo Fin de Grado tiene como finalidad la creación de una herramienta de simulación y análisis de una micro red en el entorno de Matlab simulink que permita incorporar la previsión de producción de energías renovables, la previsión de la demanda eléctrica, la previsión de los precios de la electricidad y un sistema de almacenamiento. La herramienta de simulación permitirá trabajar a la micro red de forma aislada o conectada a red, cuando esté conectada a la red se dispondrán de 3 modos de funcionamiento permitiendo gestionar la energía en diferentes escenarios.

#### **Abstract**

Micro grid are systems which work depending on the demand previsions as well as the electricity and production prices. Furthermore, they improve the communication and the reability of the grid. Due to that, micro grid offers solutions based on renewable energy and energy storage use.

This dissertation showcase the development of a simulation an analyse of one micro grid with Matlab simulink, with the aim of incorporate the prevision of the renewable energy production, the prevision of the electric demand and a storage system. That tool is thought to allow the micro grid to work isolated as well as connected to the network. When connected to the network, 3 operation modes will be available in order to manage the energy in different scenarios.

### Palabras Clave

Micro Red, Simulink, generación renovable, gestión energética, almacenamiento energético.

### Key Words

Micro Grid, Simulink, Renewable Generation, energy management, energy storage

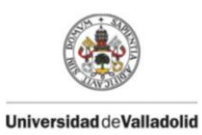

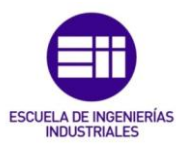

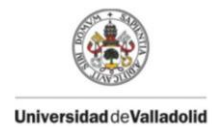

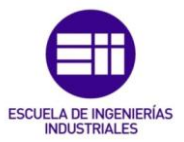

# Índice general

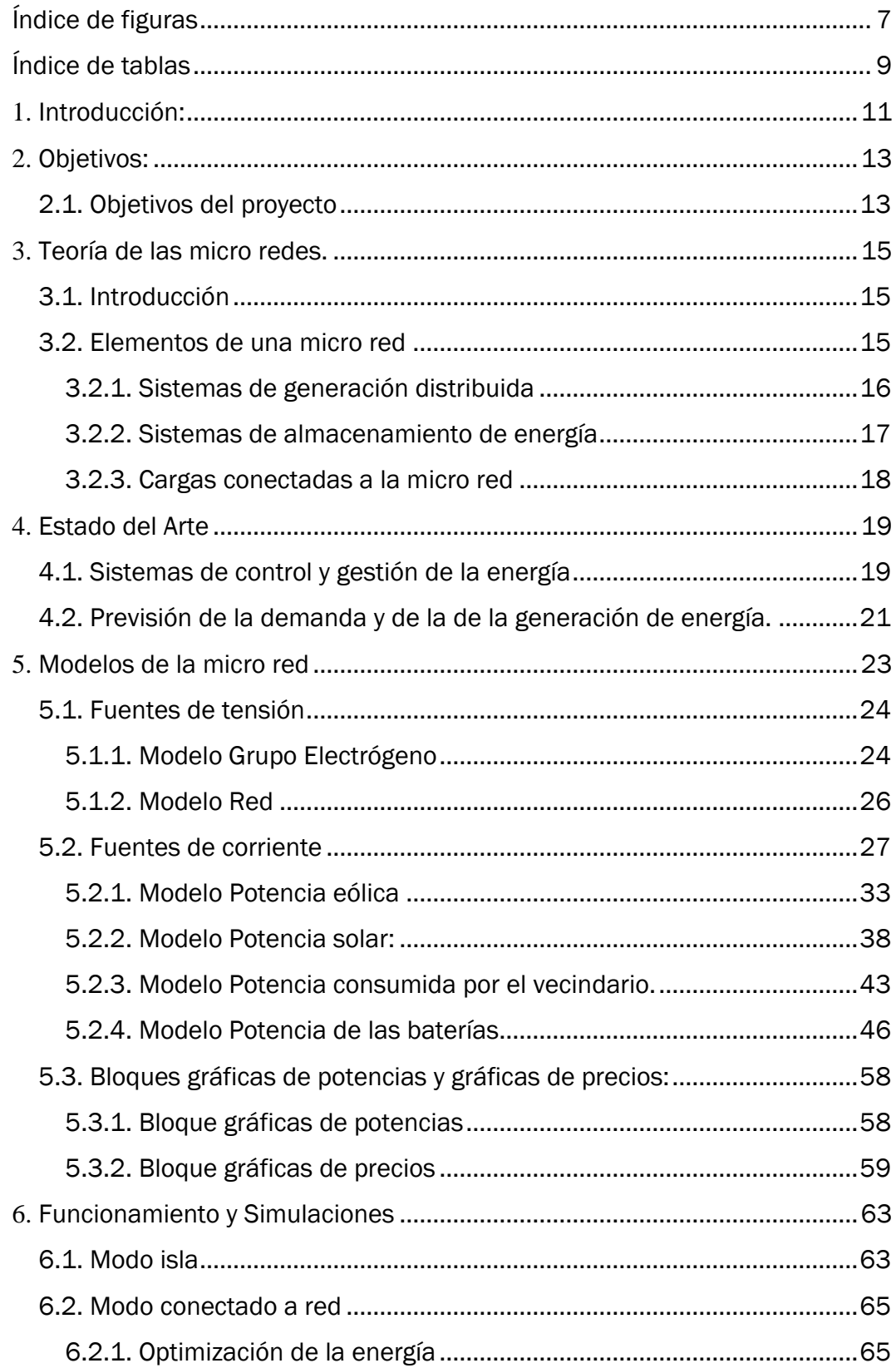

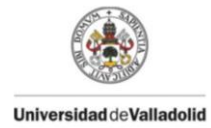

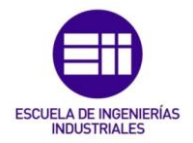

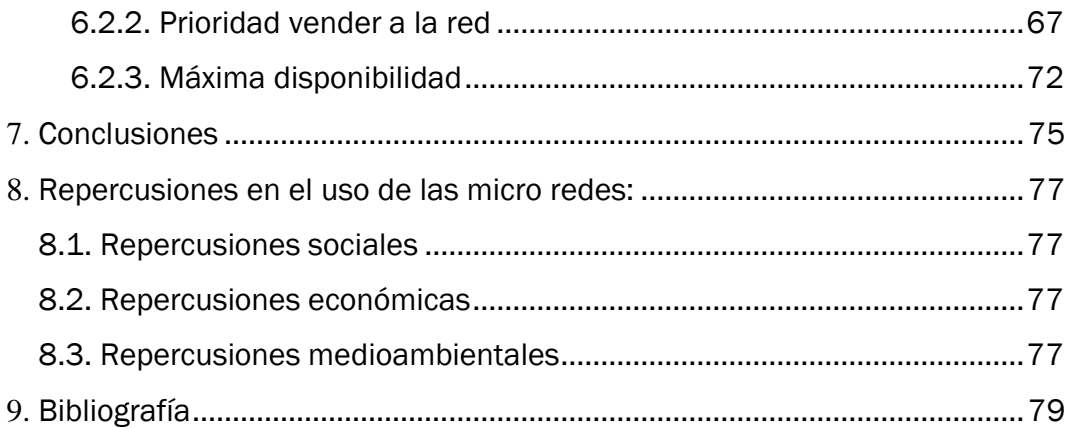

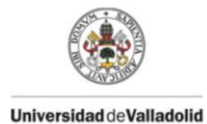

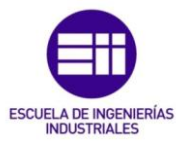

# <span id="page-6-0"></span>Índice de figuras

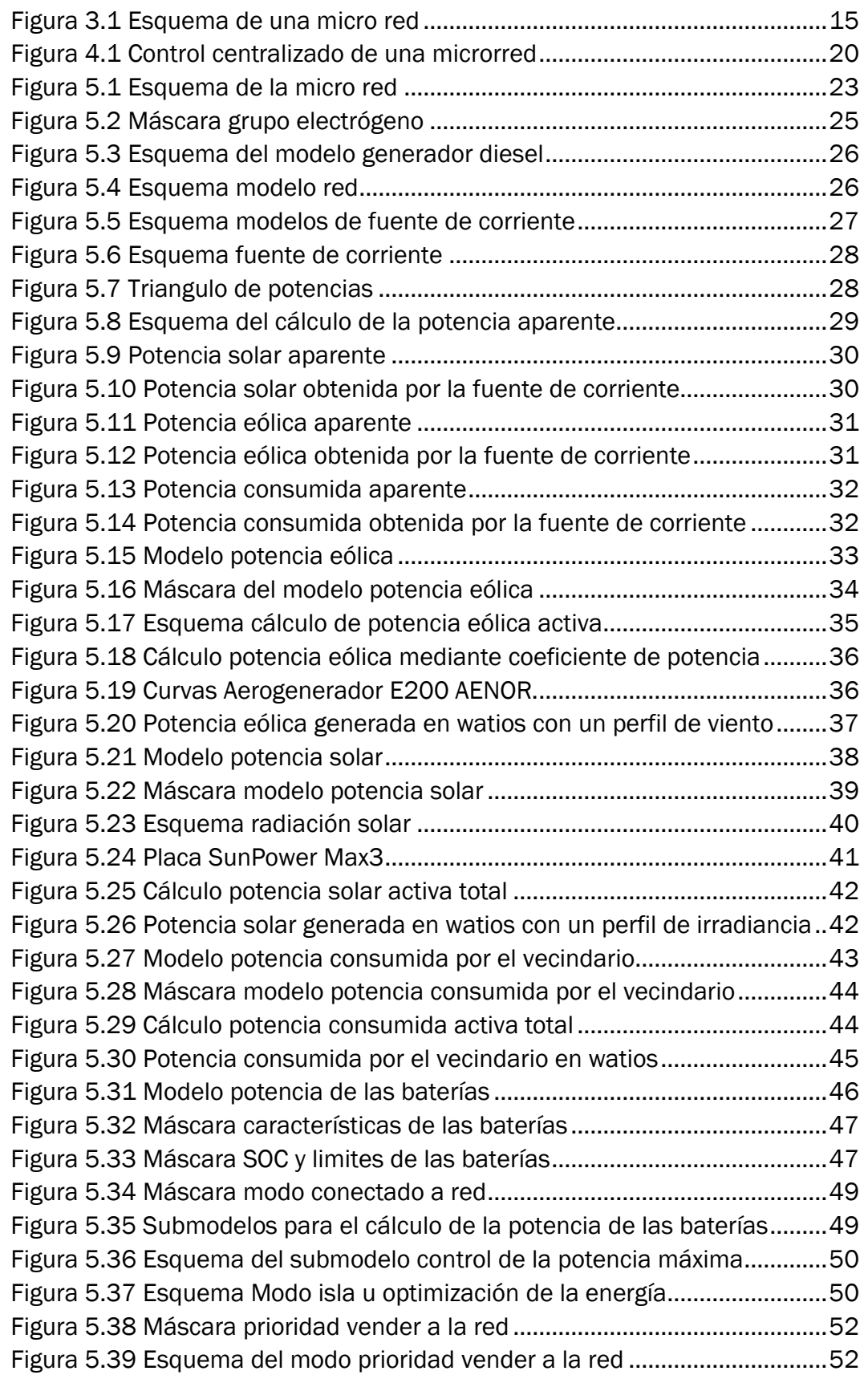

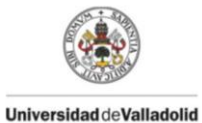

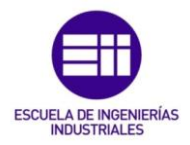

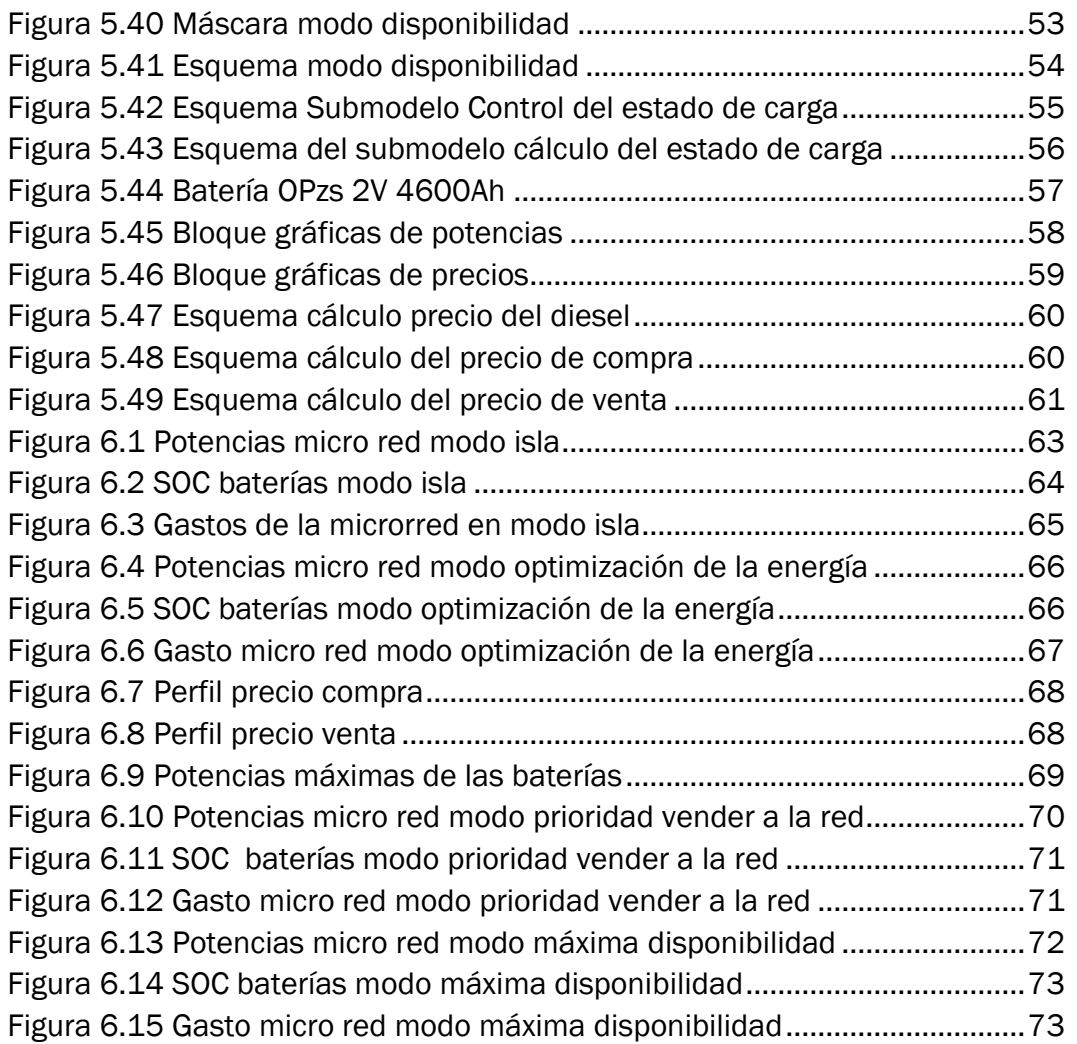

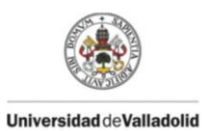

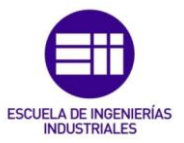

# <span id="page-8-0"></span>Índice de tablas

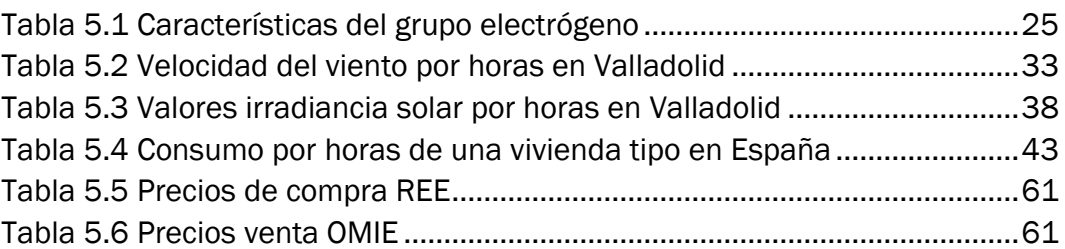

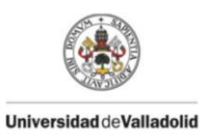

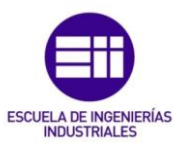

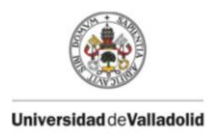

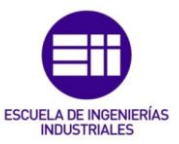

# <span id="page-10-0"></span>**1.** Introducción:

El avance de las nuevas tecnologías en la integración de generación de energía limpia lleva a la necesidad de estudiar las previsiones a lo largo del día de dicha energía, y su coste.

Se ha llevado a cabo la realización de una herramienta de simulación y análisis de una micro red en MATLAB Simulink en la cual se incluye la previsión de generación eólica y fotovoltaica, un sistema de almacenamiento de energía, un grupo electrógeno, la previsión de consumo y el precio de compra y venta de la electricidad a la red.

El modelo que se ha realizado permitirá dos modos de operación.

Modo conectado a Red: Donde la micro red estará conectada a red permitiendo que podamos obtener la energía de la red cuando sea necesaria para abastecer la demanda, o poder almacenar los excedentes de energía en las baterías, también se estudia el caso en el cual sea más beneficioso vender nuestra energía a la red y consumir de ella debido a la fluctuación en los precios durante el día, o la necesidad de comprar energía a la red para tener las baterías cargadas para cualquier imprevisto.

Modo Isla: El modo isla es un modo en el cual no estaremos conectados a la red, y la energía necesaria para cubrir la demanda será obtenida mediante un grupo electrógeno o mediante baterías, por otro lado no podremos vender nuestra energía.

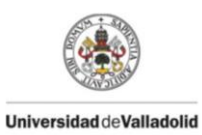

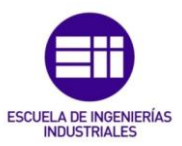

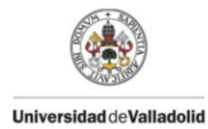

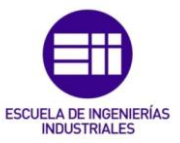

# <span id="page-12-0"></span>**2.** Objetivos:

La realización de este proyecto pretende unos objetivos claros, unas metas que conseguir y la comprensión del funcionamiento de una micro red.

### <span id="page-12-1"></span>2.1. Objetivos del proyecto

El objetivo principal del proyecto consistirá en la elaboración de un modelo que permita la simulación y el análisis de un micro red, pudiendo incorporar la previsión de producción de energías renovables, la previsión de la demanda eléctrica, la previsión de los precios de la electricidad, un sistema de almacenamiento, y un grupo electrógeno. Se debe diseñar la herramienta para que pueda trabajar tanto de forma aislada como conectada a red, además de añadir diferentes modos de trabajo cuando estemos conectados a re para gestionar la energía, con el objetivo de poder estudiar el balance energético y los costes de cada modo seleccionado.

Para la realización del modelo descrito anteriormente se utilizará el entorno de Simulink en Matlab, donde se realizará el modelo de una micro red que conste de las siguientes partes:

-Modo selección de trabajo: Permitiendo seleccionar el modo en el cual va a trabajar la micro red, distinguiendo dos modos:

> -Modo conectado a Red: cuando la micro red este conectada a red deberá permitir el intercambio de energía con la red, permitiendo la compra y la venta de energía.

> -Modo isla: se producirá un autoconsumo de la energía producida por la generación renovable, en caso de necesitar energía para cubrir la demanda se obtendrá del grupo electrógeno y de las baterías.

-Modelo de generación de potencia eólica producida por los aerogeneradores mediante un perfil de viento, donde se podrá escoger el cálculo de la producción eólica mediante un coeficiente de producción o mediante una curva de producción.

-Modelo de generación de potencia solar producida por los paneles solares mediante un perfil de irradiancia.

-Modelo de potencia consumida por un vecindario estableciendo un perfil de consumo de una casa común y especificando el número de casas que componen el vecindario.

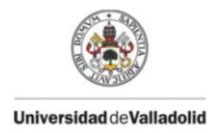

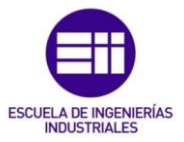

-Modelo de potencia generada o almacenada por un grupo de baterías, que permita absorber energía cuando se produzcan excedentes o se compre energía a la red y permita ceder energía cuando necesitemos cubrir demanda o vender a la red .

-Modelo de grupo electrógeno para que en caso de estar en modo isla y no cubrir la demanda de energía mediante las baterías y la generación renovable poder actuar y cubrirla.

-Modelo que permita visualizar la evolución de los precios de la micro red estableciendo unos precios del combustible empleado en el grupo electrógeno y de venta y compra de energía a la red.

-Modelo que permita visualizar la evolución de las potencias totales que forman la micro red así como de la generación de energía renovable.

-Elaboración de diferentes modos de control para poder gestionar la energía en diferentes escenarios cuando estemos conectados a red, permitiendo interactuar con la red, comprando y vendiendo energía según se establezca en cada modo.

Una vez elaborado el modelo en simulink se simulará el modelo pudiendo obtener las potencias generadas y los costes totales de la micro red en los diferentes modos energéticos, pudiendo compararlos y permitiendo sacar conclusiones sobre qué modo energético será mejor escoger en función de las previsiones de producción, las previsiones de demanda, las previsiones en los precios de la electricidad y la energía disponible en las baterías.

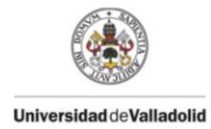

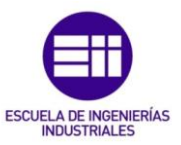

### <span id="page-14-0"></span>**3.** Teoría de las micro redes.

### <span id="page-14-1"></span>3.1. Introducción

Las micro redes se pueden definir como una agrupación de elementos de generación eléctrica, de almacenamiento y de cargas.

Dichas micro redes pueden trabajar conectadas a red permitiendo el intercambio de energía de manera bidireccional o de forma aislada lo que se conoce como "modo isla".

En la Figura 3.1 se observa un esquema básico de los componentes de los que consta una micro red.

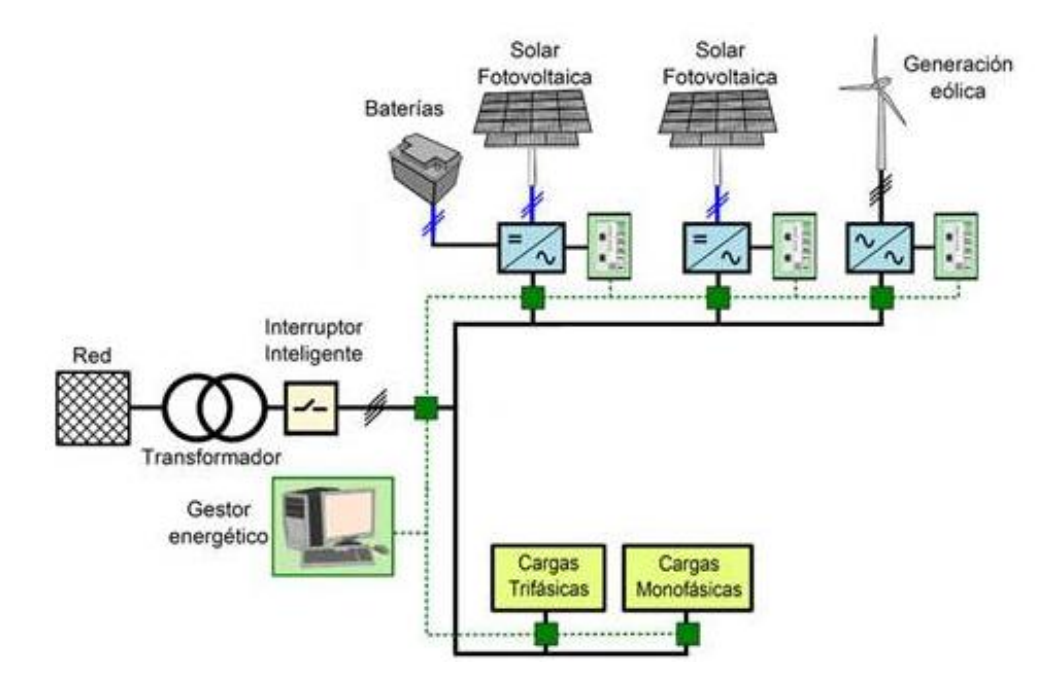

Figura 3.1 Esquema de una micro red

### <span id="page-14-3"></span><span id="page-14-2"></span>3.2. Elementos de una micro red

Los elementos de una micro red pueden ser muy variados, pero se pueden agrupar en 3 grupos claramente diferenciados:

- $\triangleright$  Sistemas de generación distribuida
- $\triangleright$  Sistemas de almacenamiento de energía
- $\triangleright$  Cargas conectadas a la micro red

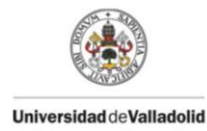

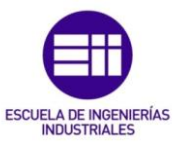

### <span id="page-15-0"></span>3.2.1. Sistemas de generación distribuida

Sistemas de generación: Las micro redes pueden incluir varios tipos de generadores donde la obtención de energía puede ser de fuentes renovables o no renovables.

Fuentes de energía renovables: Son aquellas fuentes de energía donde se utilizan recursos naturales, capaces de renovarse ilimitadamente para la obtención de energía, se pueden distinguir diferentes tipos de energías renovables, a continuación enumeraremos los diferentes tipos de energías renovables que existen y una breve explicación.

- Energía solar: La obtención de energía eléctrica a través del sol se obtiene mediante paneles solares que son capaces de transformar la radiación solar en electricidad.
- Energía eólica: Los aerogeneradores son capaces de obtener energía eléctrica cuando sus aspas son movidas por el viento.
- Energía hidroeléctrica: Esta energía es la obtenida mediante la fuerza del agua que es capaz de mover turbinas generando electricidad.
- Biomasa: Consiste en la combustión de residuos orgánicos de origen animal y vegetal, permitiendo la obtención de energía eléctrica.
- Biomasa: El biogás es una energía alternativa producida biodegradando materia orgánica mediante microorganismos en dispositivos específicos sin oxigeno, obteniendo un gas combustible que se puede usar para la obtención de energía eléctrica.
- Energía del mar: A través del mar se puede obtener producción de energía eléctrica, si esta se obtiene de la fuerza de las mareas se llama mareomotriz y si se obtiene de la fuerza de las olas de denomina undimotriz.
- Energía geotérmica: Es aquella que aprovecha las altas temperaturas de la tierra para la obtención de energía eléctrica.

Fuentes de energía no renovables: Son aquellas fuentes de energía que se encuentran en la naturaleza en cantidades limitadas y que una vez consumidas en su totalidad no pueden regenerarse o lo hacen de forma extremadamente lenta.

La energía no renovable empleada en las micro redes se basa en la quema de combustibles fósiles como el petróleo, el carbón y el gas natural para la obtención de energía eléctrica.

Por lo general los componentes de generación eléctrica que integran una micro red suelen ser: aerogeneradores, paneles solares, micro turbinas y generadores entre los que destaca el generador diesel.

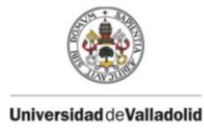

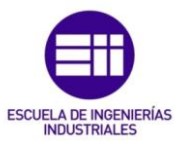

### <span id="page-16-0"></span>3.2.2. Sistemas de almacenamiento de energía

La energía eléctrica puede ser fácilmente generada, transportada y transformada, sin embargo, no se ha conseguido almacenarla de forma fácil y barata, el problema es que en las energías renovables como la eólica y la solar que son las más utilizadas en España no se puede controlar su generación, sino que dependerá de la climatología del momento, por ello necesitaremos dispositivos de almacenamiento, para guardar la energía sobrante, sobretodo en las horas de menor consumo y para proporcionar energía a la micro red cuando el consumo exceda la producción.

Descrito el problema existen dos métodos que se utilizan, uno es guardar la energía en supercondensadores o baterías y otro es transformar los excedentes de energía en energía mecánica, potencial o química. Entre los métodos más usados destacan los siguientes:

Baterías: Las baterías almacenan energía en compuestos químicos que son capaces de generar carga electica, existen de diversos tipos según el compuesto que utilicen, las principales son:

- Baterías plomo-ácido
- Baterías níquel-cadmio
- Baterías ion-litio
- Baterías níquel-hidruro metálico

Supercondensadores: Dispositivos capaces de almacenar grandes cantidades de energía, cuyo funcionamiento se basa en almacenar cargas electrostáticas para formar un campo magnético y así almacenar la energía. La principal ventaja de los supercondensadores es que pueden ser cargados y descargados en cuestión de segundos, pudiendo responder a picos de potencia.

Volante de inercia: Los volantes de inercia son equipos que permiten convertir la energía eléctrica en mecánica, donde un disco metálico empieza a girar cuando se le aplica al motor un par, para posteriormente intentar frenar el volante con un par resistente, obteniendo de nuevo la energía eléctrica. Suelen tener un largo ciclo de vida pero poseen altas perdidas por fricción.

Bombeo Hidroeléctrico: Las centrales de bombeo tienen dos embalses a distinta altura, uno a mayor y otro a menor altura. El objetivo es que en la horas de menor demanda, la energía sobrante se utilice para mover la masa de agua del embalse que se encuentra a una altura inferior al de mayor altura, obteniendo una energía potencia, que en las horas de mayor consumo se puede utilizar para obtener energía eléctrica.

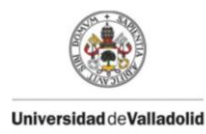

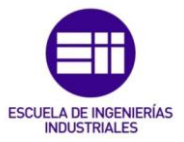

Este sistema de almacenamiento de energía es el más eficiente para almacenar energía a gran escala, a demás la obtención de energía es muy rápida.

Cabe destacar que la mayor central hidroeléctrica de bombeo de Europa se encuentra en España, concretamente en la provincia de Valencia, con una potencia instalada de 1.722MW.

Aire Comprimido: Estas instalaciones cuentan con un motor reversible que durante los momentos de exceso de energía comprimen aire a altas presiones almacenándolo en depósitos, que pueden ser tanto naturales como artificiales. Cuando se requiera energía eléctrica se calentará el gas provocando su expansión en una turbina generando energía eléctrica. Al igual que con el bombeo hidroeléctrico presenta la gran ventaja de una rápida obtención de energía.

#### <span id="page-17-0"></span>3.2.3. Cargas conectadas a la micro red

Las micro redes, pueden tener conectadas diversos tipos de carga, ya sean residenciales, comerciales o industriales, dichas cargas se pueden agrupar en dos secciones dependiendo de la calidad del suministro:

Cargas críticas: requieren un alto grado de calidad energética y confiabilidad, como pueden ser las cargas comerciales e industriales

Cargas no críticas: requieren un menor grado de calidad energética, como pueden ser las cargas residenciales

Definir bien las cargas es esencial para el dimensionamiento de la micro red sobre todo cuando se trabaje de forma aislada, ya que ante una insuficiencia energética las cargas críticas deberán será atendidas, mientras que las cargas no críticas pueden no ser atendidas y, por tanto, ser prescindibles y desconectadas.

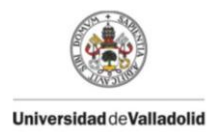

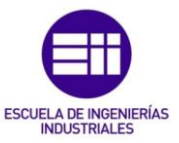

# <span id="page-18-0"></span>**4.** Estado del Arte

A continuación se realiza el estado del arte sobre los sistemas de control y gestión de energía en las micro redes y sobre la previsión de la demanda y la generación de energía.

### <span id="page-18-1"></span>4.1. Sistemas de control y gestión de la energía

Un sistema de gestión de la energía es una herramienta de control que controla los flujos de energía entre la red principal, los sistemas de generación distribuida y las cargas para proporcionar un funcionamiento estable y sostenible de la micro red, además tiene otros objetivos como minimizar costes, controlar el estado del combustible y encargarse de la transición entre el modo conectado a red y el modo isla.

Estos objetivos se pueden lograr a través de un control centralizado o descentralizado, pero ambos se componen de tres niveles jerárquicos.

- Sistema de gestión de distribución (Distribution Management System, DMS)
- Controlador central de micro red (MicroGrid Central Controller, MGCC)

- Controladores locales de Microgeneradores (Microsource Controllers, MC) y controladores de cargas (Load Controllers, LC)

El nivel jerárquico más alto es el sistema de gestión de distribución (DMS) que es un sistema de control de la red de distribución. Este sistema coordina la operación de la micro red con la red principal. Se encarga del control y la adquisición de datos, de la supervisión de la micro red e incorpora también otras funciones para analizar el sistema de distribución. Si la micro red funciona de forma aislada, este sistema no es necesario.

Las funciones del controlador central de micro red (MGCC) pueden ir desde el monitoreo de las potencias activas y reactivas de los controladores locales de los microgeneradores hasta asumir una responsabilidad total de la optimización de la operación de la micro red, enviando consignas de referencia tanto a los controladores locales de los microgeneradores como a los controladores de las cargas.

En el nivel inferior de la jerarquía se encuentran todos los microgeneradores y equipos de almacenamiento, y las cargas controlables, ambas manejadas por sus respectivos controladores.

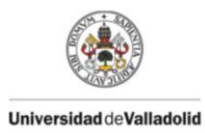

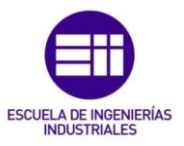

Control centralizado de una micro red: A través de un control centralizado el controlador central de microrred optimiza el intercambio de potencia con el sistema, maximizando la producción local, teniendo en cuenta para ello los precios del mercado y las restricciones de seguridad. Esto se logra enviando referencias a las unidades de generación y a las cargas controlables de la micro red.

En la figura 4.1 se muestra un ejemplo de intercambio de información cuando se emplea una estrategia de control centralizado, donde se puede ver la importancia de la comunicación entre el controlador central de micro red y los controladores de cargas o controladores locales de microgeneradores

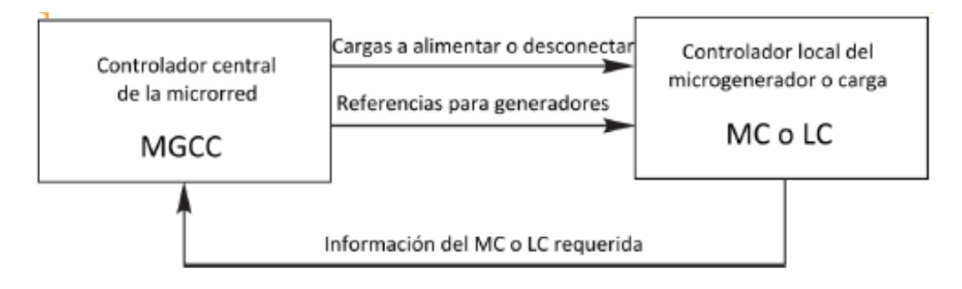

Figura 4.1 Control centralizado de una micro red

<span id="page-19-0"></span>Control descentralizado de una micro red: Otro método de control es el control descentralizado, en el cual la responsabilidad de obtener una buena operación la tendrán los controladores de las unidades de generación distribuida, los cuales competirán para maximizar su producción de forma tal que se satisfaga la demanda y poder exportar la máxima cantidad posible de energía a la red. Además, los controladores de cargas deberán considerar decisiones apropiadas de forma que deben asegurar una operación segura y adecuada para las unidades de generación distribuida.

El control descentralizado intenta dar una mayor responsabilidad a cada unidad LC o MC dentro de la micro red, dichos controladores serán inteligentes y podrán comunicarse entre ellos para formar una entidad de mayor inteligencia. En el control descentralizado, la tarea principal de cada controlador es mejorar el rendimiento general de la micro red incluyendo para ello funciones económicas, factores ambientales y requisitos técnicos.

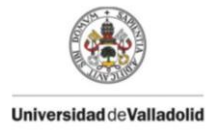

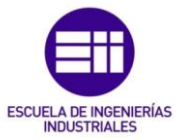

### <span id="page-20-0"></span>4.2. Previsión de la demanda y de la generación de energías renovables.

La previsión de la demanda tiene como objetivo anticiparse a los requisitos energéticos del futuro.La previsión de la generación de energías renovables tiene como objetico anticiparse a la producción energética del futuro teniendo en cuenta la climatología de la zona.

Dependiendo del modo de operación de la micro red, será necesaria una previsión diferente, ya que cuando trabaje en modo isla la previsión de la demanda y de generación es de gran importancia para lograr el equilibrio del sistema, sin embargo cuando estemos conectados a red, la previsión, desde el punto de vista de lograr el equilibrio del sistema, no será tan importante porque estaremos conectados a una fuente de energía ilimitada, pero si desde el punto de vista económico.

Las predicciones pueden ser para las próximas horas, para los próximos días o para los próximos años, y los métodos de previsión de la demanda y de la generación de energía pueden ser clasificados en:

- Métodos basados en la estadística: persistencia, autorregresivo, media móvil, método de ajuste estacional, método de alisado exponencial.

- Inteligencia artificial (AI): red neuronal artificial, máquina de vector de mínimos cuadrados de soporte, lógica difusa, redes bayesianas dinámicas.

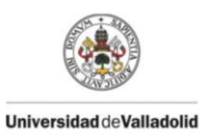

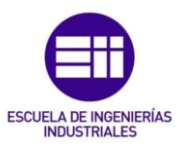

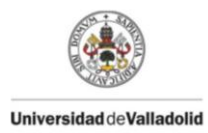

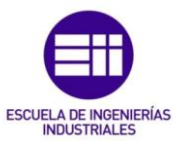

# <span id="page-22-0"></span>**5.** Modelos de la micro red

El esquema realizado para la simulación de la micro red se puede observar en la figura 5.1.

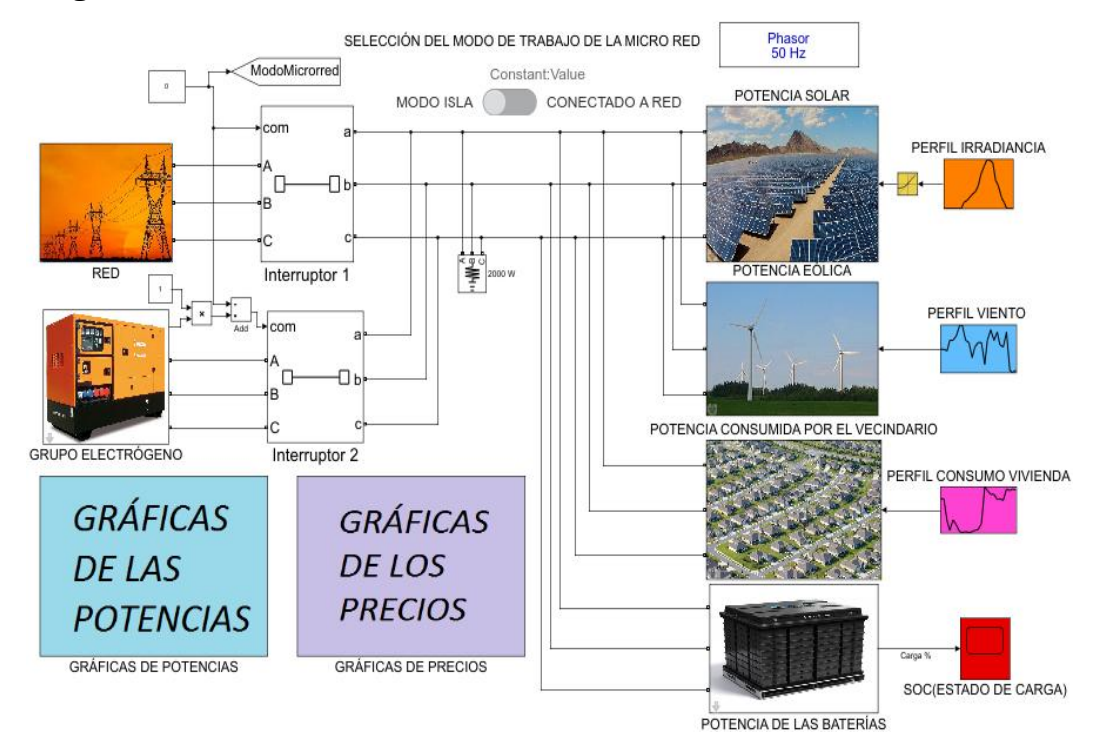

Figura 5.1 Esquema de la micro red

<span id="page-22-1"></span>Se observan las siguientes partes:

- Un bloque powergui para determinar una simulación fasorial con una frecuencia de 50Hz.

- Un interruptor deslizante para poder seleccionar el modo de trabajo de la micro red, distinguiendo dos tipos de funcionamiento:

- Conectado a red
- Modo isla.

- Dos interruptores trifásicos que controlarán el modo de trabajo de la micro red:

- EL interruptor 1 se activará cuando el modo de la micro red seleccionado sea conectado a red.
- El interruptor 2 se activará cuando esté seleccionado el modo isla, y cuando la potencia demandada al grupo electrógeno sea menor que la potencia máxima del grupo electrógeno.

- Dos bloques de gráficas para poder visualizar las gráficas de las potencias o de los precios de la micro red.

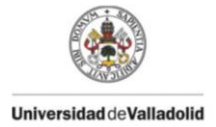

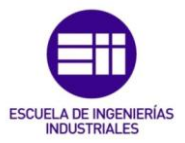

- Un perfil de viento, un perfil irradiancia y un perfil del consumo de una vivienda.

- Seis modelos energéticos:

- Red
- Grupo electrógeno
- Potencia solar
- Potencia eólica
- Potencia consumida por el vecindario
- Potencia de las baterías

Dichos modelos energéticos podrán funcionar como fuentes de corriente o como fuentes de tensión.

### <span id="page-23-0"></span>5.1. Fuentes de tensión

El grupo electrógeno y la red funcionarán como una red trifásica generada mediante fuentes de tensión variables desfasadas 120 grados, permitiendo ceder la energía necesaria para satisfacer la demanda en cada momento, además la red podrá absorber los excedentes de energía producidos.

Tanto la red como el grupo electrógeno trabajarán a una tensión de línea de 4.000v debido a que las potencias generadas rondan los 400 kw de máximo, así las corrientes con las que trabajará la micro red no serán muy altas, para que la sección del cable no sea demasiado grande y las pérdidas no sean muy elevadas.

$$
Imax(linea) = \frac{Pmax}{\sqrt{3} * V(linea)} = \frac{400.000 \, w}{\sqrt{3} * 4000 \, v} = 57.735 \, A \tag{1}
$$

### <span id="page-23-1"></span>5.1.1. Modelo Grupo Electrógeno

El grupo electrógeno actuará cuando el modo seleccionado sea modo isla y la energía demandada por el vecindario no supere la potencia nominal que puede ceder el grupo electrógeno.

Los datos introducidos en este modelo corresponden a un grupo electrógeno de 400KW insonorizado motor Cummins (KTA19-G4) y alternador Stamford cuyas características se muestran en la tabla 5.1

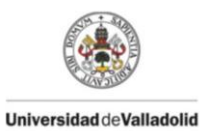

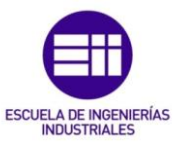

| Voltaje                               | 380/220 o 400/230 |
|---------------------------------------|-------------------|
| Factor de potencia                    | 0.8               |
| Potencia Nominal                      | 400 KW            |
| Frecuencia                            | 50 Hz             |
| Consumo Diesel a plena potencia       | 109 L/h           |
| Consumo Diesel al 75% del rendimiento | 83 L/h            |
| Consumo Diesel al 50% del rendimiento | 57 L/h            |
| Consumo Diesel al 25% del rendimiento | 29 L/h            |

Tabla 5.1 Características del grupo electrógeno

<span id="page-24-1"></span>Las especificaciones del grupo electrógeno escogido son recogidas en la máscara del grupo electrógeno, figura 5.2.

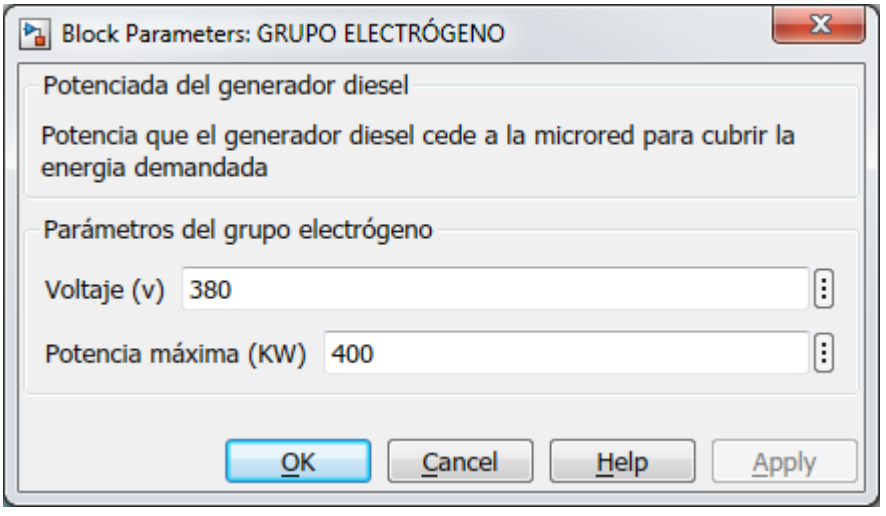

Figura 5.2 Máscara grupo electrógeno

<span id="page-24-0"></span>El grupo electrógeno escogido se ha seleccionado para hacer frente a la demanda de potencia del vecindario, y se ha escogido de un valor de 400Kw debido a que el pico de demanda ronda los 340Kw, por lo que es necesario escoger un grupo electrógeno mayor de 340kw por si la producción eólica y solar falla.

Dentro del modelo del grupo electrógeno nos encontramos con el esquema de la figura 5.3, donde se mide la potencia que cede el generador diesel y se comprueba que dicha energía es menor que la potencia nominal del mismo.

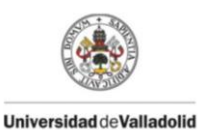

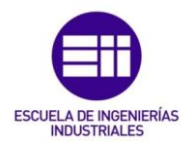

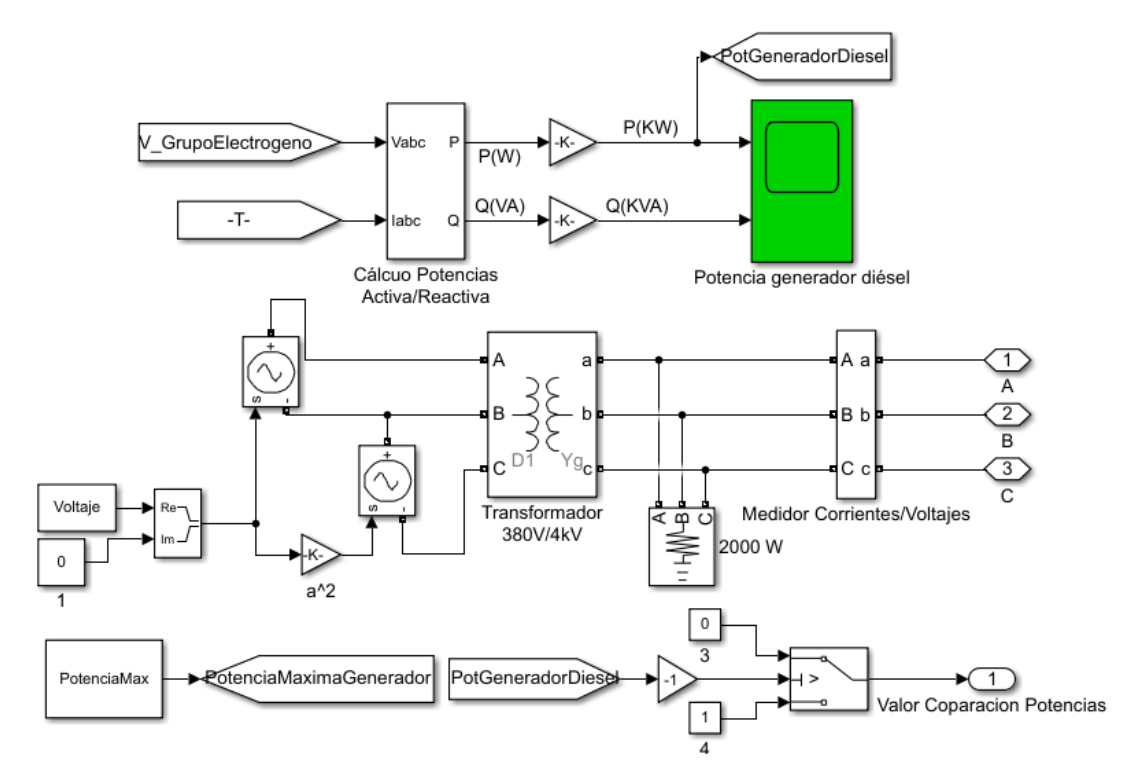

Figura 5.3 Esquema del modelo generador diesel

#### <span id="page-25-1"></span><span id="page-25-0"></span>5.1.2. Modelo Red

El modelo red, figura 5.4, se activará cuando el modo seleccionado sea conectado a red, proporcionando energía para cubrir la demanda del vecindario y/o cargar las baterías o para absorber energía tanto de las baterías como de los excedentes producidos por la energía eólica y solar.

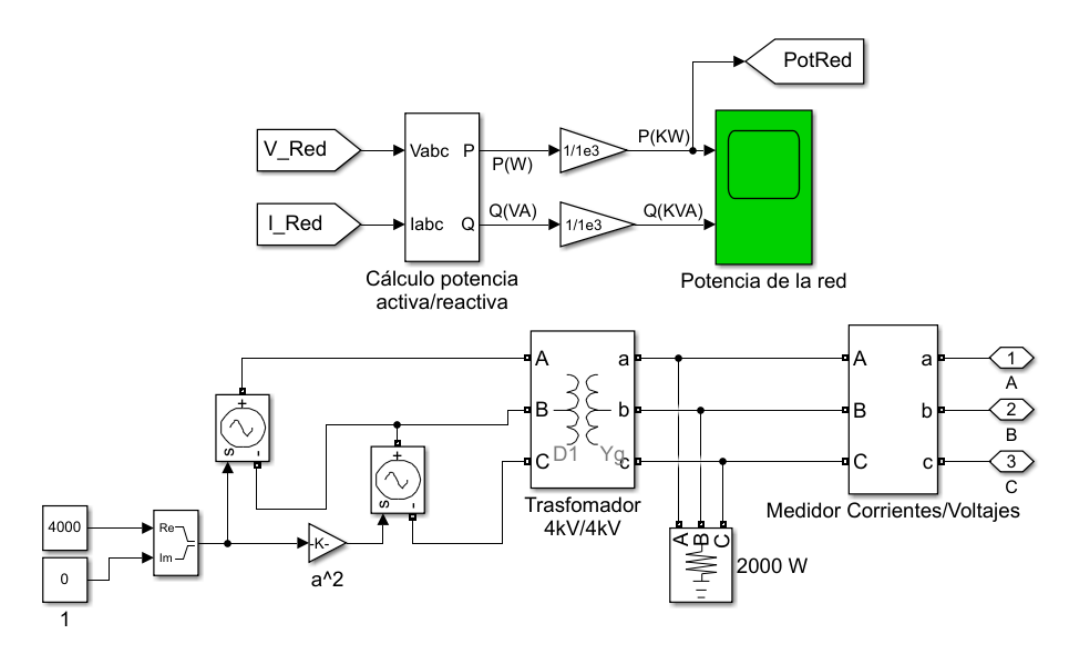

<span id="page-25-2"></span>Figura 5.4 Esquema modelo red

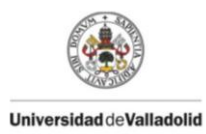

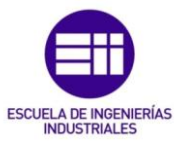

# <span id="page-26-0"></span>5.2. Fuentes de corriente

Los modelos potencia solar, potencia eólica, potencia consumida por el vecindario y potencia de las baterías funcionarán como fuentes de corriente. Dentro de cada modelo se puede encontrar el esquema mostrado en la figura 5.5 común a los modelos de fuente de corriente.

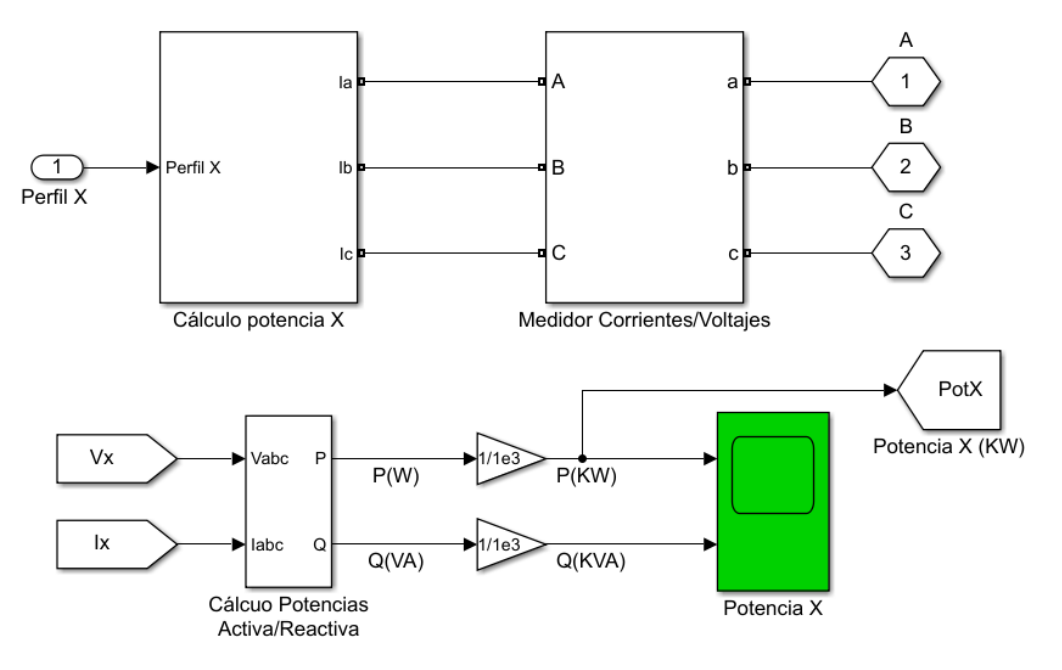

Figura 5.5 Esquema modelos de fuente de corriente

<span id="page-26-1"></span>En el esquema de la figura 5.5 se distinguen 3 bloques principales:

EL bloque Cálculo potencia X, donde se obtiene la potencia activa y potencia reactiva producida en cada modelo energético para posteriormente realizar el cálculo de la corriente

El bloque medidor de corriente/ voltaje medirá tanto el voltaje como la corriente eficaz de la línea, internamente almacena los datos en Vx y Ix que se introducen en el bloque Calculo Potencias obteniendo la Potencia Activa (P) y la Reactiva (Q) del modelo y que insertamos a la red, pudiéndose observar en el scope Potencia X.

Dentro del bloque Cálculo potencia X, para que los modelos funcionen como fuentes de corriente, se encuentra el esquema de la figura 5.6. Este esquema es común a todos, pero la potencia aparente de cada modelo será diferente.

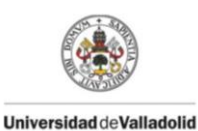

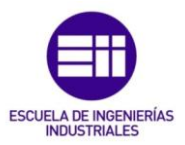

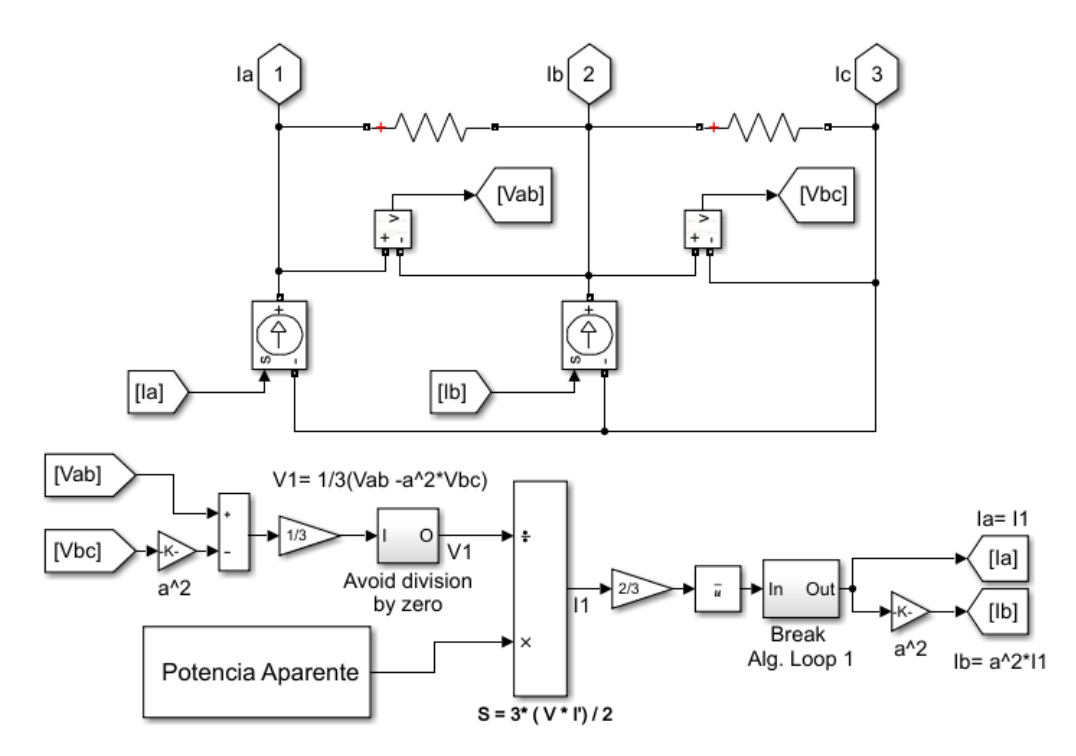

Figura 5.6 Esquema fuente de corriente

<span id="page-27-0"></span>El esquema de fuentes de corriente ha sido tomado de la demo power\_V2G de MATLAB simulink donde a través de la obtención de una potencia aparente se calculan las corrientes necesarias para suministrar dichas potencias ajustándose a la tensión de la micro red impuesta por los modelos de fuentes de tensión.

La potencia aparente se divide en Potencia Activa y Potencia reactiva como se puede ver en la figura 5.7.

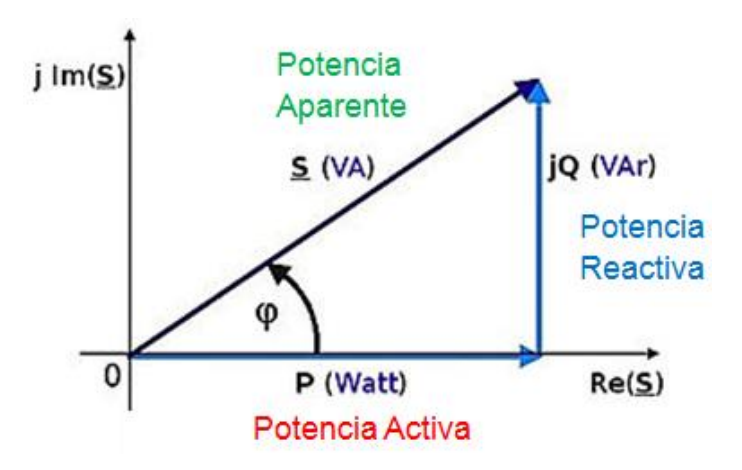

Figura 5.7 Triangulo de potencias

<span id="page-27-1"></span>Dicha potencia aparente de puede expresar mediante la siguiente ecuación:

$$
S(\textit{aparente}) = P(\textit{activa}) + jQ(\textit{reactiva})
$$
\n(2)

28

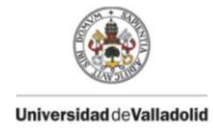

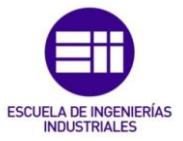

La forma de calcular la potencia activa dependerá de cada modelo, pero la potencia reactiva se calcula en todos los modelos igual.

Introduciendo un factor de potencia (f.d.p) o lo que es lo mismo el cos(φ) en la máscara de cada bloque se calcula el ángulo (φ) que relaciona las potencias.

Mediante el arco coseno de φ se obtiene el Angulo φ:

$$
\cos^{-1}(fdp) = \varphi \tag{3}
$$

Una vez obtenido φ multiplicando la tangente de (φ) por la potencia activa se obtiene la potencia Reactiva.

$$
Q(Reactivea) = P(Activa) * tan(\varphi)
$$
 (4)

Obtenidas las Potencias Activa y Reactiva solo queda meterlas en un bloque que transforme las señales real e imaginaria en una señal compleja obteniendo la Potencia Aparente.

El proceso del cálculo de la potencia aparente realizado en MATLAB sigue el esquema de la figura 5.8.

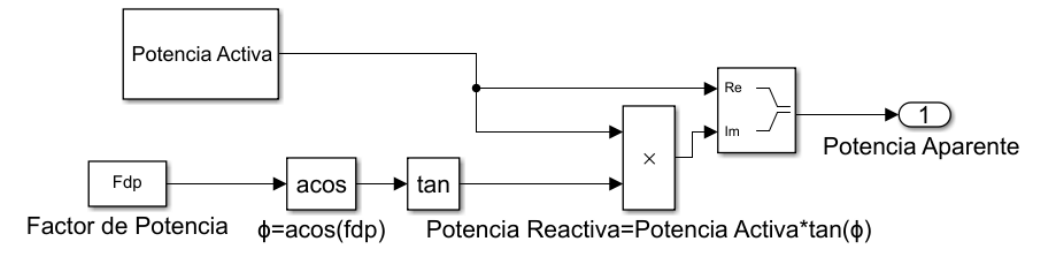

Figura 5.8 Esquema del cálculo de la potencia aparente

<span id="page-28-0"></span>Para la utilización del modelo de fuentes de corriente de la demo power\_V2G se llevaron a cabo varias simulaciones para comprobar que su funcionamiento era el correcto.

Para ello se realizó la prueba con tres potencias aparentes y se comprobó cómo se ajustaban a una tensión de red específica generando las corrientes necesarias para obtener dicha corriente.

A continuación se muestran las figuras 5.9, 5.10, 5.11, 5.12, 5.13 y 5.14 mostrando la potencia aparente insertada y la potencia aparente obtenida de las fuentes de corriente para tres casos diferentes de potencia, simulando una potencia solar, una potencia eólica y una potencia consumida.

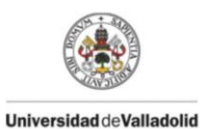

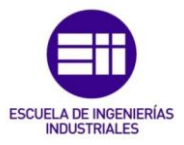

#### Potencia solar:

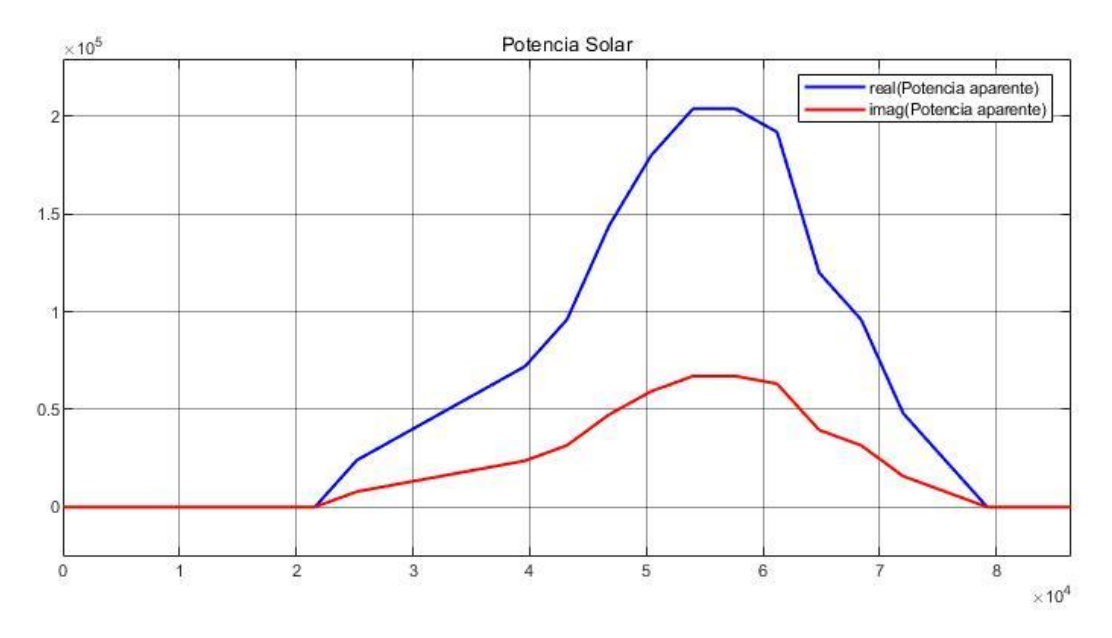

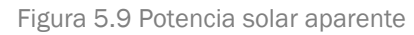

<span id="page-29-0"></span>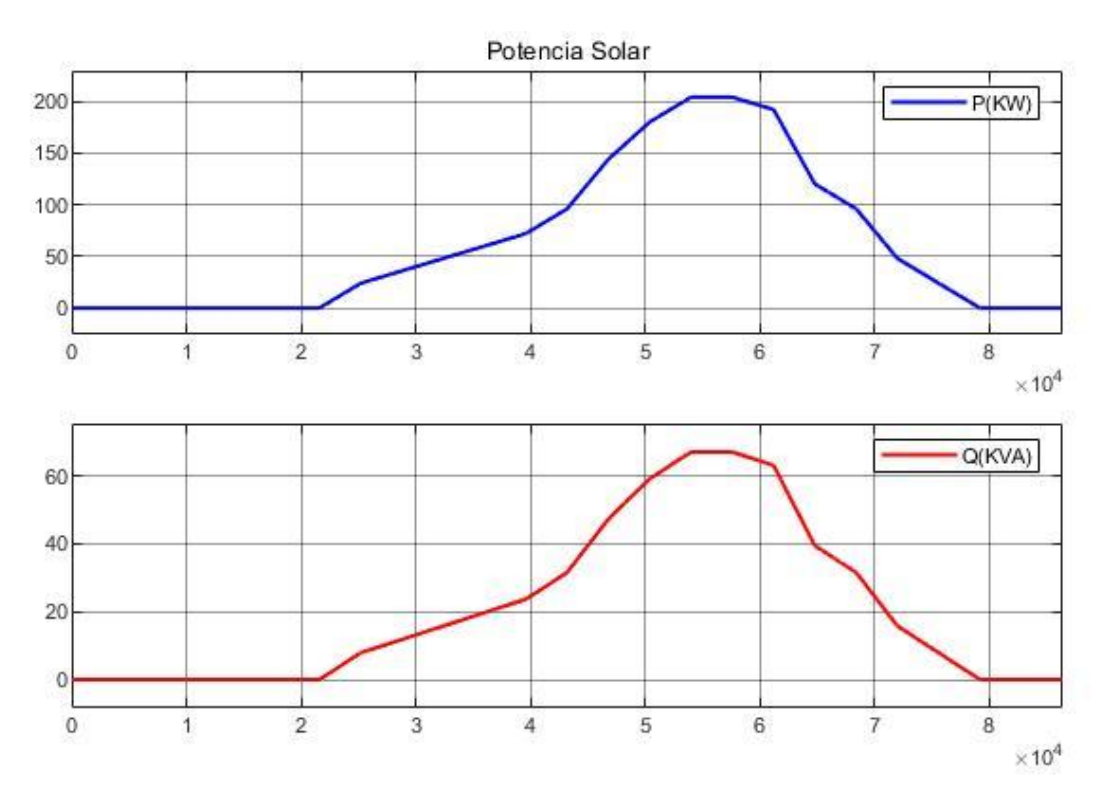

<span id="page-29-1"></span>Figura 5.10 Potencia solar obtenida por la fuente de corriente

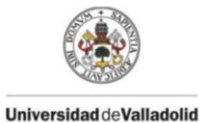

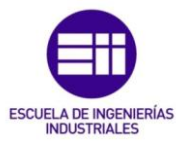

#### Potencia eólica:

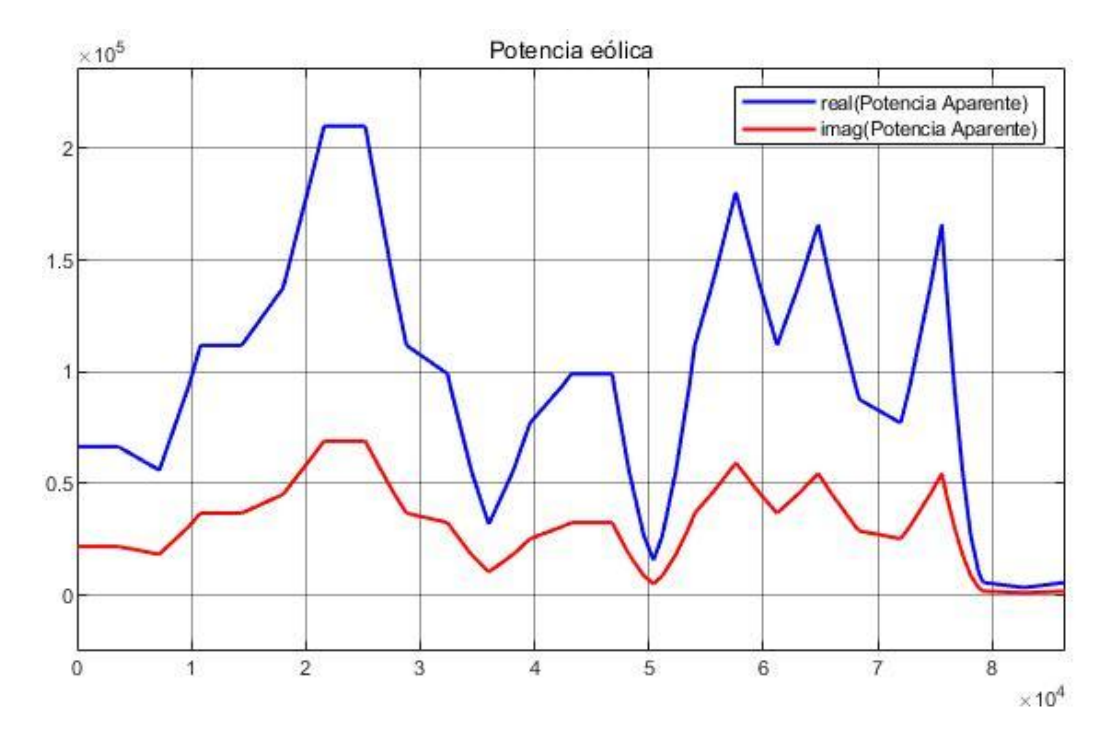

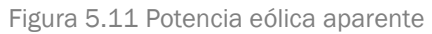

<span id="page-30-0"></span>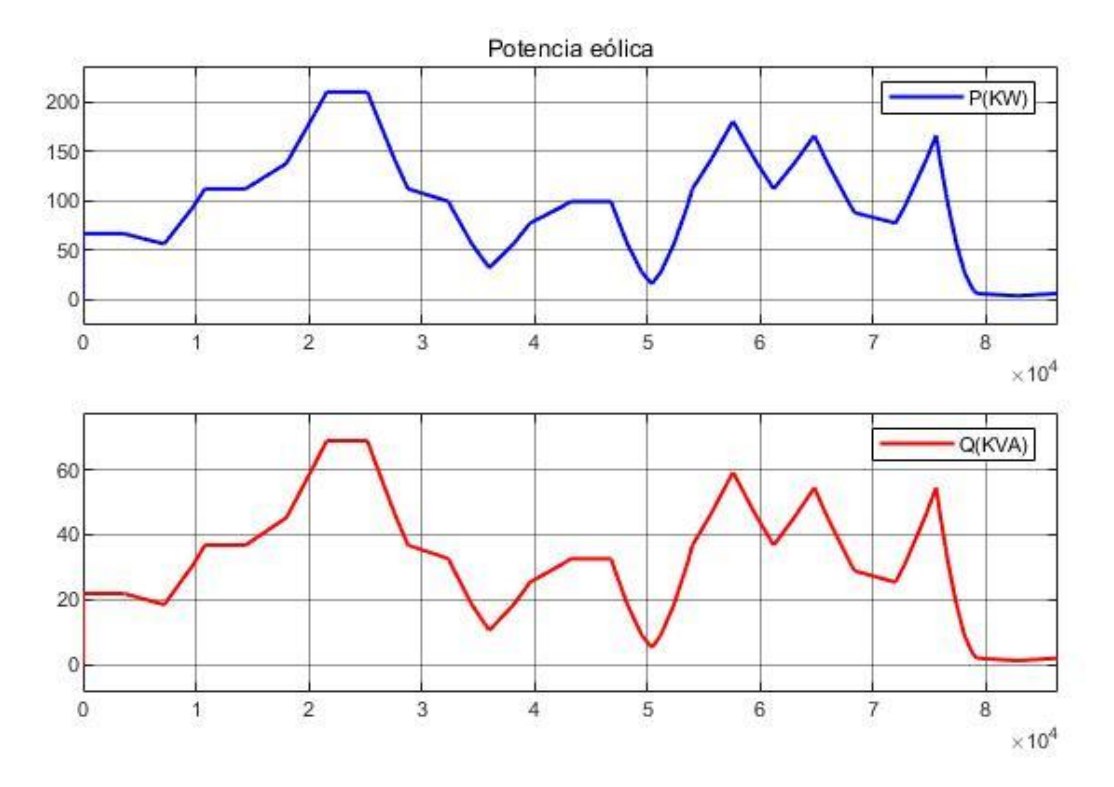

<span id="page-30-1"></span>Figura 5.12 Potencia eólica obtenida por la fuente de corriente

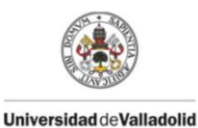

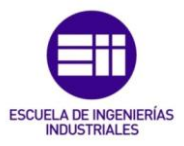

#### Potencia consumida:

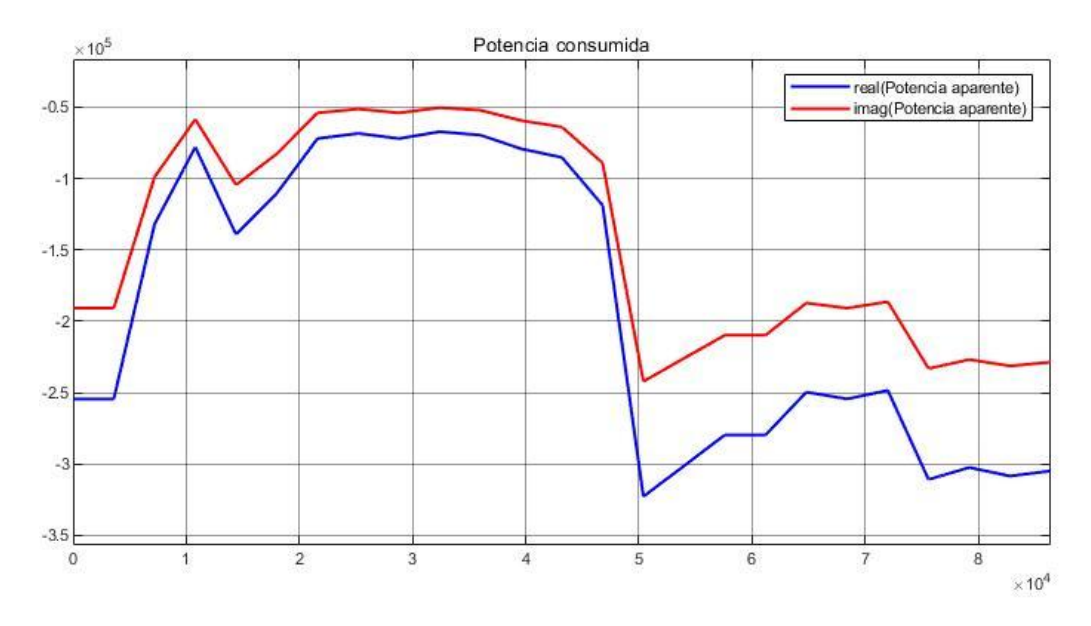

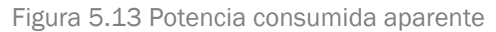

<span id="page-31-0"></span>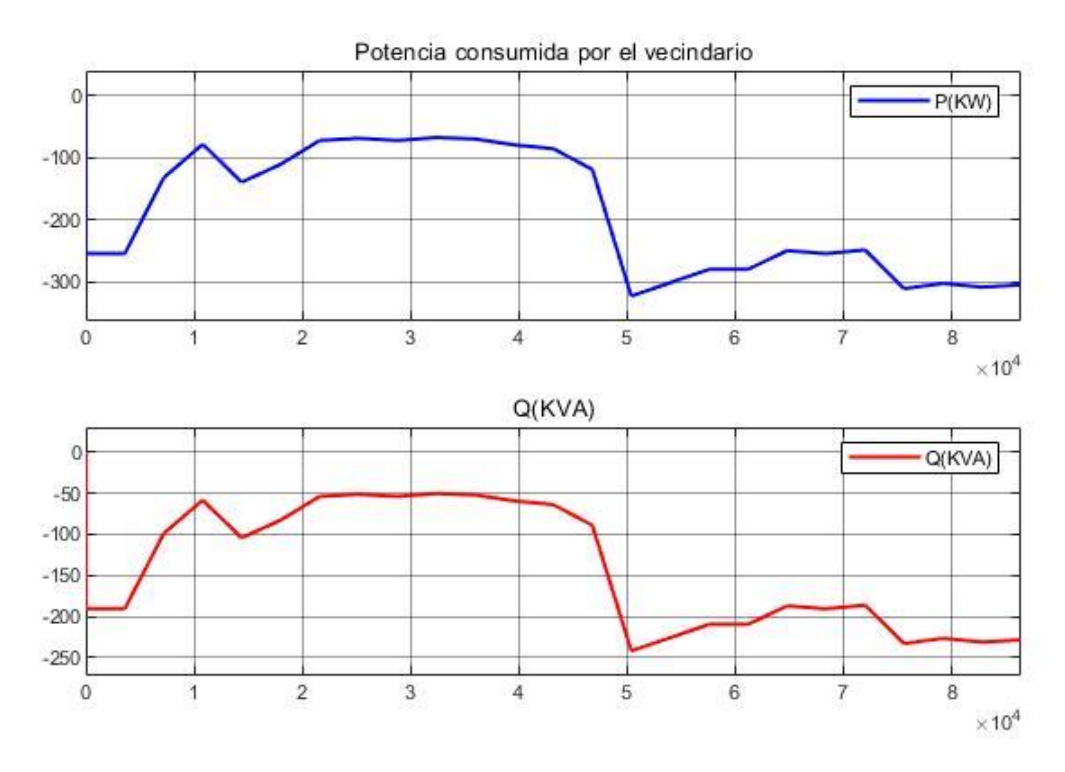

Figura 5.14 Potencia consumida obtenida por la fuente de corriente

<span id="page-31-1"></span>Como se puede observar en las figuras mostradas anteriormente, la potencia aparente (mediada en W y VA) y la obtenida por las fuentes de corriente (medida en Kw y Kva) son iguales, comprobando el buen funcionamiento del modelo obtenido de la demo power\_V2G.

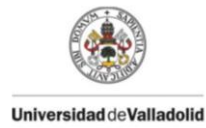

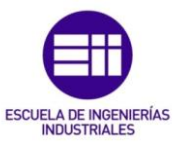

### <span id="page-32-0"></span>5.2.1. Modelo Potencia eólica

La energía eólica obtenida mediante los Aerogeneradores se obtiene al convertir el movimiento de las palas de un aerogenerador impulsadas por la fuerza del viento en energía eléctrica a través de un generador eléctrico.

Por ello para obtener una aproximación de la potencia eléctrica que se puede generar en un aerogenerador es necesario conocer el tamaño de las palas, el coeficiente de potencia y la velocidad del viento, o bien conocer la curva de potencia del aerogenerador dada por el fabricante.

Por ello nuestro modelo quedaría resumido en el esquema de la figura 5.15, compuesto por 3 partes.

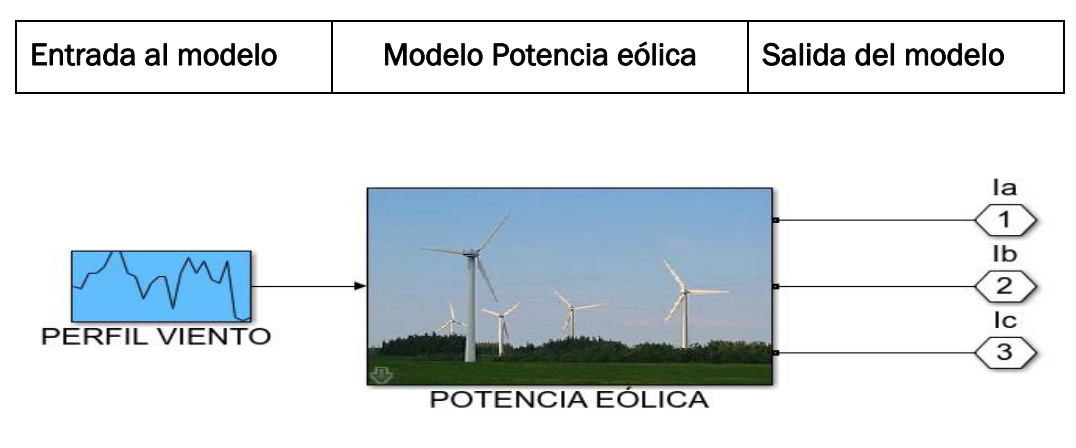

Figura 5.15 Modelo potencia eólica

#### <span id="page-32-1"></span>Entrada al modelo:

Dispondremos de una gráfica de entrada en la cual se recogen los datos de la velocidad del viento por horas en la zona de Valladolid, datos obtenidos mediante<http://www.aemet.es/> y que son introducidos en MATLAB, dichos valores se pueden observar en la tabla 5.2.

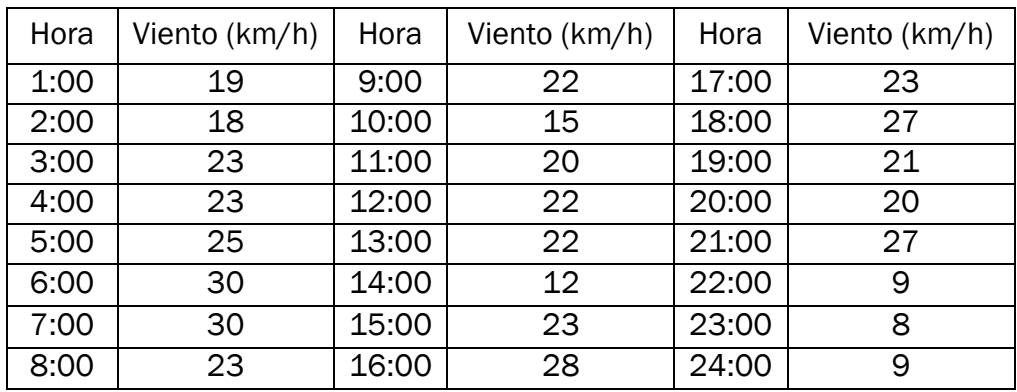

<span id="page-32-2"></span>Tabla 5.2 Velocidad del viento por horas en Valladolid

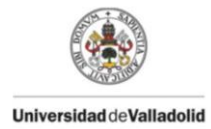

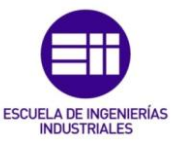

#### Salida del modelo:

La salida del modelo será la corriente que inyectaremos a la red para poder ceder la potencia producida a una tensión de la micro red.

#### Modelo Potencia eólica:

El modelo permite elegir el modo de trabajo, dependiendo de si se trabaja con una curva de potencia o una curva del coeficiente de potencia del aerogenerador.

Si el modo escogido es Curva de potencia, basta con introducir el número de aerogeneradores, sin embargo, si el modo de trabajo escogido es el de coeficiente de potencia, será necesario además introducir la densidad del viento y la superficie de viento que incidirá en las aspas, todo ello se introducirá en la máscara creada como se observa en la figura 5.16.

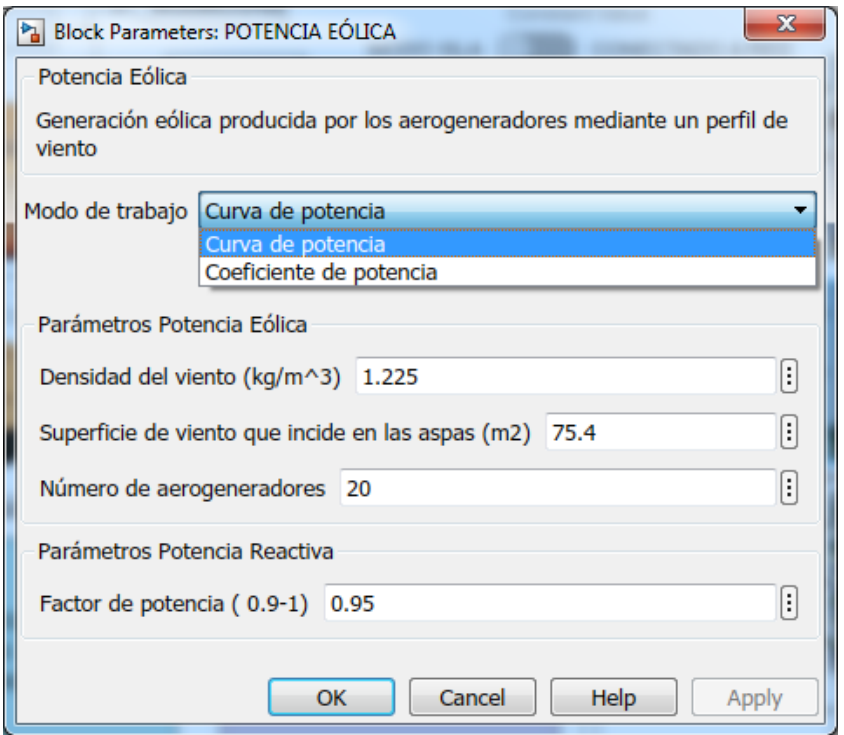

Figura 5.16 Máscara del modelo potencia eólica

<span id="page-33-0"></span>Dentro del modelo de Potencia eólica se encuentra los esquemas de la figura 5.5 y 5.6 donde se realiza el cálculo de la potencia eólica activa.

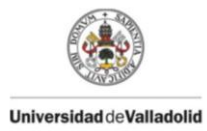

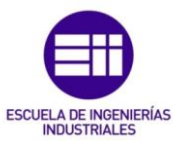

#### 5.2.1.1. Cálculo potencia eólica activa

La Potencia eólica activa obtenida por cada aerogenerador se podrá calcular de dos formas diferentes, dependiendo del modo de trabajo que elijamos en la máscara. Observar la figura 5.17.

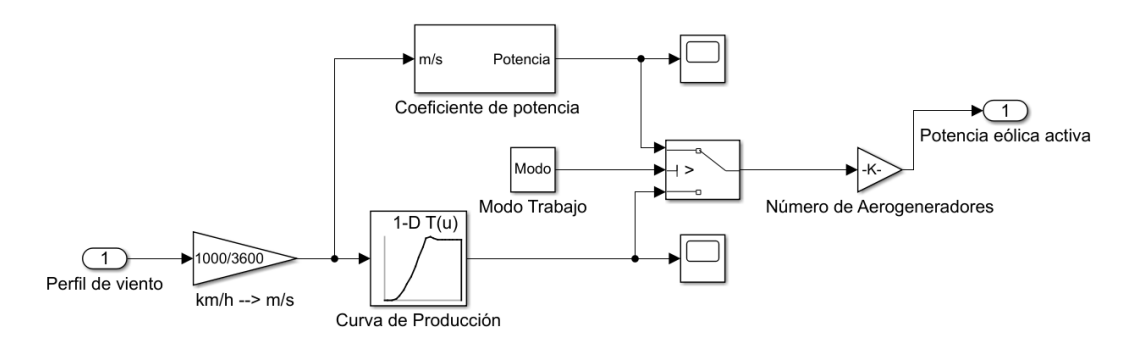

Figura 5.17 Esquema cálculo de potencia eólica activa

#### <span id="page-34-0"></span>Mediante una curva de producción:

Si el modo de trabajo es curva de producción, basta con insertar la curva de producción-velocidad del aerogenerador, donde dependiendo de la velocidad del viento, se produce una potencia.

#### Mediante un coeficiente de potencia:

En el modo de trabajo coeficiente de potencia, el cálculo de la potencia se realizará mediante la fórmula de aprovechamiento de la energía eólica:

EL cálculo de la potencia eólica se obtiene con la fórmula 5:

$$
Peólica(total) = \frac{1}{2} \rho * A * V^3
$$
 (5)

Donde:

 $\rho$ =Densidad del viento en Kg/ $m^3$ 

A=Superficie de viento que incide en las aspas  $(m^2)$ 

 $V^3$ =Velocidad del viento en m/s

Esta Potencia eólica total no se puede aprovechar en su totalidad, sino que hay que multiplicarla por un coeficiente de potencia (Cp) que varía según la velocidad del viento y según el modelo de aerogenerador para obtener la potencia eólica activa.

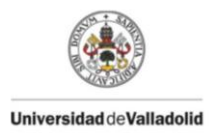

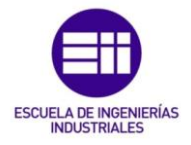

$$
Peólica(activa) = \frac{1}{2} \rho * A * V^3 * Cp
$$
 (6)

El esquema, en MATLAB, que representa el cálculo de la potencia eólica activa mediante un coeficiente de potencia se encuentra en la figura 5.18.

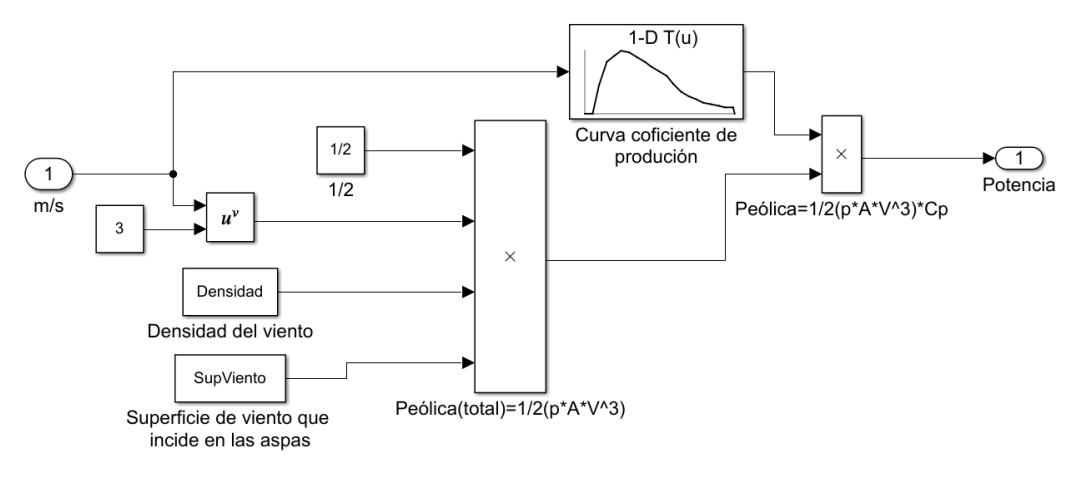

Figura 5.18 Cálculo potencia eólica mediante coeficiente de potencia

<span id="page-35-0"></span>Una vez obtenida la potencia eólica activa de un aerogenerador por cualquiera de los dos modos, solo queda multiplicarla por el número de aerogeneradores instalados, obteniendo la potencia eólica total activa.

El modelo de aerogenerador escogido para la realización de las simulaciones ha sido el E200 del fabricante AENOR, dotado de las curvas de producción y de la curva del coeficiente de potencia dependiendo de la velocidad del viento al que esté expuesto y cuya superficie de las aspas es de 75.4  $m^2$ , Fig 5.19.

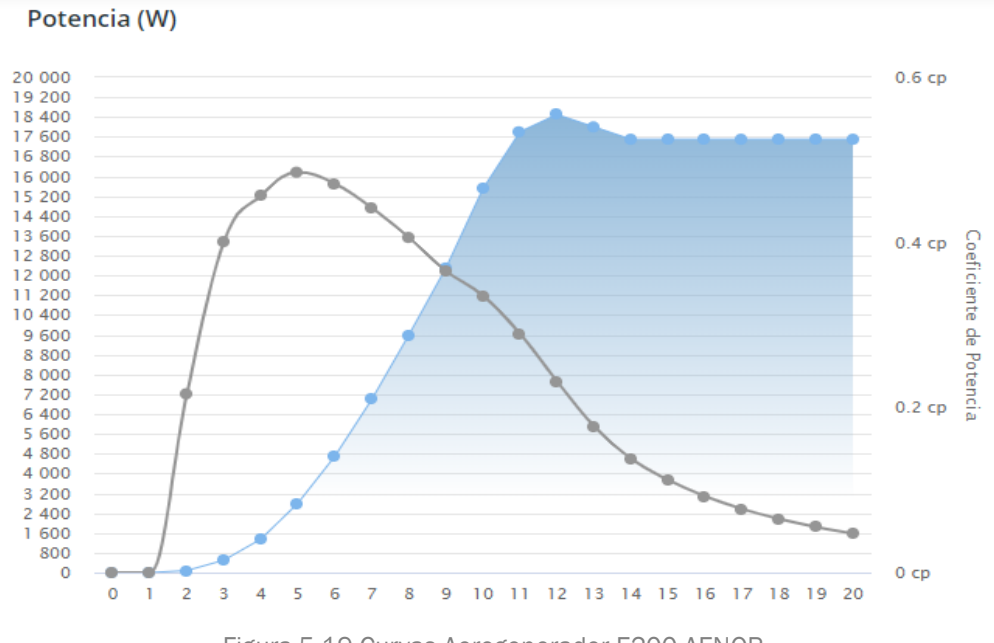

<span id="page-35-1"></span>Figura 5.19 Curvas Aerogenerador E200 AENOR.

36
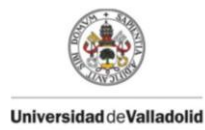

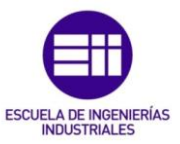

### 5.2.1.2. Dimensionamiento instalación eólica

Para poder dimensionar la instalación eólica hay que conocer cuál será la máxima potencia que va a demandar el vecindario, en nuestro caso la potencia máxima consumida será de 376.8 Kw.

El dimensionamiento eólico de nuestra micro red se ha realizado de tal forma que se pueda abastecer la demanda máxima sin necesidad de disponer de otras fuentes de energía, para ello se han escogido 20 generadores E200 que pueden llegar a suministrar 20 Kw cada uno en condiciones optimas, con lo que obtendríamos una instalación de en torno a 400Kw, es decir abastecería toda la potencia demandada por el vecindario

Sin embargo en la realidad esto no va a ser así dado que la potencia de los aerogeneradores no será máxima, sino que dependerá de la climatología del lugar, podemos observar en la figura 5.20 como sería la potencia dada por 20 aerogeneradores con nuestro perfil de viento introducido.

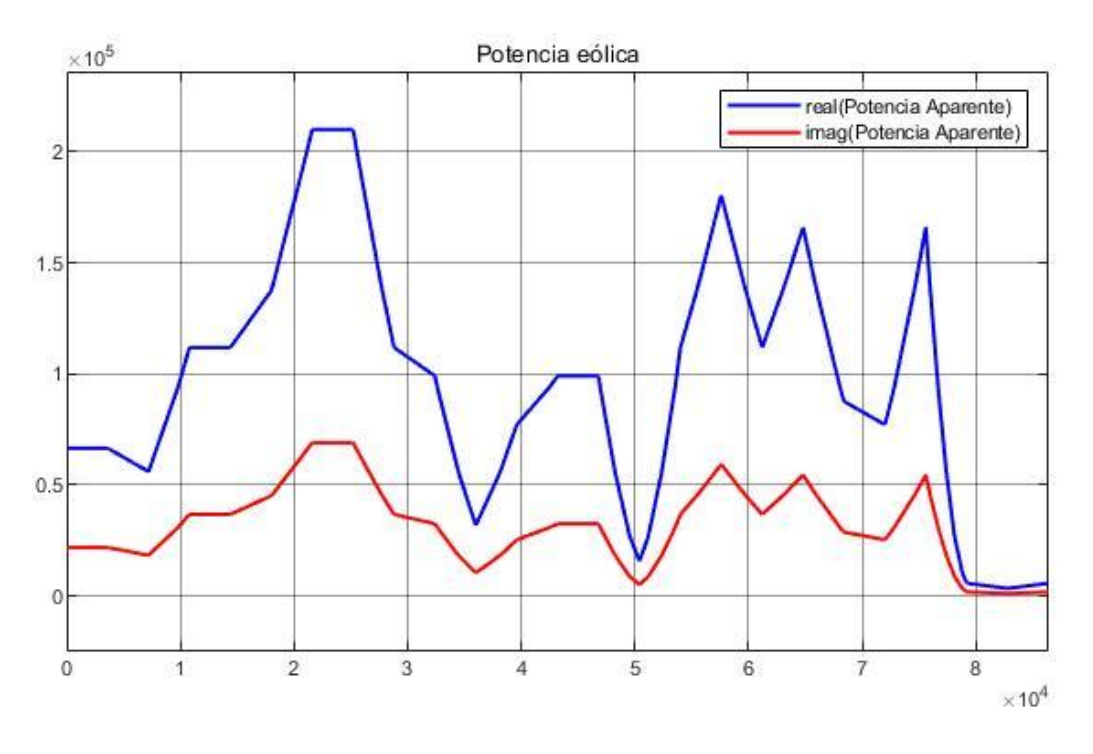

Figura 5.20 Potencia eólica generada en watios con un perfil de viento

Donde se puede observar que la potencia máxima con nuestro perfil de viento introducido será a las 6 pm o a los 21600 sg cuando la velocidad es de 30k/h y los aerogeneradores producen una potencia máxima de 210 Kw muy lejos de los 400 kw.

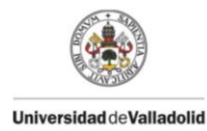

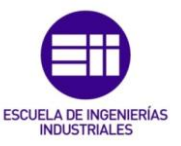

### 5.2.2. Modelo Potencia solar:

El modelo Potencia solar simula la captación de la energía solar a través de paneles solares. Necesitamos conocer la irradiancia de la zona y las características del panel seleccionado.

Nuestro modelo quedaría resumido en el esquema de la figura 5.21, compuesto por 3 partes:

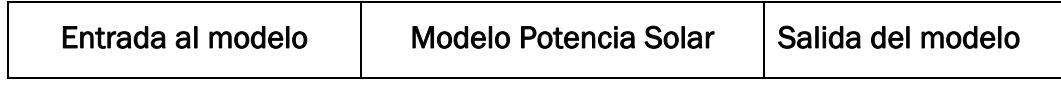

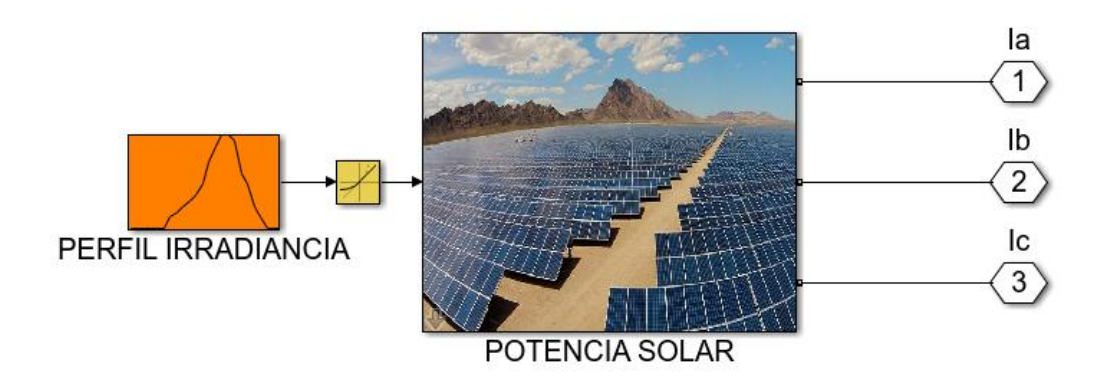

Figura 5.21 Modelo potencia solar

#### Entrada al modelo:

Dispondremos de una gráfica de entrada en la cual se recogen los datos de irradiancia solar por horas en la zona de Valladolid, datos obtenidos mediante <http://www.aemet.es/> y que son introducidos en Matlab, dichos valores se pueden observar en la tabla 5.3.

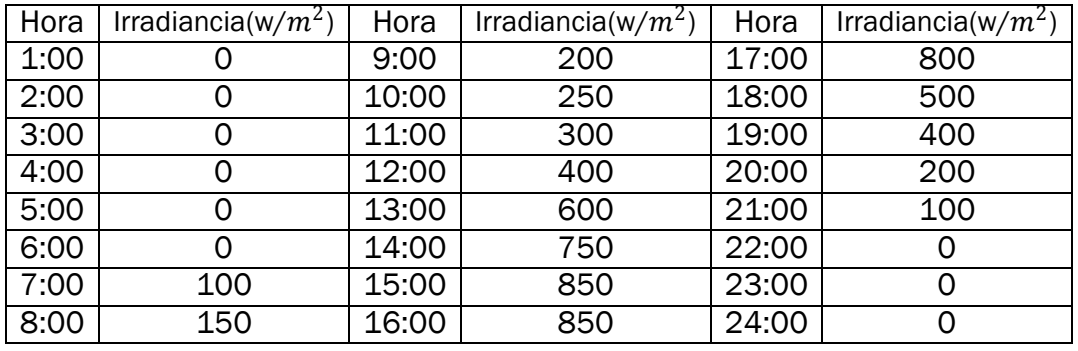

Tabla 5.3 Valores irradiancia solar por horas en Valladolid

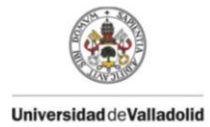

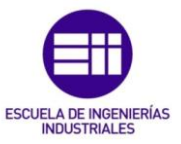

#### Salida del modelo:

La salida del modelo será la corriente que inyectaremos a la red para poder ceder la potencia solar producida a una tensión impuesta por la micro red.

#### Modelo potencia solar:

El modelo necesitará una serie de datos que pueden variar dependiendo de nuestra instalación, para ello se ha creado una máscara donde se pedirán los siguientes valores:

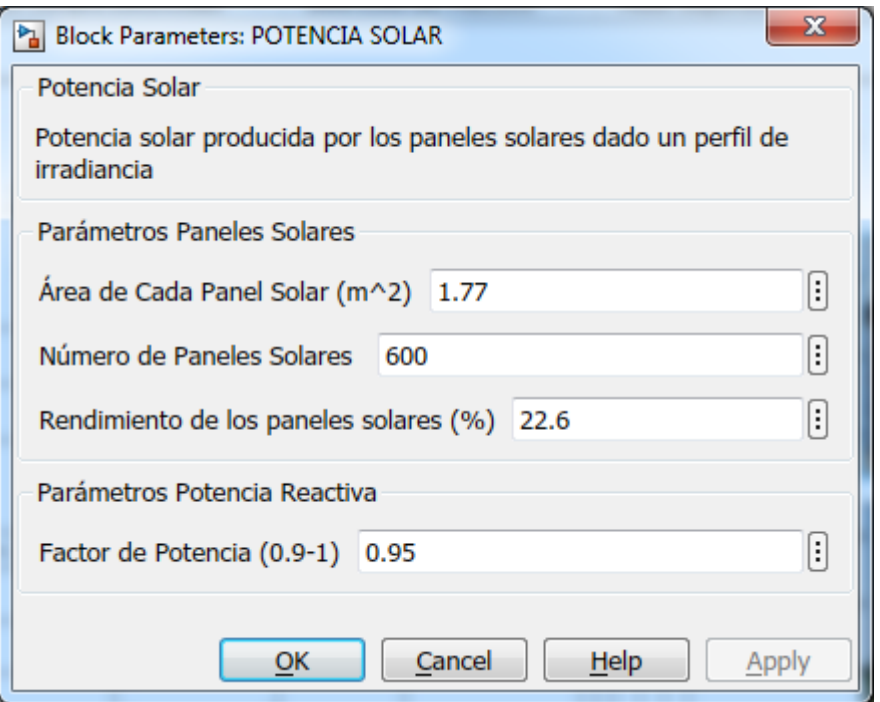

Figura 5.22 Máscara modelo potencia solar

Una vez dentro del modelo de Potencia solar se encuentra el esquema de la figura 5.5 y 5.6 donde se realiza el cálculo de la potencia solar activa.

### 5.2.2.1. Cálculo potencia solar activa

Los paneles solares obtendrán energía eléctrica transformando la energía solar mediante la fórmula 7:

$$
P\acute{e}lectrica(solar) = I * A2 * Ef
$$
 (7)

Donde:

I= Irradiancia solar (w/ $m^2$ )

A= Área de incidencia en el panel solar (  $m^2)$ 

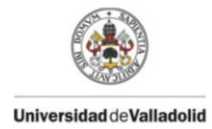

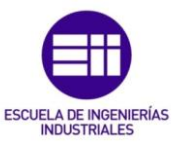

Ef = Eficiencia de los paneles solares

#### Irradiancia solar

A menudo se confunde la radiación con la irradiancia y se suele hablar de radiación como irradiancia, sin embargo la irradiancia solar (kw/ $m^2$ ) es la magnitud que mide la radiación solar sobre una superficie determinada.

La radiación solar total que aprovechan los paneles solares se obtiene de la suma de radiación difusa, radiación directa y en menor medida radiación reflejada o de albedo. Figura 5.23.

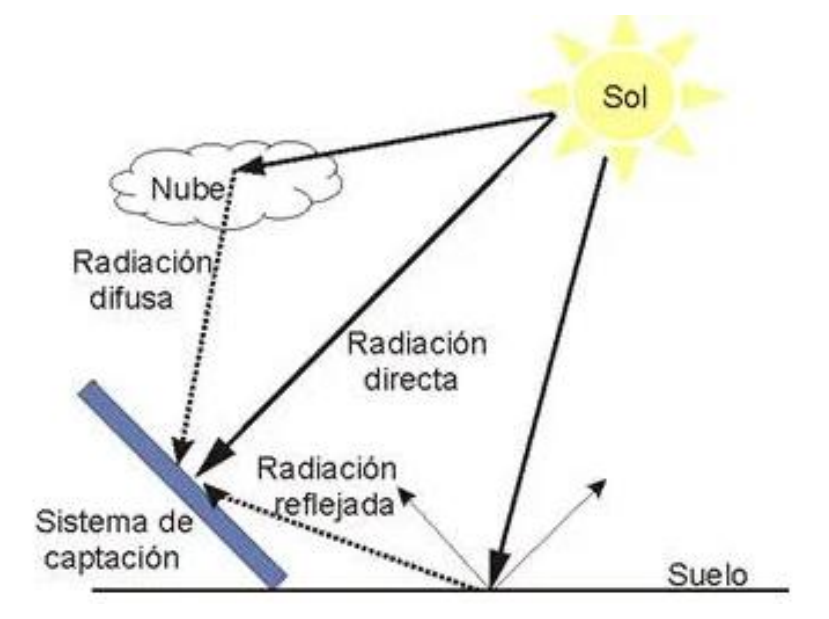

Figura 5.23 Esquema radiación solar

Radiación directa: Es la que obtenemos directamente del sol, varía en función de la nubosidad y de la estación del año en la que estemos.

Radiación difusa: Es la que llega a la superficie después de ser reflejada o dispersada por la atmosfera.

Radiación reflejada: Aquella que proviene de la reflexión en la superficie.

### Eficiencia de los paneles solares.

El rendimiento de un panel solar es la cantidad de energía eléctrica que es capaz de generar en función de la energía solar que recibe.

El rendimiento de un panel solar se calcula con las condiciones optimas en las que la temperatura del panel es de 25º C y es capaz de recibir del sol una irradiancia de unos 1000 w/ $m^2$ . Si un panel midiera 3m<sup>2</sup> y tuviera una eficiencia del 100% podríamos generar 3.000 w de potencia, pero la realidad

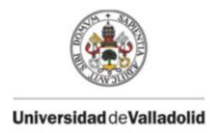

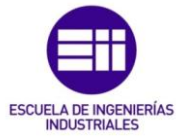

es que el rendimiento de los paneles solares es bajo. El rendimiento de cada panel se calcula mediante la fórmula (8):

$$
Randomiento(\%) = \frac{Potencia de salida del panel(w)}{1000 \frac{W}{m^2} * superfici del panel(m^2)}
$$
 (8)

Dependiendo del rendimiento, los paneles solares se clasifican en tres grupos:

Rendimiento medio-bajo: paneles solares con un rendimiento entre 16-17 %.

Rendimiento medio-alto: paneles solares con un rendimiento entre 18-19 %.

Paneles solares más eficientes: paneles solares con un rendimiento mayor al 19 %.

Para la simulación del modelo potencia solar los datos introducidos en la máscara pertenecen a la placa solar SunPower Max3 de 400 w dado que es la que mayor rendimiento ofrece actualmente en el mercado, en torno a un 22.6% de eficiencia con una superficie de 1.046 x 1.690mm.

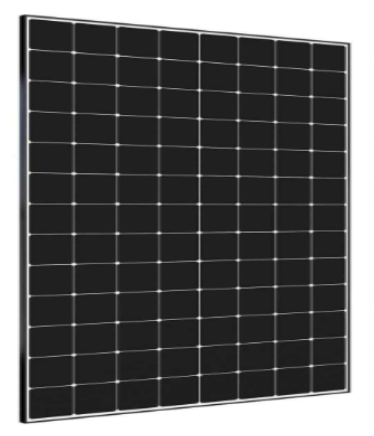

Figura 5.24 Placa SunPower Max3

Una vez obtenida la potencia que ofrece un panel solar mediante un perfil de irradiancia, basta con multiplicar dicha potencia por el número de placas solares obteniendo la potencia total, como observamos en la figura 5.25.

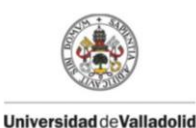

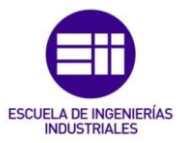

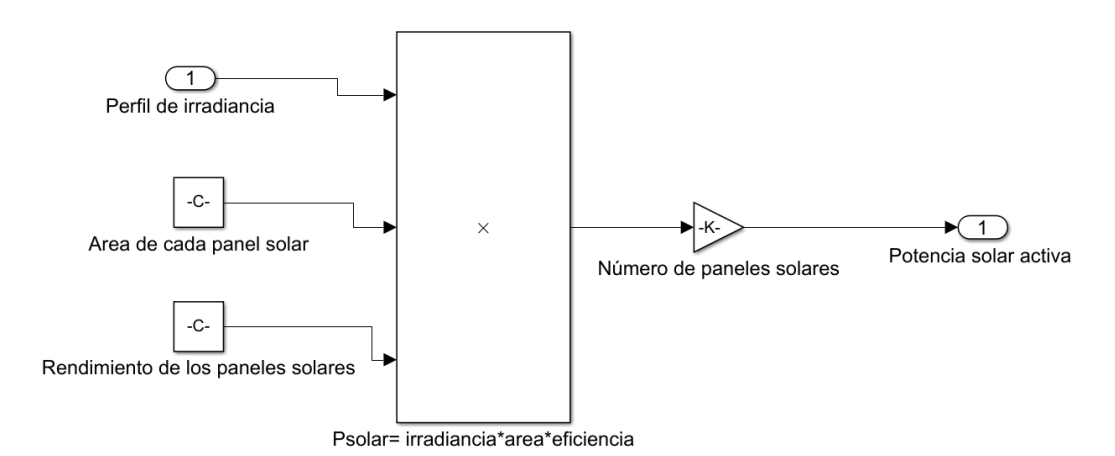

Figura 5.25 Cálculo potencia solar activa total

### 5.2.2.2. Dimensionamiento instalación solar

El dimensionamiento de la instalación solar se ha realizado para cubrir la demanda de energía consumida por el vecindario en las horas centrales del día, dado que es cuando se puede aprovechar la radiación solar, para ello se ha realizado una estimación media del consumo entre las 7 y las 21 horas, dando un consumo medio inferior a los 200 kw. El dimensionamiento de la instalación será algo mayor que dicha potencia, concretamente se han escogido 600 paneles que producen una potencia máxima de 400 w, es decir nuestra instalación en condiciones óptimas produciría 240 Kw, sin embargo las condiciones no serán optimas.

Con el perfil de irradiancia insertado podemos observar que dicho valor no se alcanzará y que el valor máximo de irradiancia será de en torno a 210Kw. Figura 5.26.

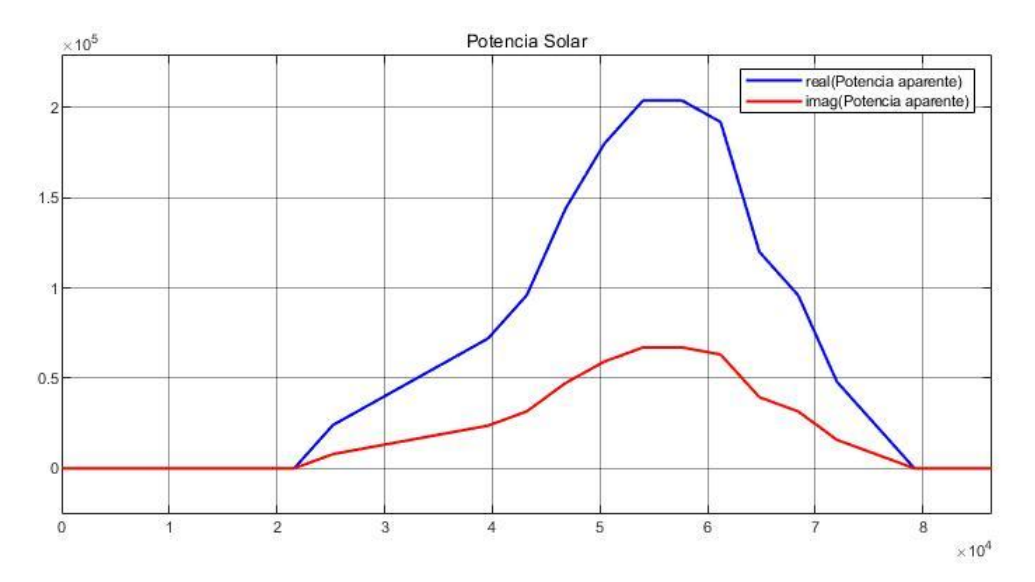

Figura 5.26 Potencia solar generada en watios con un perfil de irradiancia

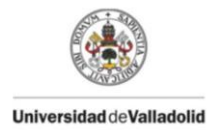

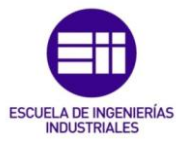

# 5.2.3. Modelo Potencia consumida por el vecindario.

El correcto funcionamiento de una micro red dependerá de una buena aproximación sobre la carga de consumo. A través de un perfil de consumo de una vivienda se puede obtener el consumo aproximado de un vecindario.

EL bloque desarrollado consta de 3 partes, figura 5.27:

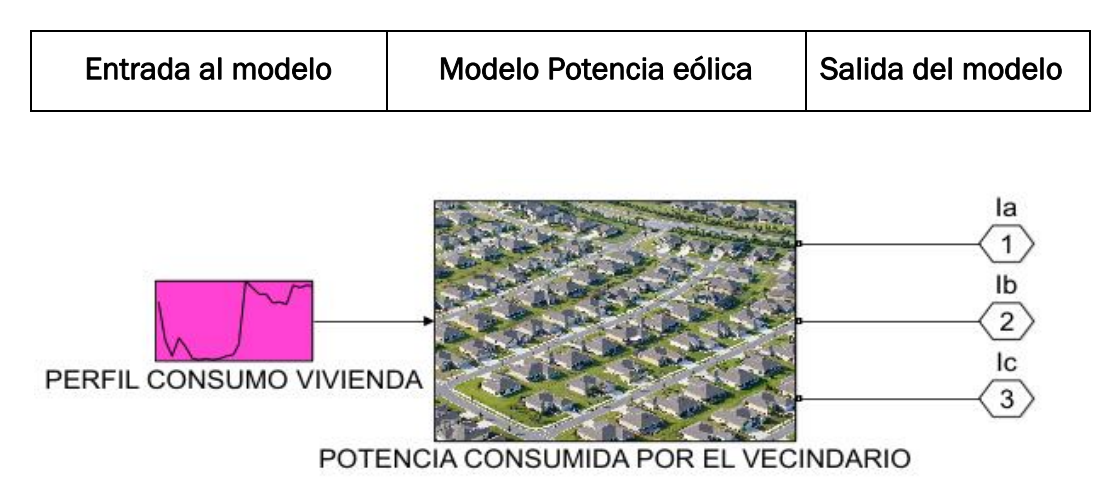

Figura 5.27 Modelo potencia consumida por el vecindario

### Entrada al modelo:

Dispondremos de una gráfica de entrada en la cual se recogen los datos de consumo de una vivienda tipo en España, datos que se pueden obtener en las plataformas de Iberdrola, Endesa y Gas Natural, donde puede consultar el consumo horario de una vivienda en horario real, dicho perfil obtenido será el consumo de una vivienda tipo un día de verano donde el pico de consumo se produce entre las 13:00 y la 1:00 como se muestra en la tabla 5.4.

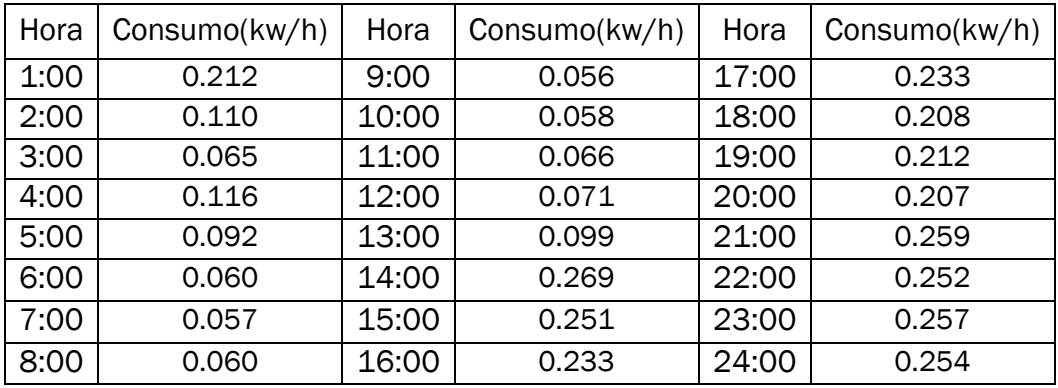

Tabla 5.4 Consumo por horas de una vivienda tipo en España

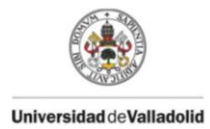

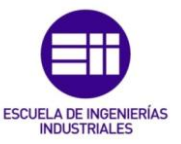

#### Salida del modelo:

La salida del modelo será la corriente que inyectaremos a la red para poder absorber la potencia demandada por un vecindario a una tensión impuesta por la micro red.

#### Modelo potencia consumida:

Para la correcta simulación de modelo se necesita una serie de datos que pueden variar dependiendo del número de viviendas que compongan el vecindario y de la potencia reactiva que consuma cada vivienda, datos introducidos en la máscara. Figura 5.28.

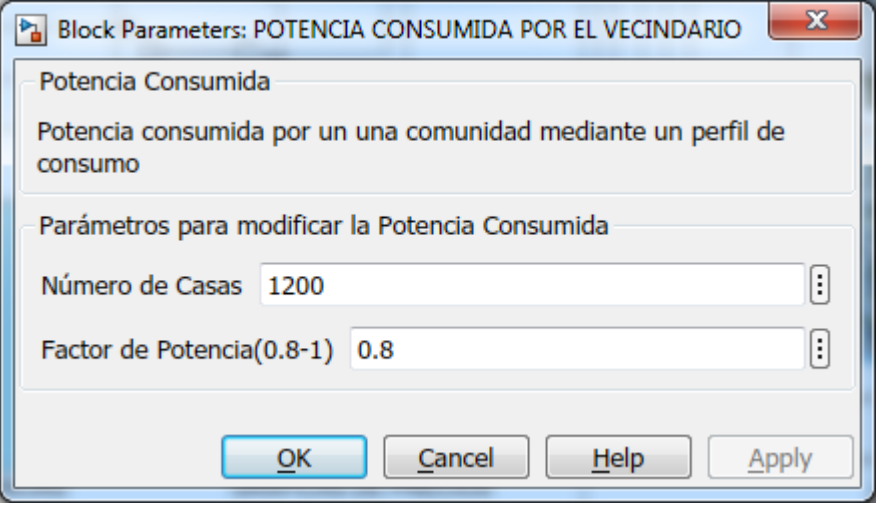

Figura 5.28 Máscara modelo potencia consumida por el vecindario

Dentro del modelo de Potencia solar se encuentra el esquema de la figura 5.5 y 5.6 donde se realiza el cálculo de la potencia consumida activa.

### 5.2.3.1. Cálculo potencia consumida activa

El cálculo de la potencia consumida se obtiene al multiplicar el consumo de una casa tipo, por el número de casas de las que consta el vecindario, obteniendo la potencia activa total del vecindario.

Posteriormente una vez obtenida la potencia aparente, ésta se multiplicará por una ganancia de -1, ya que la potencia es consumida y no aportada a la red. Figura 5.29.

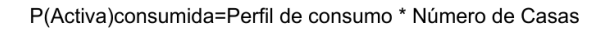

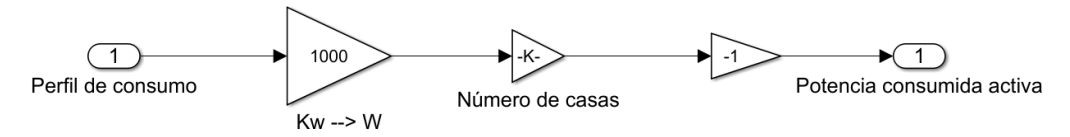

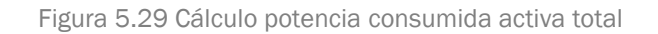

44

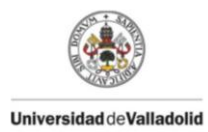

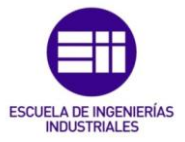

### 5.2.3.2. Dimensionamiento de la potencia consumida

El dimensionamiento de dicho bloque se ha llevado a cabo para un pueblo de en torno a 1200 viviendas, con un perfil de consumo medio que se muestra en la tabla 5.4, obteniendo el consumo que se puede ver en la figura 5.30, donde se observa que el pico de consumo se producirá a las 14:00 con un valor de 322.8 Kw.

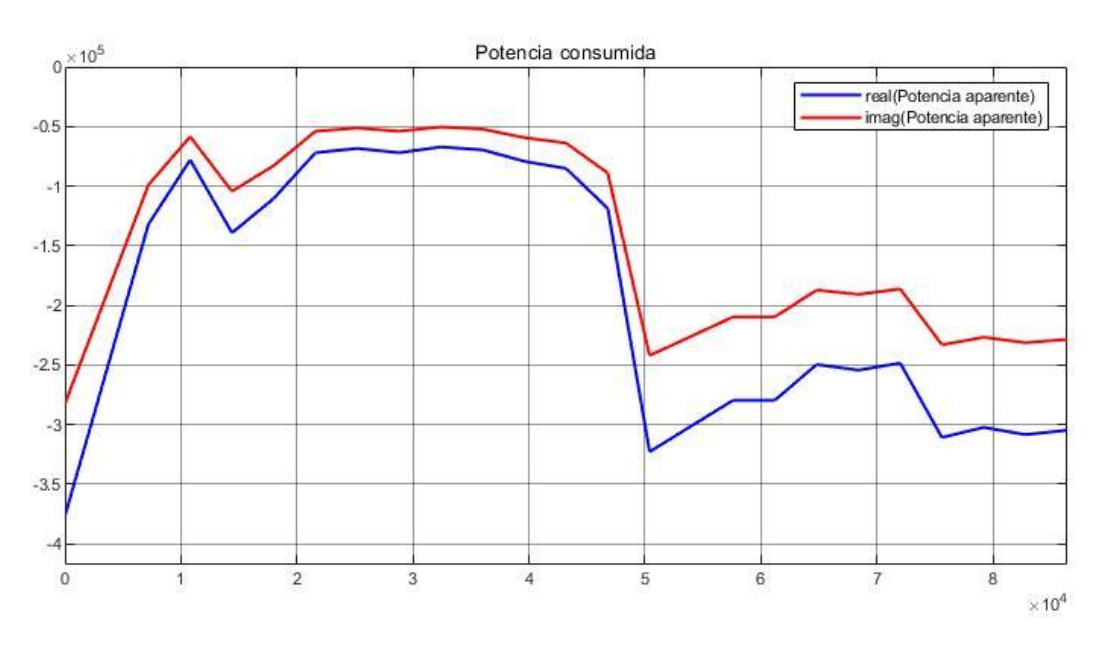

Figura 5.30 Potencia consumida por el vecindario en watios

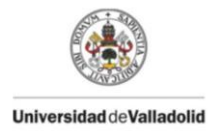

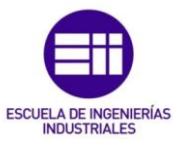

# 5.2.4. Modelo Potencia de las baterías

El modelo de las baterías adquiere gran importancia en las micro redes, debido a que la generación eléctrica se debe a energías renovables como la solar y la eólica, cuya generación no se pueden controlar sino que dependerá de la climatología, por ello es necesario disponer de baterías para guardar la energía sobrante o para ceder la energía necesaria para cubrir la demanda.

El modelo de las baterías ,figura 5.31, consta de dos partes:

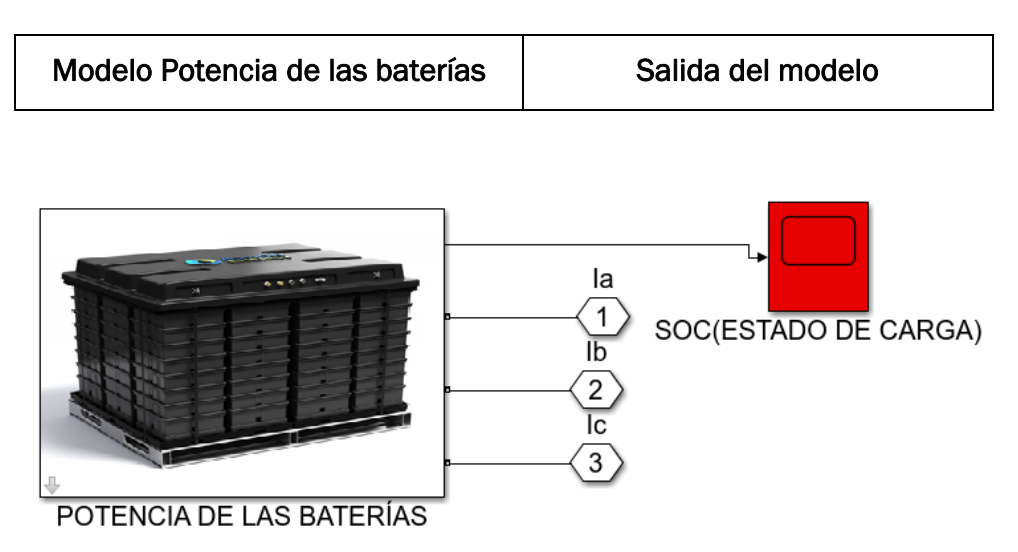

Figura 5.31 Modelo potencia de las baterías

Salida del modelo: como salida del modelo obtendremos la corriente que inyectaremos a la micro red, positiva si se cede potencia o negativa si absorbemos potencia para cargar las baterías. También tendremos como salida el estado de carga (SOC) de las baterías.

Modelo baterías: para el correcto funcionamiento del modelo es necesario la introducción de una serie de parámetros de las baterías, que se introducirán a través de la máscara del modelo, figuras 5.32, 5.33 y 5.34.

Dentro de los parámetros de las baterías dispondremos de 3 pestañas:

 Características: se introducirán los datos propios de las baterías escogidas que aparecen en la figura 5.32.

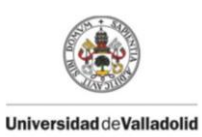

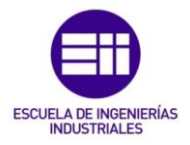

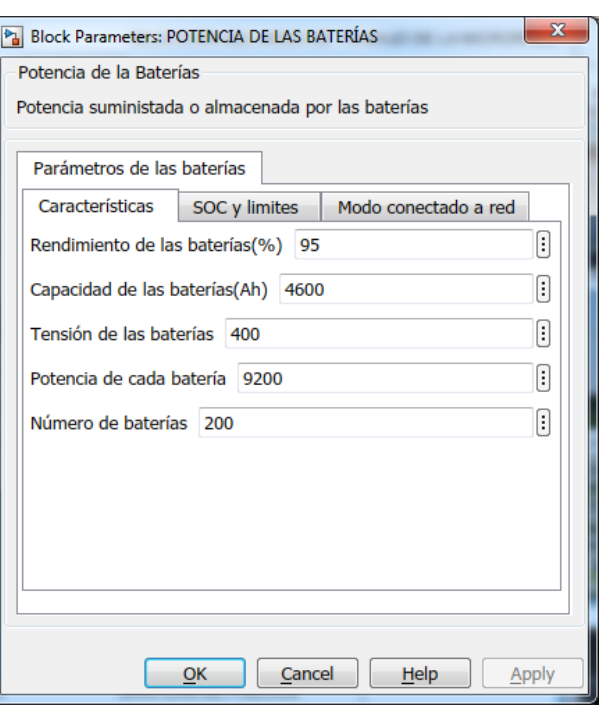

Figura 5.32 Máscara características de las baterías

 SOC y límites: se introducirá el SOC (estado de carga) inicial de las baterías para saber de qué energía dispone y los limites de carga y descarga. Figura 5.33.

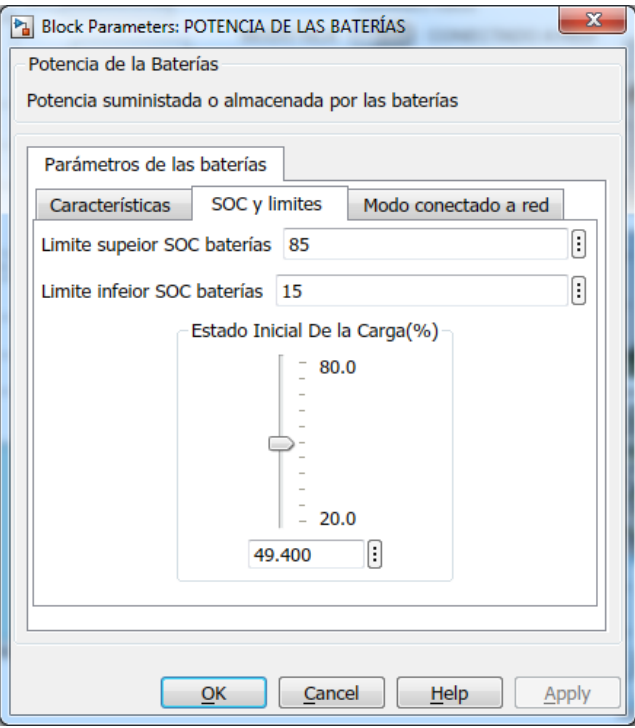

Figura 5.33 Máscara SOC y limites de las baterías

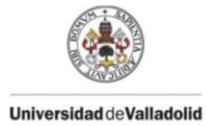

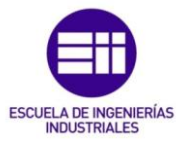

- Modo conectado a red: las baterías tendrán formas de funcionamiento distintas dependiendo de si trabajan en modo isla o conectados a red, dichos modos se podrán escoger en la máscara de la figura 5.34.
	- o Modo Isla

Cuando las baterías funcionen en modo isla no es necesario escoger un modo de funcionamiento, puesto que su modo será único.

Su funcionamiento es bien sencillo, cuando la potencia producida por las placas solares y los aerogeneradores sea mayor que la potencia demandada, la energía sobrante se utilizará para cargar las baterías, mientras que cuando la potencia producida sea menor que la potencia demandada, se cederá la energía de las baterías para poder hacer frente a la potencia demandada.

#### o Modo conectado a red

Las baterías tendrán 3 modos de actuar cuando el modo sea conectado a red.

- Optimización de la energía: La prioridad en esta caso es abastecer la demanda a través de la potencia generada por la eólica y la solar, si no es posible se cederá energía desde las baterías, si por el contrario la demanda es menor la energía sobrante servirá para cargar las baterías.

- Máxima disponibilidad: En este caso las baterías no se descargarán por debajo de unos límites establecidos.

- Prioridad vender a la red: En dicho modo se llevará a cabo un estudio de los precios de venta y de compra de la electricidad. Si el precio de compra es menor que el precio de compra establecido compraremos electricidad, por otro lado si el precio de venta es mayor que el precio de venta establecido venderemos electricidad. El programa en caso de que se dé la situación de comprar y de vender al mismo tiempo tendrá preferencia sobre la venta.

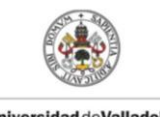

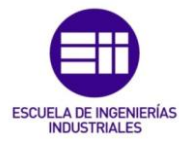

**Universidad de Valladolid** 

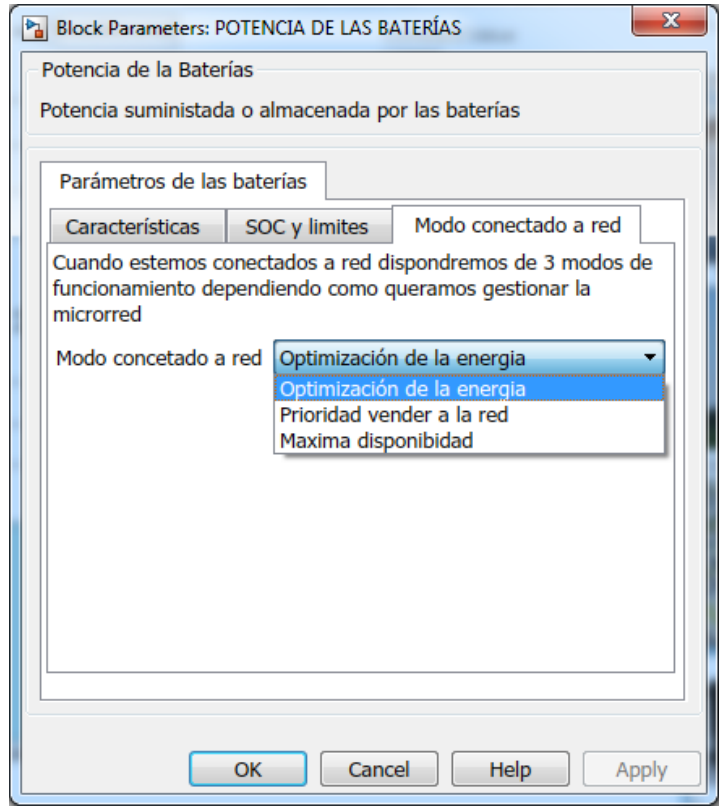

Figura 5.34 Máscara modo conectado a red

En el modelo de Potencia de las baterías se encuentra el esquema de la figura 5.5 y 5.6 donde se realiza el cálculo de la potencia consumida activa.

#### 5.2.4.1. Cálculo potencia activa de las baterías

En este caso la potencia aparente será totalmente activa, es decir no habrá potencia reactiva, el cálculo de la potencia de las baterías es más complejo que en anteriores casos, y su cálculo involucra a tres submodelos. Figura 5.35

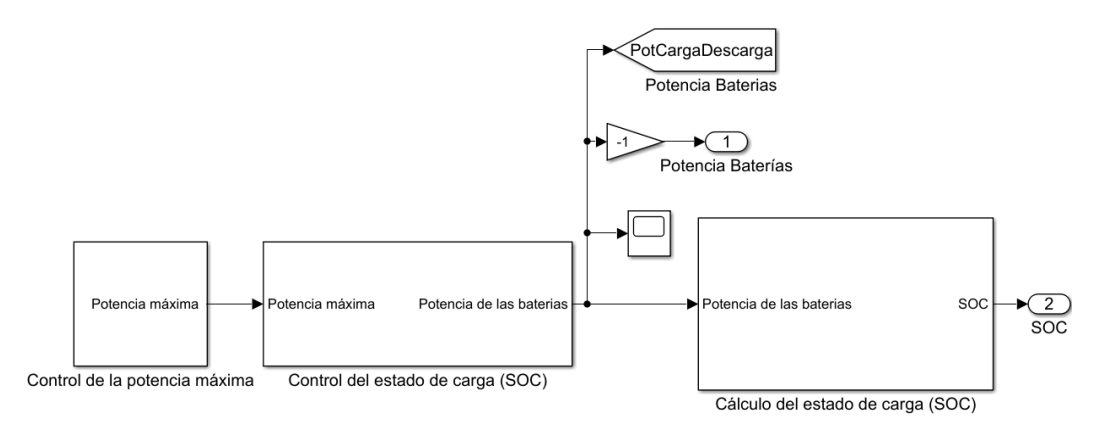

Figura 5.35 Submodelos para el cálculo de la potencia de las baterías

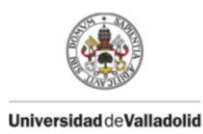

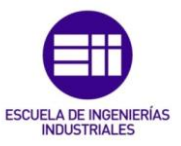

#### Submodelo Control de la potencia máxima:

Este submodelo a su vez se divide en tres modelos del cálculo de potencia máxima, y dependiendo del modelo seleccionado en la máscara de las baterías y del modo de funcionamiento de la micro red actuará un modelo u otro. Dichos modelos se pueden observar en la figura 5.36:

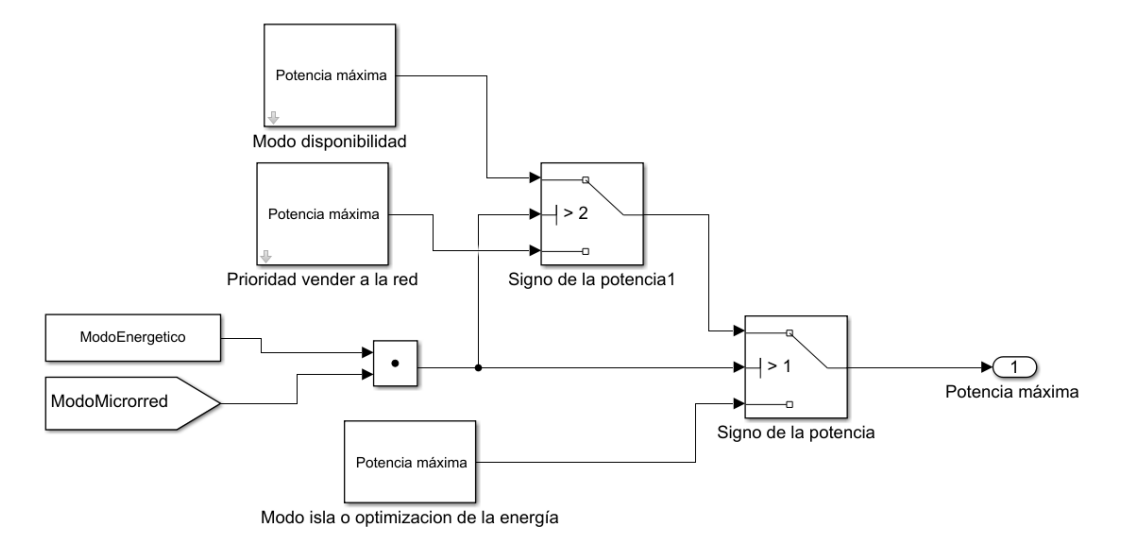

Figura 5.36 Esquema del submodelo control de la potencia máxima

Modo isla u optimización de la energía: Dicho modelo controlará la potencia máxima que llega o sale de las baterías cuando estemos en modo isla o cuando conectado a red seleccionemos el modo optimización de la energía. El esquema de dicho modo se puede observar en la figura 5.37, donde el funcionamiento es el siguiente.

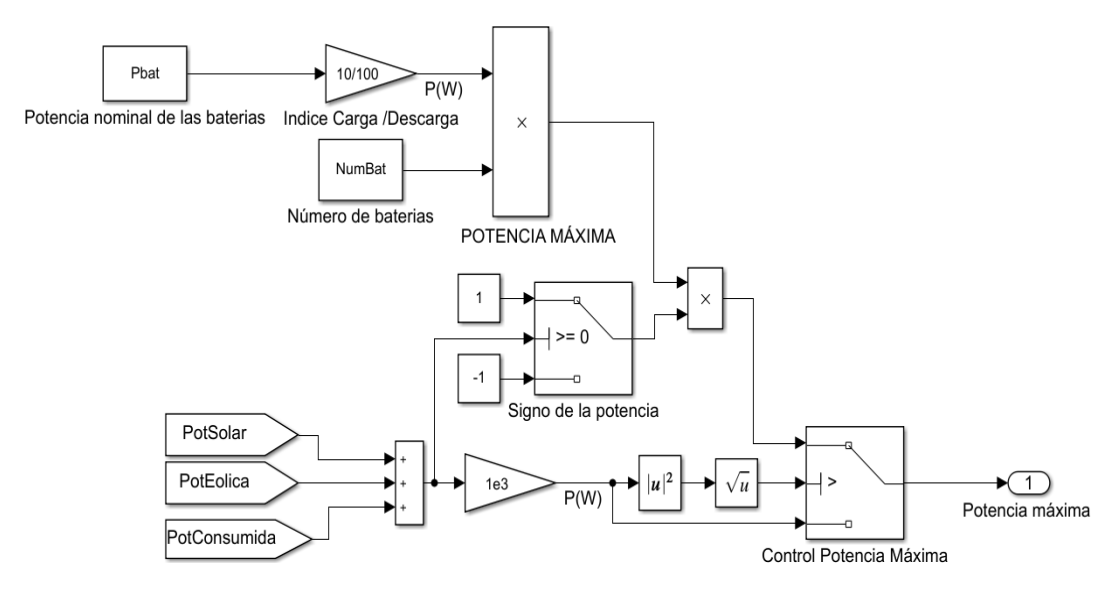

Figura 5.37 Esquema Modo isla u optimización de la energía

:

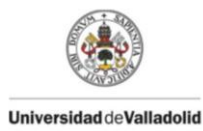

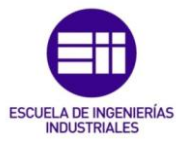

Se calcula, por un lado, la potencia máxima que puede absorber la bancada de baterías teniendo en cuenta sus características y un índice de carga/ descarga establecido, de la siguiente forma:

#### $Pmax = PotNominal * Indice$ Carga Descarga \* **NumBaterias** (9)

El índice de carga/descarga hace referencia a la necesidad de limitar la corriente de carga/descarga de las baterías debido a que la carga/descarga a la máxima corriente, provocaría el mal funcionamiento de las baterías, por ello se limita dicha corriente. En baterías industriales se suelen cargar entre un 5% y un 20% de su corriente máxima, en nuestro caso se ha escogido que como mucho trabaje a un 10% de su corriente máxima o lo que es lo mismo la potencia máxima sea un 10% de la total, con lo que la batería no se cargará o descargará en menos de 10 horas.

Por otro lado se realiza el cálculo de la potencia que pueden absorber o ceder las baterías, teniendo en cuenta la potencia generada por las energías renovables y la potencia consumida por el vecindario mediante la siguiente ecuación:

### $Pot(baterias) = Pot(solar) + Pot(eólica) + Pot(consumida)$  (10)

Con ello se obtiene la potencia sobrante de la producción si la potencia generada es mayor que la potencia consumida, o la potencia que necesitamos ceder de las baterías si la potencia generada es menor que la potencia consumida.

Dicha potencia puede ser mayor que la potencia máxima que puede ceder la bancada de baterías. Por ello habrá que compararla, de tal forma que si la potencia de las baterías es mayor que la potencia máxima, las baterías se cargarán o descargarán con la potencia máxima, sin embargo, si la potencia de las baterías es menor que la potencia máxima las baterías se cargarán o descargarán con la potencia de las baterías.

La obtención de la potencia de las baterías y la potencia máxima de la bancada se realizará en los 3 modelos de la misma forma, sin embargo su utilización será diferente en cada caso.

Este modo es el más simple dado que cuando la potencia producida por las placas solares y los aerogeneradores sea mayor que la potencia demandada, la energía sobrante se utilizará para cargar las baterías, mientras que cuando la potencia producida sea menor que la potencia demandada, se cederá la energía de las baterías para poder hacer frente a la potencia demandada.

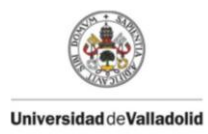

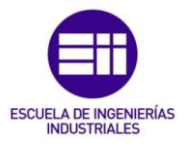

Prioridad vender a la red: Este modo se activa cuando se está conectado a red y se seleccione dicho modo, a demás dispondrá de una máscara (figura 5.38) para insertar los valores a partir de los cuales venderemos o compraremos de la red.

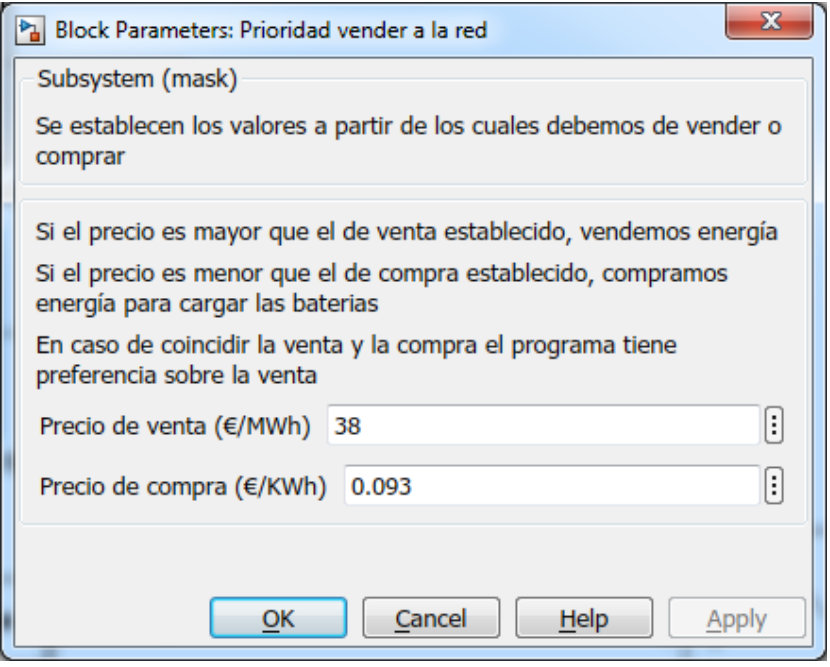

Figura 5.38 Máscara prioridad vender a la red

Dicho modo está representado en el esquema de la figura 5.39 donde su funcionamiento es el siguiente:

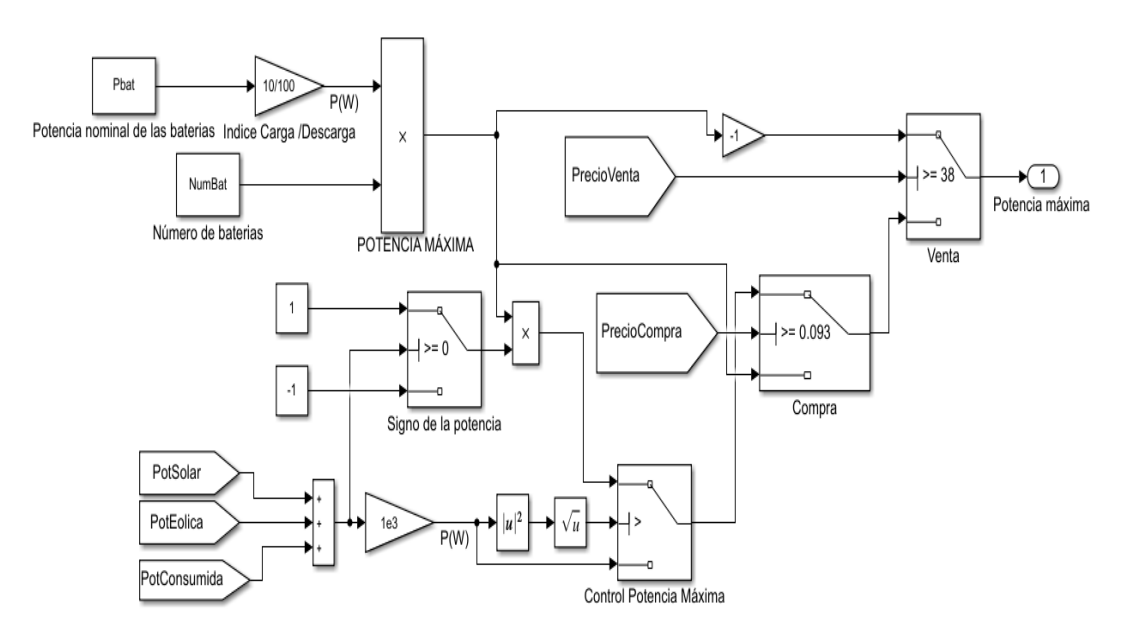

Figura 5.39 Esquema del modo prioridad vender a la red

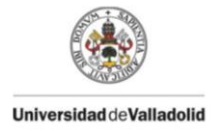

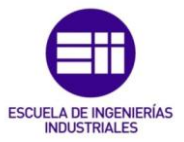

Se comprobarán los precios fijados en la máscara con los precios de venta y compra del mercado a lo largo del día, pudiéndose dar 4 casos:

1ºcaso: El precio de compra del mercado es menor que el precio de compra establecido en la máscara, por lo cual la forma de actuar será cargar las baterías con la potencia máxima de la bancada de baterías.

2ºcaso: EL precio de venta del mercado es mayor que el precio de venta establecido en la máscara, dado el caso se procederá a la descarga de la potencia máxima de descarga de las baterías.

3ºcaso: Se dan los casos 1 y 2 al mismo tiempo, pero el modelo se ha diseñado para que haya prioridad sobre la venta, por lo que actuará según el caso 2.

4ºcaso: Si no se da ninguno de los anteriores casos la potencia de carga o descarga de las baterías será la potencia obtenida de la comparación de la potencia de las baterías con la potencia máxima, es decir actuará como cuando el modelo funciona en optimización de la energía.

Modo disponibilidad: Por último el modo disponibilidad se activa cuando estemos conectados a red y se seleccione en la máscara de las baterías dicho modo, este modo al igual que el anterior dispone de una máscara (figura 5.40) para insertar el valor del estado de carga (SOC), cuyo valor no se podrá disminuir una vez alcanzado.

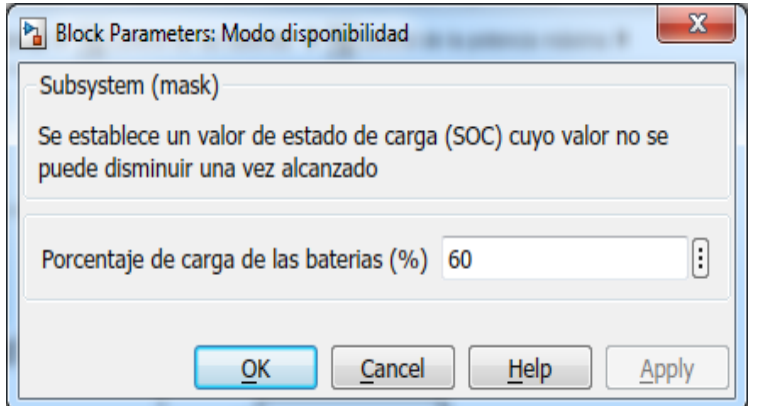

Figura 5.40 Máscara modo disponibilidad

El funcionamiento del esquema de la figura 5.41 es el siguiente:

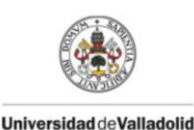

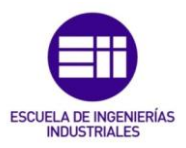

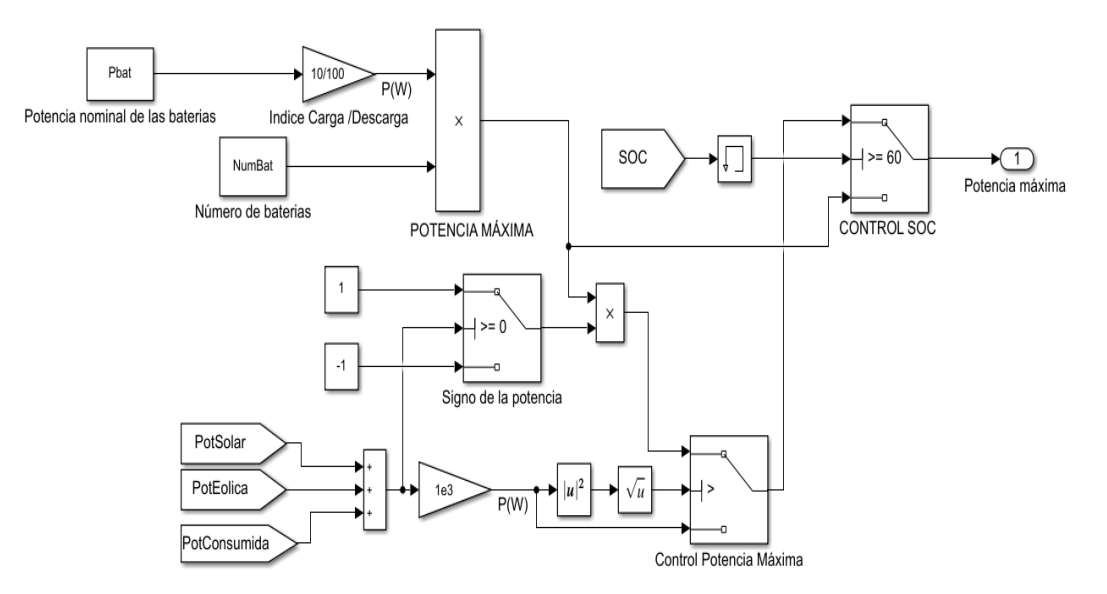

Figura 5.41 Esquema modo disponibilidad

Cuando el estado de carga sea menor del valor establecido en la máscara se procederá a la carga de las baterías a la potencia máxima hasta alcanzar dicho valor, una vez se alcance dicho valor la potencia de carga o descarga de las baterías será la obtenida mediante el Modo isla o optimización de la energía, siempre y cuando no se disminuya del valor del estado de carga por debajo del valor establecido.

### Submodelo Control del estado de carga (SOC):

Para el buen funcionamiento de las baterías es necesario controlar el estado de carga de las mismas.

El Estado de Carga /State Of Charge (SOC) es la expresión que indica el estado de carga de la batería de manera porcentual (%), un estado de carga de un 0% significa que la batería no tiene almacenada energía y un estado de carga de un 100% significa que la batería tiene almacenada la máxima energía posible.

Por lo tanto, de ninguna forma, estos límites se podrán sobrepasar, es mas dependiendo del tipo de batería que se utilice una batería nunca se podrá descargar por debajo de un cierto límite ni cargar por encima de un cierto límite, dichos limites se especifican en la máscara del modelo de las baterías como queda reflejado en la figura 5.33.

Este submodelo controlará que no sobrepasemos estos límites de carga y descarga.

El funcionamiento de este bloque, figura 5.42 es el siguiente:

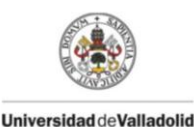

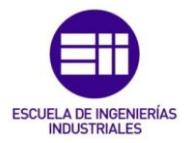

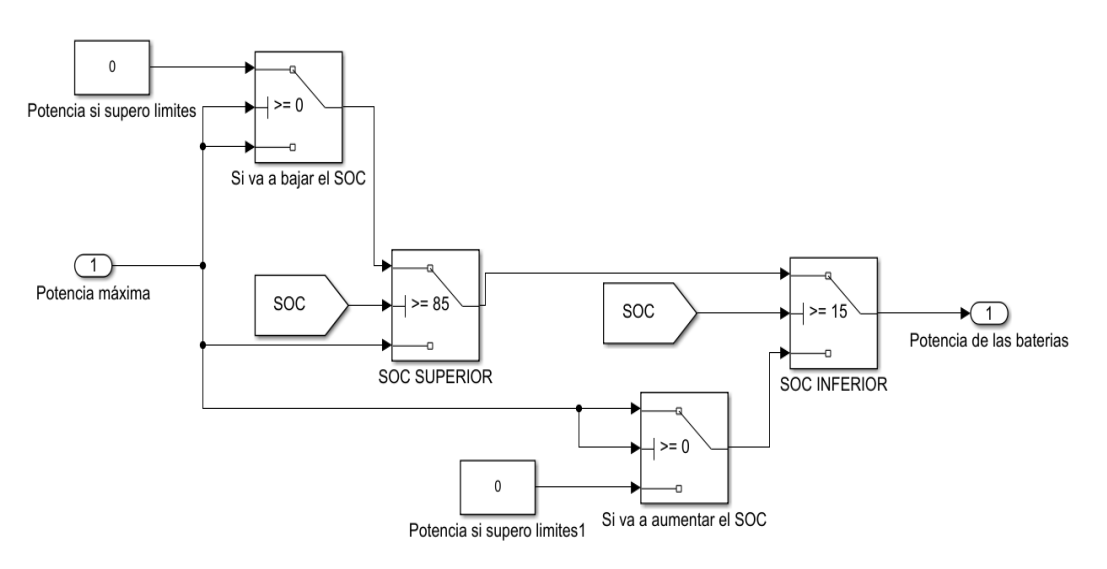

Figura 5.42 Esquema Submodelo Control del estado de carga (SOC)

Al submodelo le llega la potencia máxima obtenida en el submodelo Control de la potencia máxima y realiza las siguientes operaciones dependiendo si se está cargando o descargando:

- Cargando las baterías: Si se están cargando las baterías (potencia negativa) y se llega al límite superior establecido, el programa estudia dos casos:
	- o Si se van a continuar cargando la potencia que le llega a las baterías será de un valor de 0, para que no sobrepase el límite superior.
	- o Si por el contrario hemos alcanzado el límite superior y se va a producir una descarga de las baterías, es decir una potencia positiva, la potencia que le llega a las baterías será del valor que tenga la potencia máxima obtenida en el submodelo Control de la potencia máxima.
- Descargando las baterías: Si se están descargando las baterías (potencia positiva) y se siguen descargando hasta el límite inferior una vez alcanzado dicho límite el simulador estudia dos casos:
	- o Si se van a continuar descargando la potencia que le llega a las baterías será de un valor de 0, para que no sobrepase el límite inferior.
	- o Si por el contrario hemos alcanzado el límite inferior y se va a producir una carga de las baterías, es decir una potencia positiva, la potencia que le llega a las baterías será del valor que tenga la potencia máxima obtenida en el submodelo Control de la potencia máxima.

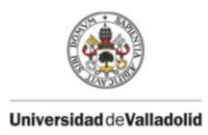

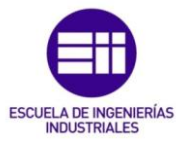

En ambos casos, cargando y descargando las baterías, si no alcanzamos los límites la potencia de las baterías será la potencia máxima obtenida del bloque Control de la potencia máxima.

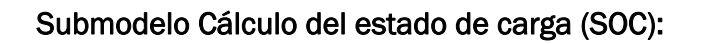

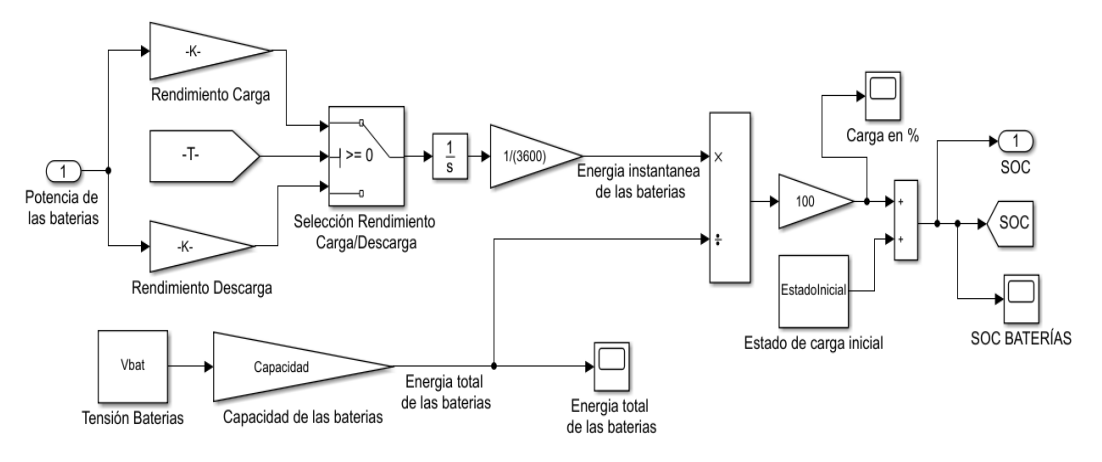

Figura 5.43 Esquema del submodelo cálculo del estado de carga (SOC)

Donde se calcula el estado de carga (SOC) de las baterías a través del esquema de la figura 5.43.

En dicho bloque se tendrá en cuenta el rendimiento insertado en la máscara de la figura 5.32 y para ello dependiendo de si la batería se está cargando o descargando, el rendimiento será distinto:

Rendimiento carga: El rendimiento de carga será el insertado en la máscara es decir un rendimiento del 95%, dado que habrá perdidas al cargar las baterías, unas pérdidas del 5%.

Rendimiento Descarga: El rendimiento de descarga será el mostrado en la ecuación 11:

**Randomiento**
$$
(\%) = 100\% + (100 - Rendimiento) = 105\%
$$
 (11)

Es decir en la descarga tendremos un rendimiento de un 105%, esto es debido a que para poder extraer un 100% de energía es necesario extraer una energía mayor para compensar las pérdidas del 5% de la batería.

Una vez obtenido el rendimiento se multiplica por la potencia de las baterías para calcular la potencia total que ceden o absorben las baterías.

$$
Pot(total) = Pot(baterias) * Rendimiento de carga/descarga \quad (12)
$$

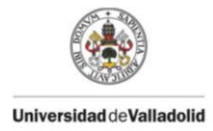

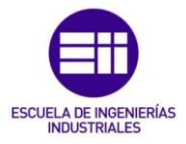

Calculada dicha potencia se integrará obteniendo la energía instantánea que absorben o ceden las baterías en w/s para posteriormente pasarla a w/h como se muestran en las ecuaciones 13 y 14.

**Energya Instant** 
$$
(W \cdot s) = \int
$$
 Potencia instant  $(w) * dt$  (13)

Energia instant  $(W \cdot h) =$  Energia instant  $(W \cdot s) *$  $\mathbf{1}$ 3600  $\overline{ }$  $\boldsymbol{h}$  $\boldsymbol{s}$  $\cdot \cdot$  $(14)$ 

Por otro lado se calcula la energía total de las baterías multiplicando su tensión por su capacidad, para poder dividir la energía instantánea entre la energía total, obteniendo el estado de carga instantánea, o lo que es lo mismo el porcentaje que se carga en cada instante:

*Energya total*
$$
(W \cdot h)
$$
 = *Vbaterias* $(v) * Capacidad(A \cdot h)$  (15)

$$
SOC\ instant(\%) = \frac{Energy\ a\ instant\ (W \cdot h)}{Energy\ a\ total (W \cdot h)} * 100
$$
 (16)

Una vez se obtiene el estado de carga instantánea solo queda sumarlo al estado de carga inicial para obtener el estado de carga de las baterías.

$$
SOC(\%) = SOC \, initial(\%) + SOC \, instant(\%) \qquad (17)
$$

### 5.2.4.2. Dimensionamiento de las baterías

Para la simulación de nuestra micro red se han escogido unas baterías estacionarias OPzS, compuestas por plomo y ácido sulfúrico, ya que dichas baterías tienen una larga vida útil. Pueden estar en constante uso de 15 a 30 años y soportan elevados ciclos de carga, además de no requerir de un gran mantenimiento.

La batería escogida ha sido una batería OPzS de 2V y 4600Ah. Figura 5.44

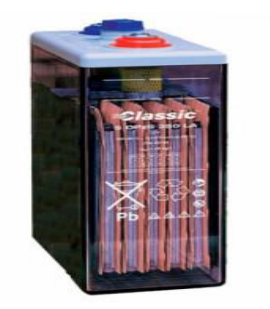

Figura 5.44 Batería OPzs 2V 4600Ah

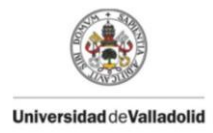

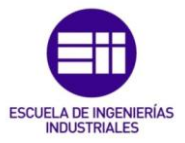

Escogida la batería, se calcula el número de baterías que son necesarias para la instalación, para ello sabiendo que la potencia de la instalación solar es de 240 Kw se escoge que puedan absorber una potencia un poco menor, de unos 184 Kw, y que sean necesarias 10 horas para poder cargar dichas baterías, es decir que la potencia total de las baterías sea de 1840 KW. Se calcula el número de baterías necesarias dividiendo la potencia total entre la potencia que da cada batería.

**Pot Bater**
$$
ia = Vbat(v) * Ibat(A) = 2 * 4600 = 9200 w = 9.2Kw
$$
 (18)

Num Baterías = 
$$
\frac{Potential}{Pot Batería} = \frac{1840}{9.2} = 200
$$
 (19)

Es decir necesitaríamos 200 baterías conectadas en serie, para trabajar a 400 v y a 460 Ah para absorber 184 Kw cada hora y poder cargarse en 10 horas.

Estos datos son los introducidos en la máscara del modelo de la potencia de las baterías como se muestra en la figura 5.32.

# 5.3. Bloques gráficas de potencias y gráficas de precios:

Los bloques gráficas de potencias y gráficas de precios mostrarán como su nombre indica la evolución de las potencias y de los precios a lo largo de un día.

### 5.3.1. Bloque gráficas de potencias

Dentro del bloque gráficas de potencias se observan 2 scopes diferentes, figura 5.45.

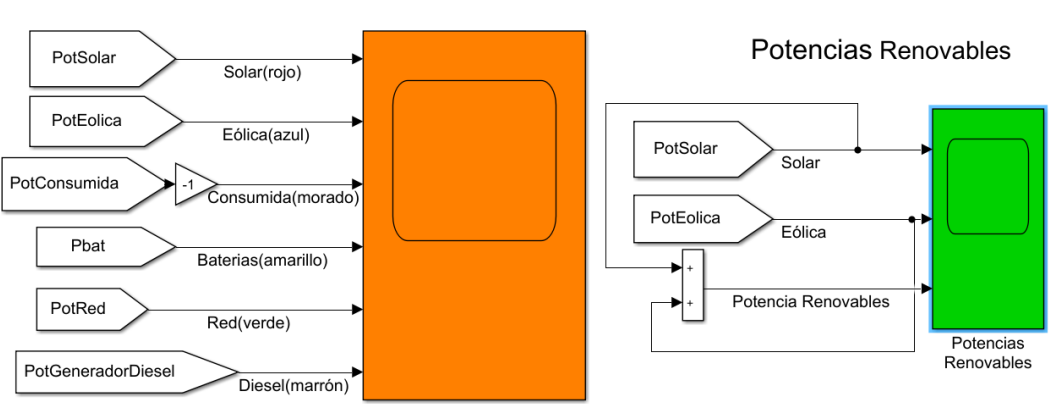

Potencias Totales

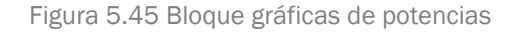

Potencias Totales: muestra la evolución de todas las potencias involucradas en la micro red, donde se representa cada potencia con un color especifico.

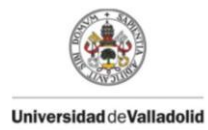

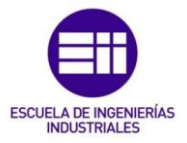

Potencias Renovables: se muestra por separado la potencia desarrollada por la generación eólica y solar así como la suma de las dos para poder saber la generación de potencia debida a las fuentes renovables.

### 5.3.2. Bloque gráficas de precios

Dado que la micro red podrá funcionar en modo isla o en modo conectado a red los precios serán diferentes, para ello se ha elaborado el esquema de la figura 5.46.

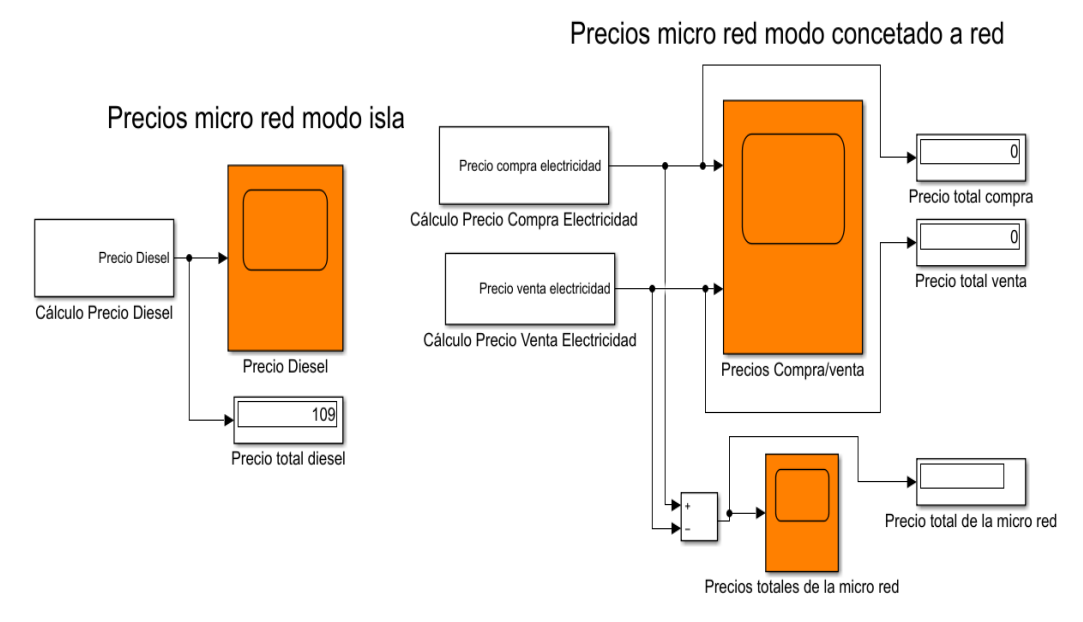

Figura 5.46 Bloque gráficas de precios

Precios cuando la micro red está en modo isla: cuando la micro red funcione en modo isla el único gasto será el combustible gastado para alimentar el generador diesel, ya que la generación de energía será para autoconsumo y si sobran excedentes servirán para cargar las baterías. Para ello se calcula el precio del diesel de la siguiente forma:

Se calcula el rendimiento del generador diesel mediante la ecuación

$$
Randomiento = \frac{Potencia del generador diesel}{Potencia máxima del generador diesel}
$$
 (20)

y sabiendo el rendimiento del generador se calcula su consumo mediante la tabla 5.1. Una vez obtenido el consumo se multiplica por el precio diesel fijado en 1.293 €/L obteniendo el precio que nos cuesta el consumo del generador diesel, figura 5.47.

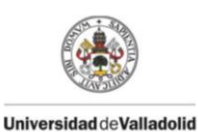

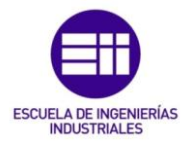

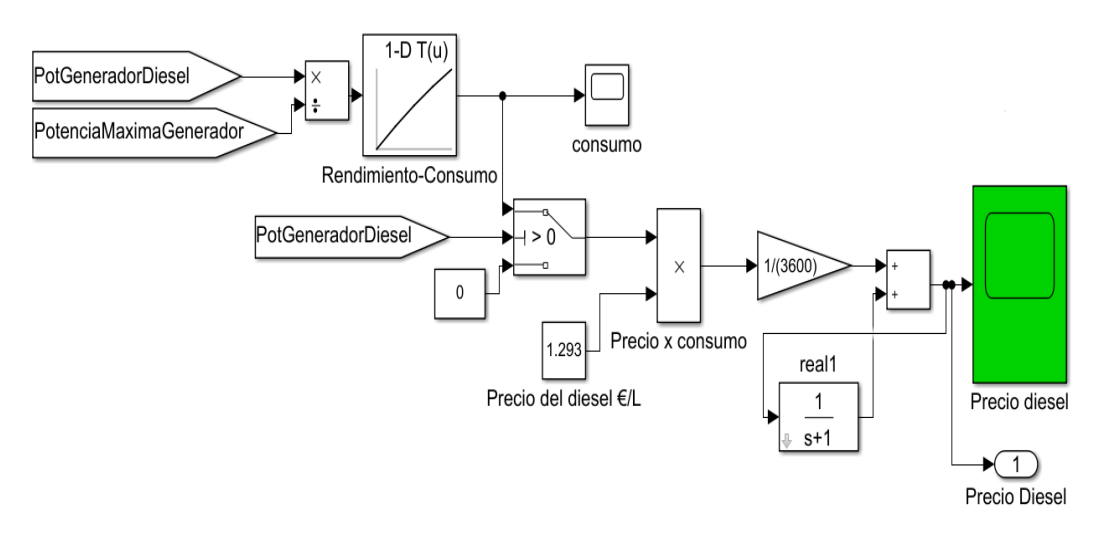

Figura 5.47 Esquema cálculo precio del diesel

Precios cuando la micro red está en modo conectado a red: si la micro red está conectada a red tendremos 2 clases de precios diferentes, dado que tendremos un precio de venta si vendemos energía a la red y un precio de compra si compramos energía de la red.

El cálculo del precio de compra se lleva a cabo con el esquema de la figura 5.48, cuyo funcionamiento consiste en obtener cuándo la energía de la red es positiva, es decir se está comprando energía de la red, y multiplicarla por el precio de la red en cada momento. Este precio se puede observar en la tabla 5.5 , el precio es el fijado por la Red Eléctrica Española el 29/06/2020.

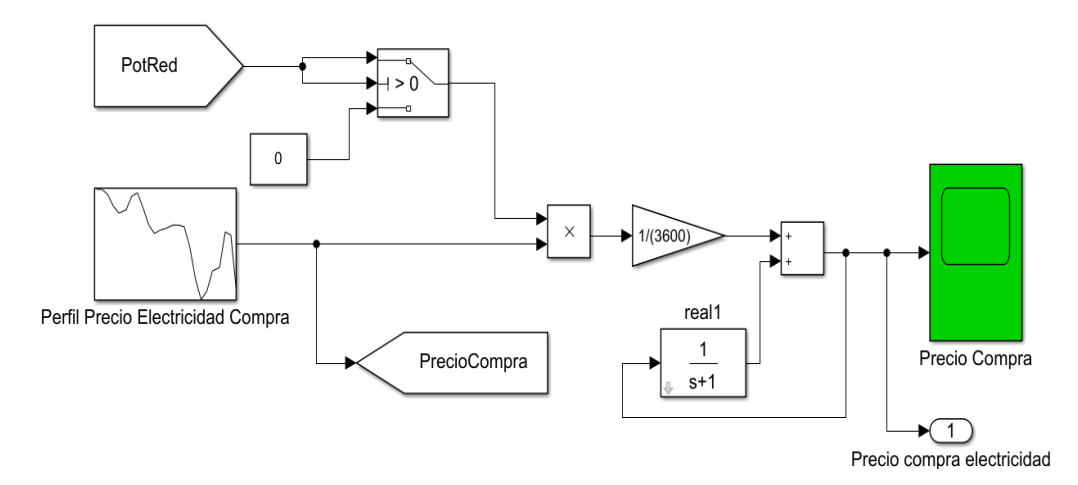

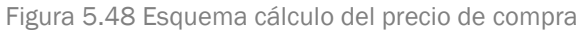

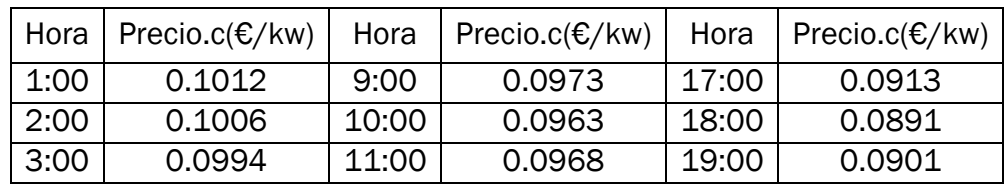

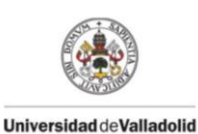

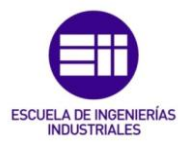

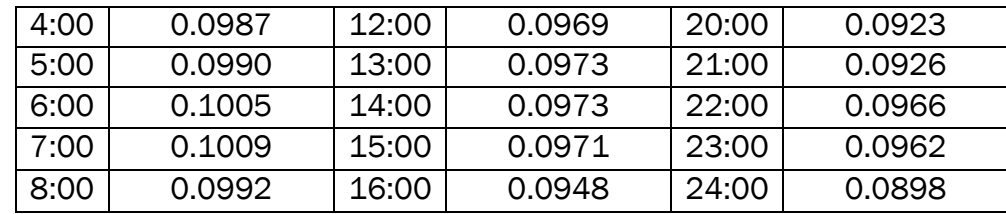

Tabla 5.5 Precios de compra REE

El cálculo del precio de venta se lleva a cabo con el esquema de la figura 5.48 cuyo funcionamiento consiste en obtener la energía negativa de la red, es decir, cuándo se esté vendiendo a la red y multiplicarla por un precio de venta. Este precio de venta se puede observar en la tabla 5.6, es el fijado por el OMIE(Operador del Mercado Ibérico de Energía) el día 29/06/2020.

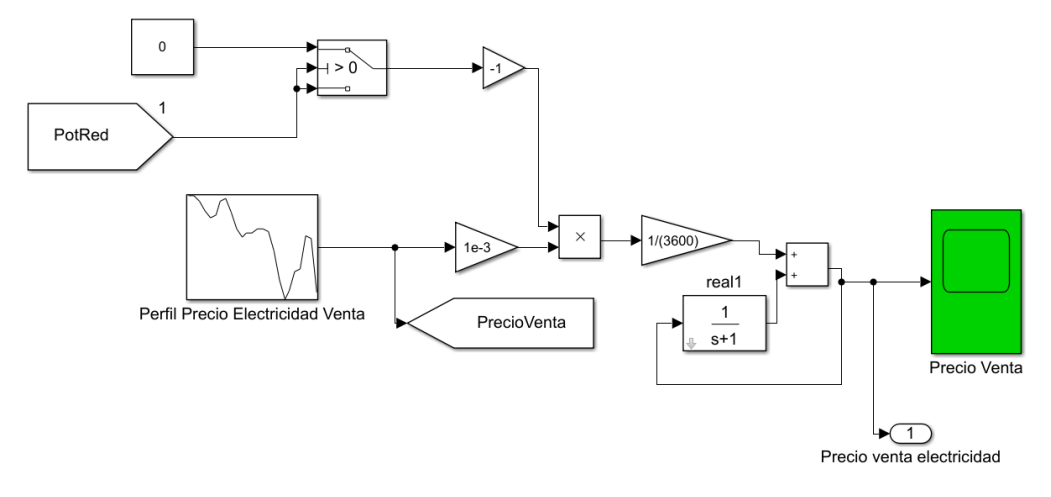

| Hora | Precio.v( $\epsilon$ /Mw) | Hora  | Precio.v( $\epsilon$ /Mw) | Hora  | Precio.v( $\epsilon/Mw$ ) |
|------|---------------------------|-------|---------------------------|-------|---------------------------|
| 1:00 | 39.76                     | 9:00  | 39.04                     | 17:00 | 33.98                     |
| 2:00 | 39.04                     | 10:00 | 38.80                     | 18:00 | 32.24                     |
| 3:00 | 38.07                     | 11:00 | 39.40                     | 19:00 | 33.09                     |
| 4:00 | 37.37                     | 12:00 | 39.40                     | 20:00 | 34.95                     |
| 5:00 | 37.37                     | 13:00 | 39.69                     | 21:00 | 34.90                     |
| 6:00 | 39.04                     | 14:00 | 39.84                     | 22:00 | 38.18                     |
| 7:00 | 39.47                     | 15:00 | 39.44                     | 23:00 | 37.37                     |
| 8:00 | 39.04                     | 16:00 | 37.14                     | 24:00 | 30.91                     |

Figura 5.49 Esquema cálculo del precio de venta

#### Tabla 5.6 Precios venta OMIE

Una vez obtenido el precio de venta y el precio de compra, el precio total de la micro red será el precio de compra menos el precio de venta, además dispondremos de displays para una mejor lectura de los precios.

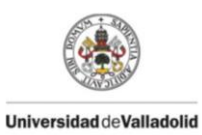

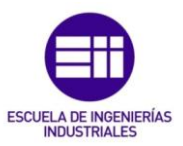

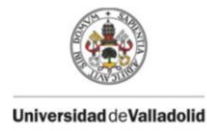

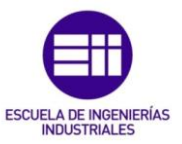

# **6.** Funcionamiento y Simulaciones

El funcionamiento de la micro red es muy sencillo, basta con escoger un modo y simular el programa, habiendo introducido todos los datos necesarios mostrados en las máscaras de los modelos. Hay 4 modos de funcionamiento del programa: 1 cuando está en modo isla y 3 cuando la micro red trabaja conectada red. A continuación se muestran las simulaciones de la micro red en los distintos modos.

# 6.1. Modo isla

Cuando la red está conectada en modo isla la generación de potencia renovable servirá para abastecer la demanda de potencia del vecindario, cuando se produzca más potencia se destinará a cargar las baterías, y cuando se produzca menos se usará la potencia de la que disponen las baterías para satisfacer la demanda. Si no se cubre, actuará el grupo electrógeno para ayudar a cubrir la demanda.

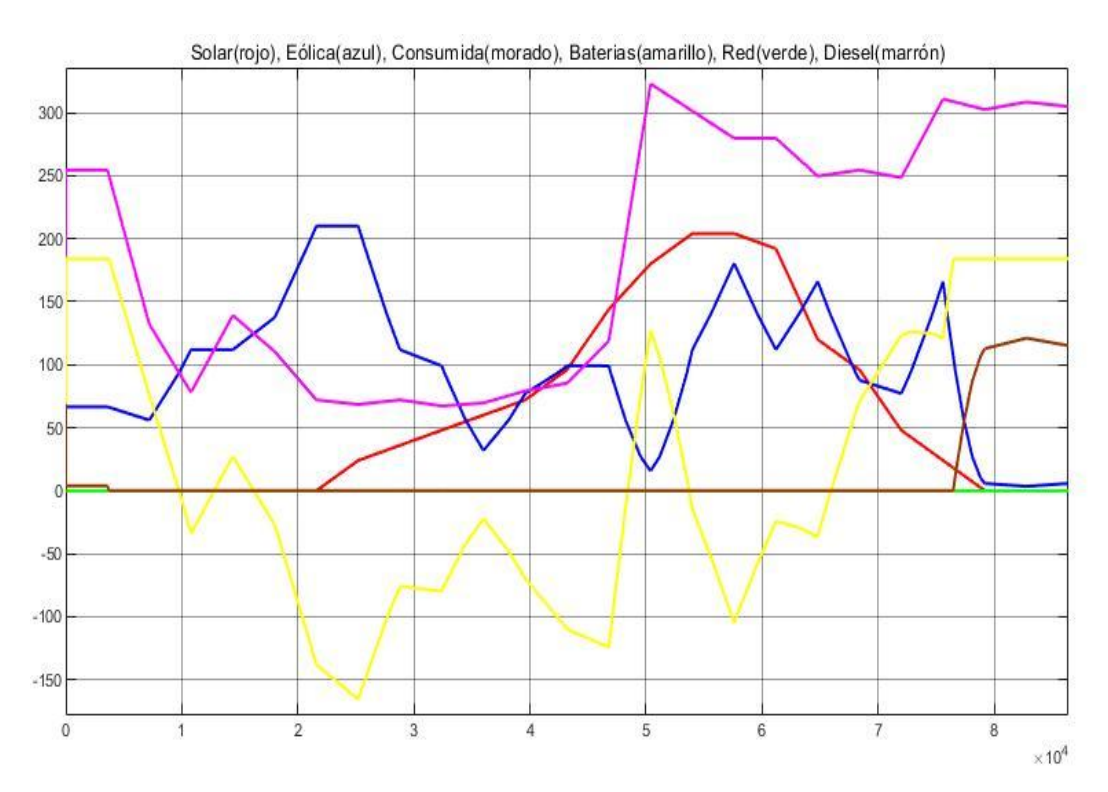

Figura 6.1 Potencias micro red modo isla

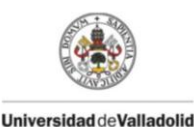

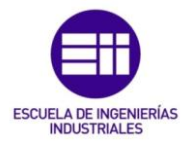

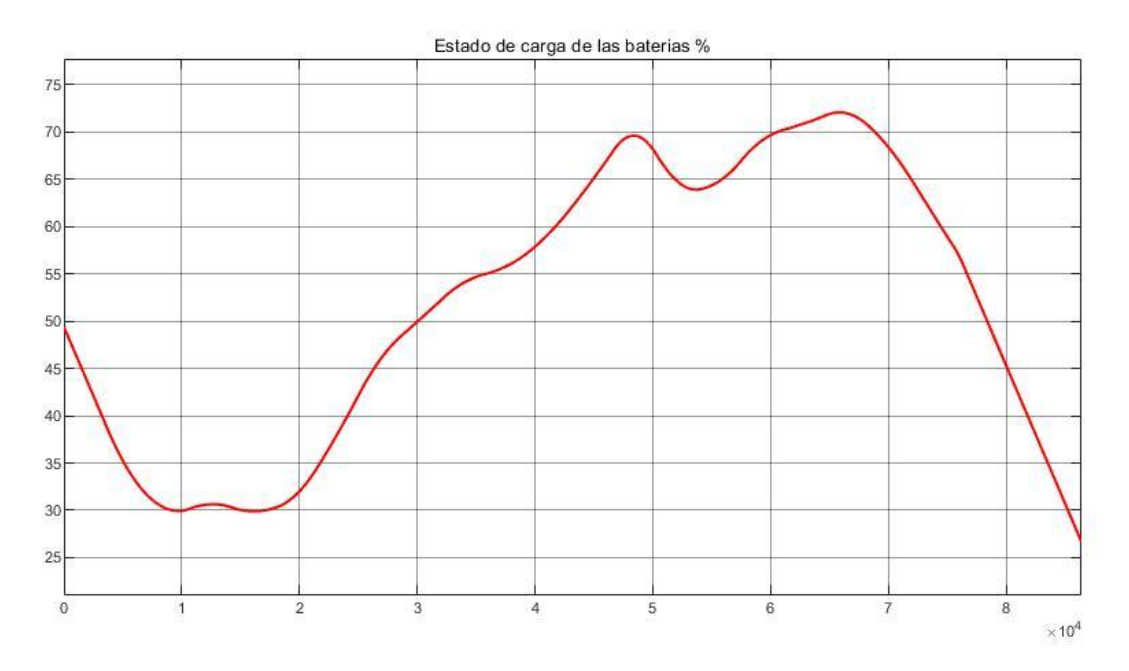

Figura 6.2 SOC baterías modo isla

Como se puede observar en las figura 6.1 y 6.2 al principio durante los primeros 3700 s solo dispondremos de potencia eólica y un consumo muy elevado, que no es capaz de satisfacerse solo con eólica, con lo que entran en escena las baterías, descargándose y dando su potencia máxima de 184 KW pero no es suficiente para satisfacer la demanda por lo que entra el grupo electrógeno, para poder satisfacer la demanda. Posteriormente hasta los 21600 s, aunque solo se produzca energía eólica, se puede satisfacer la demanda a través de la producción eólica y de las baterías, incluso se produce a ratos más potencia eólica que la demandada pudiendo cargar las baterías. A partir de este momento entra la producción de energía solar, permitiendo excedentes de energía destinados para la carga de baterías.

Sin embargo sobre las 13:00(46800 s) se empezará a producir un pico de energía demandada, ya que entre las 13:00 y las 24:00 el consumo aumenta notablemente y se producirá un cambio en la climatología donde el viento caerá entre las 13.00 y las 15.00, necesitando que las baterías se descarguen para cubrir la demanda. Una vez superada esta franja mediante la producción solar y la eólica se podrá satisfacer la demanda y cargar las baterías con los excedentes hasta los 66000 s donde debido a la caída de la producción solar será necesario descargar las baterías para cubrir la demanda.

Por último, a partir de las 21:00 la producción solar será mínima y la producción eólica será muy baja pero la demanda muy alta, por lo que es necesario descargar las baterías y además se necesita tirar del grupo electrógeno para poder cubrir la demanda.

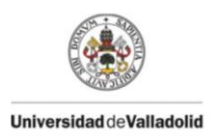

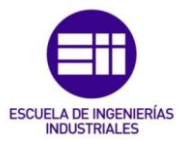

En cuanto al gasto en modo isla, solo dependerá del gasto en consumo de diesel. En la figura 6.3 se observa como al principio aumenta un poco el gasto debido a la necesidad del grupo electrógeno, pero que es mínimo ya que no se requiere mucha potencia y luego deja de actuar hasta 21:00 donde para poder cubrir la demanda se produce un gran gasto debido al consumo de diesel por el generador, llegando a un gasto de 109 € al final de la simulación.

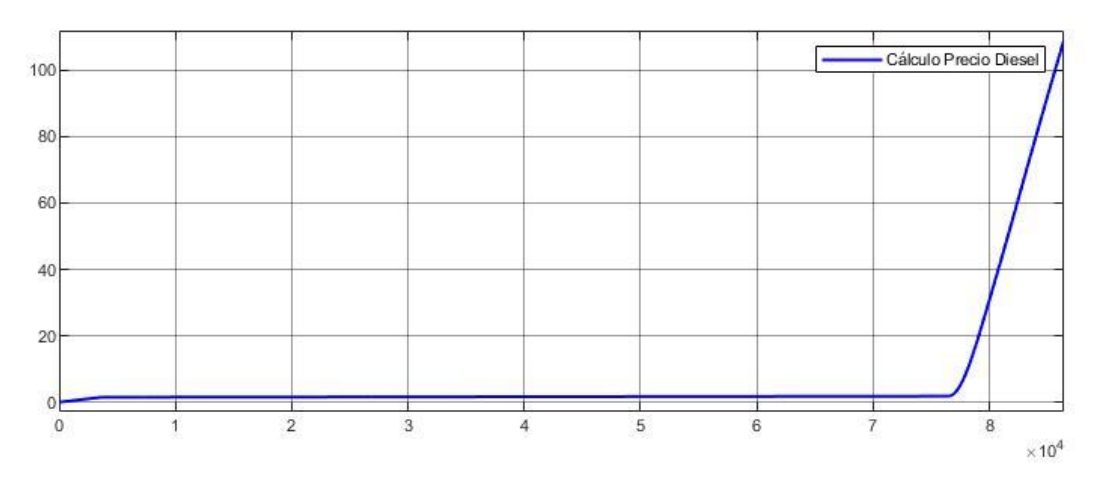

Figura 6.3 Gastos de la microrred en modo isla

# 6.2. Modo conectado a red

Una vez seleccionemos el modo conectado a red dispondremos en la máscara de las baterías, dependiendo de la utilidad con la que vayamos a usar la micro red, figura 5.34 de 3 modos: optimización de la energía, prioridad vender a la red y máxima disponibilidad.

# 6.2.1. Optimización de la energía

El modo optimización de la energía tiene un funcionamiento similar a cuando la micro red trabaje en modo isla donde la generación de potencias renovables será para cubrir la demanda. En caso de que la potencia generada sea mayor servirá para cargar las baterías, y si aun así sigue sobrando potencia se venderá la potencia sobrante a la red. Si la generación de potencias renovables no cubre la demanda, entrarán primero las baterías y por último se comprará energía de la red si con las baterías y la producción de potencia renovable no se cubre la demanda.

Podemos observar que las figuras 6.4 y 6.5 son iguales a las figuras 6.1 y 6.2, con la única diferencia que la potencia generada por el generador diesel será remplazada por la potencia comprada a la red.

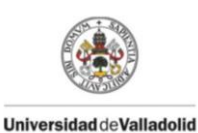

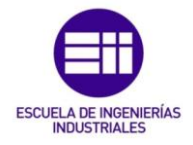

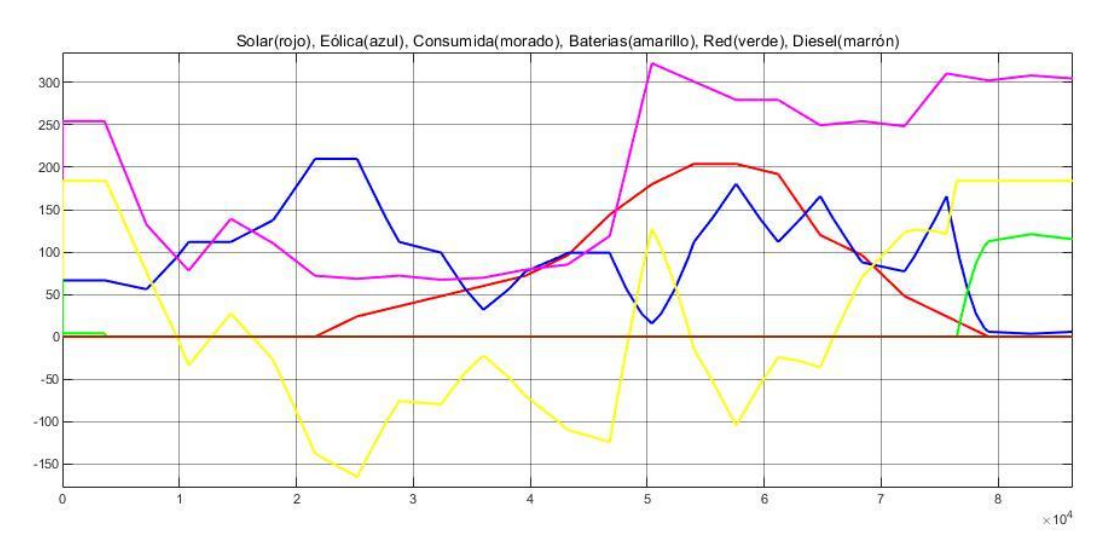

Figura 6.4 Potencias micro red modo optimización de la energía

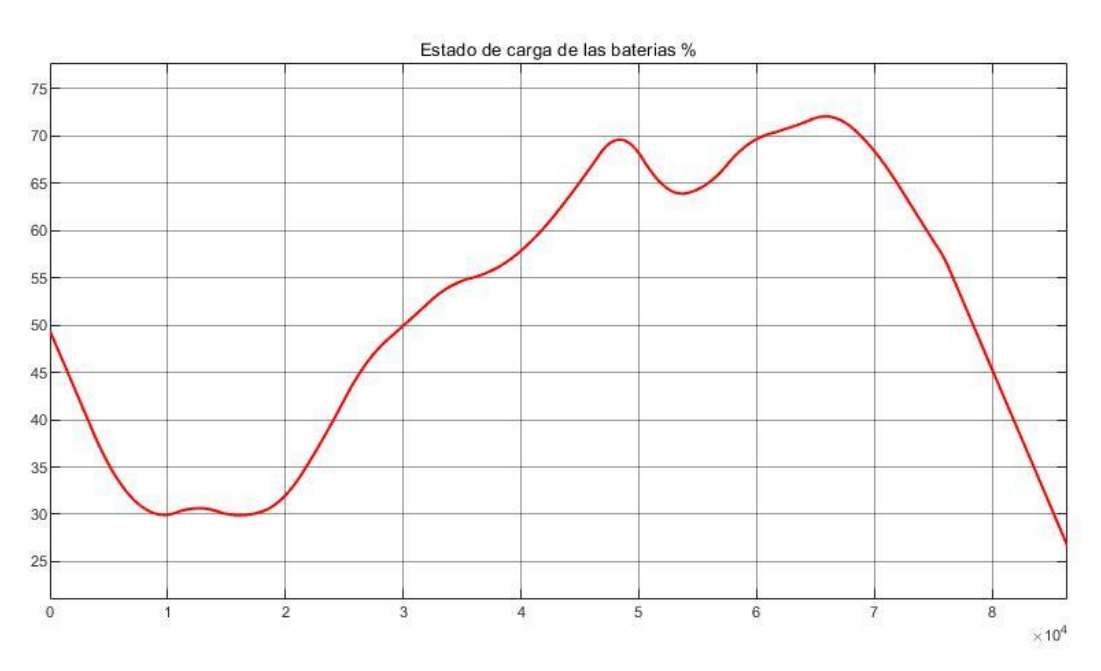

Figura 6.5 SOC baterías modo optimización de la energía

La gran diferencia se producirá en los precios, donde podemos observar en la figura 6.6 que comprar energía a la red nos saldrá más barato que producir potencia con el generador diesel, y que el gasto total de la red será el gasto de compra, ya que no se venderá potencia a la red, es decir el gasto total de la microrred será de 27.7€

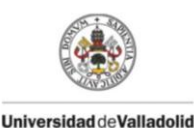

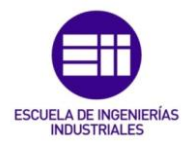

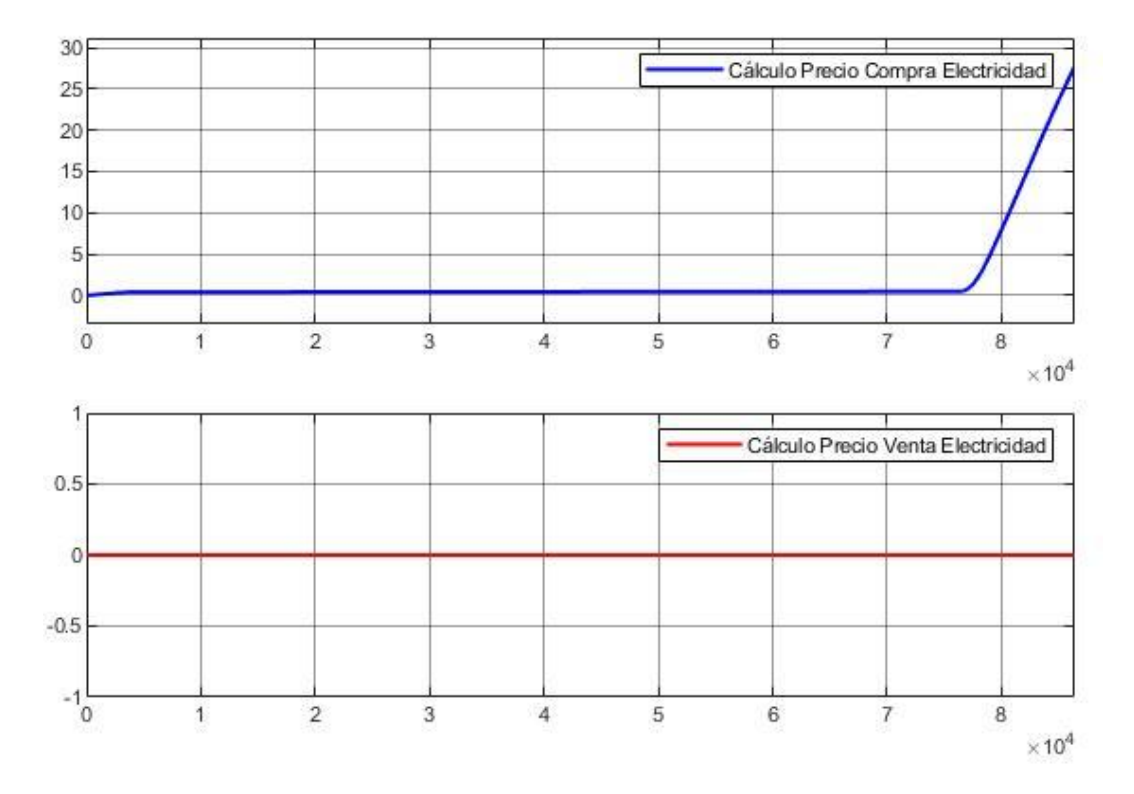

Figura 6.6 Gasto micro red modo optimización de la energía

### 6.2.2. Prioridad vender a la red

El modo prioridad vender a red tiene como objetivo comprar potencia a la red cuando el precio de compra sea menor que el precio de compra establecido en la máscara de la figura 5.38, en este caso menor de 0.093 €/Kwh o vender potencia a la red cuando el precio de venta sea mayor que el precio de venta establecido en la máscara de la figura 5.38, en este caso 38 €/Mwh.En caso de que coincida que se puede comprar y vender potencia a la red, el programa está diseñado para que ante dicha situación se priorice la venta.

Cabe destacar que la potencia máxima a comprar y a vender será la máxima carga/descarga que acepta la bancada de baterías que es de 184 Kw, por ello cuando la potencia de las baterías es usada para cubrir la demanda a la que no se puede hacer frente a través de la generación de energías renovables la potencia máxima a vender a la red serán los 184 Kw menos la potencia usada para cubrir la demanda. Es decir se venderá la potencia de las baterías que no sea usada para cubrir la demanda.

Del mismo modo cuando se compre la energía a la red se comprará la potencia necesaria para llegar a cargar las baterías con 184 Kw teniendo en cuenta la potencia sobrante de las energías renovables cuando se cubra la demanda.

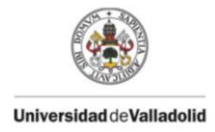

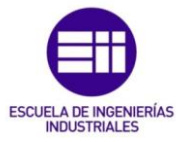

Cuando no se pude comprar ni vender a la red teniendo en cuenta los precios, el funcionamiento será igual que el modo optimización de energía.

Una vez simulado el modo prioridad vender a la red hay que visualizar las franjas en las que se va a comprar y vender electricidad. Comprobando los precios de la máscara de la figura 5.38 con los precios de venta y compra de las tablas 5.5 y 5.6, que se muestran gráficamente en las figuras 6.7 y 6.8 para una mejor lectura, obtenemos las siguientes franjas horarias:

Franjas horarias de venta: irán desde las 00:00 a las 3:10, desde las 5:20 a las 15:35 y entre las 21:55 y las 22:10.

Franjas horarias de compra: irán desde las 17:40 a las 21:05 y desde las 23:30 a las 0:00

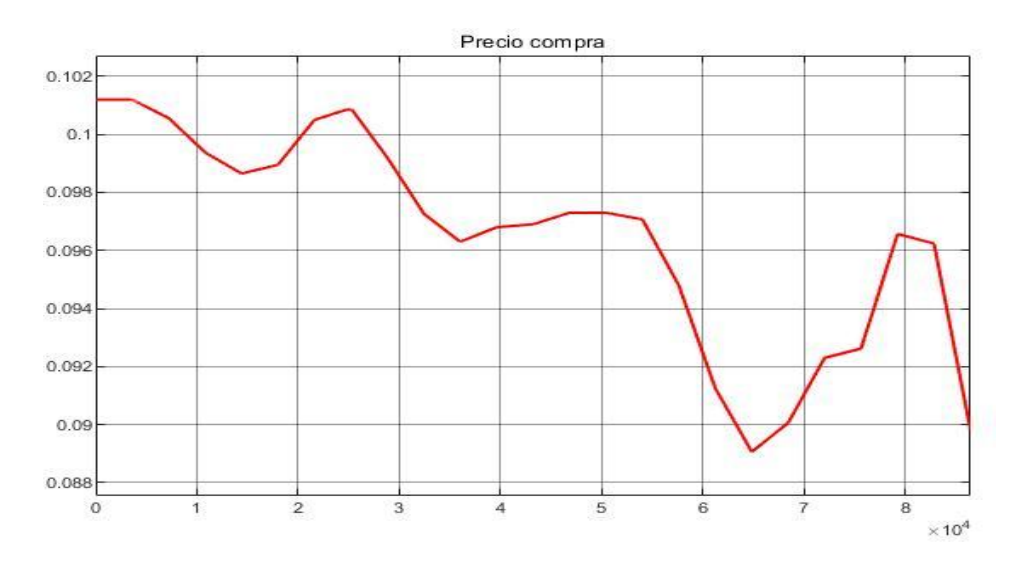

Figura 6.7 Perfil precio compra

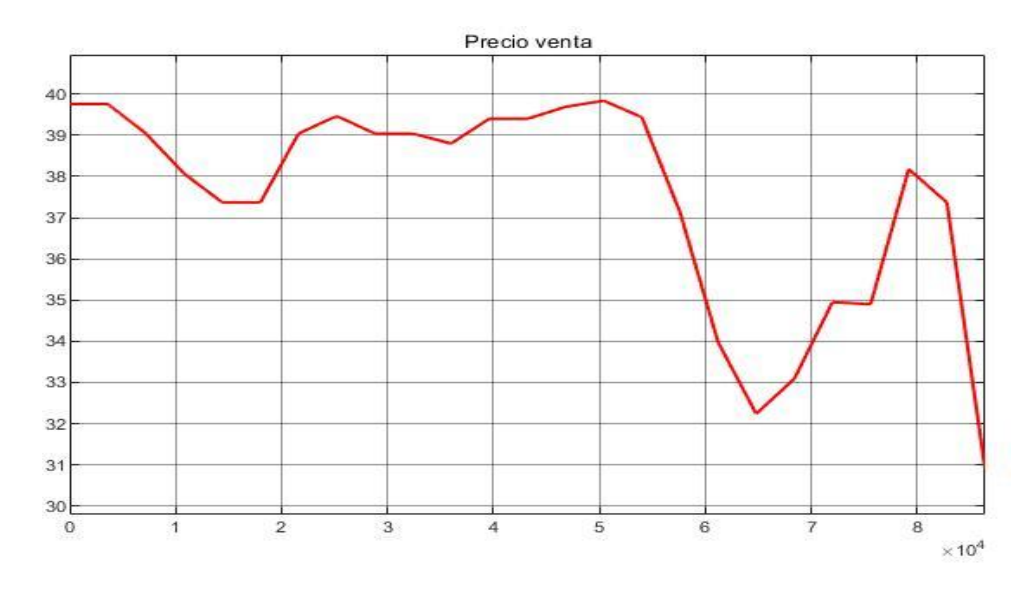

Figura 6.8 Perfil precio venta

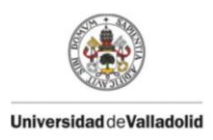

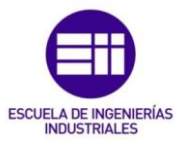

Podemos comprobar que las franjas horarias de compra y de venta no se solapan. En dichas franjas la potencia de carga y de descarga tiene que ser máxima, para ello se comprueba que la potencia de las baterías en dichos instantes sea la máxima. Como se puede observar en la figura 6.9 en las franjas de venta la potencia máxima de descarga será de 184 Kw y en las franjas de compra la potencia máxima de carga será de 184 Kw.

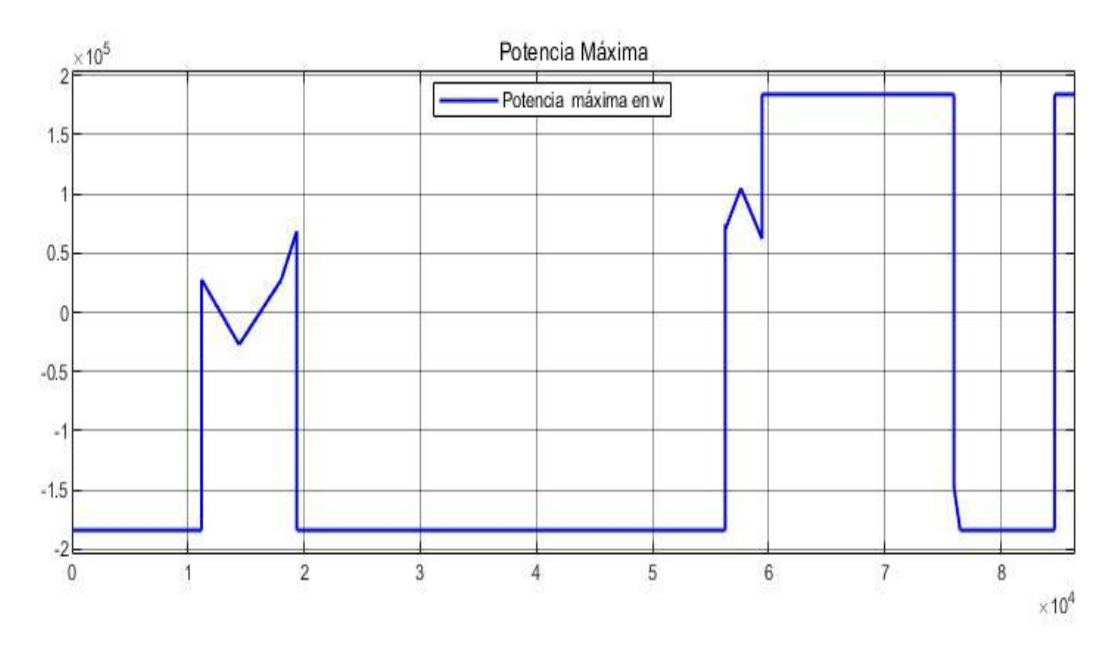

Figura 6.9 Potencias máximas de las baterías

Una vez dicho esto, en las figuras 6.10 y 6.11 se pude ver el funcionamiento de todas las potencias de la micro red y del estado de carga de las baterías.

Visualizando las figuras se observa cómo entre las 00:00 y las 3:10 la potencia de las baterías será de 184 Kw y como al principio, necesitaremos comprar potencia de la red debido a que no se puede cumplir con la demanda, pero posteriormente una vez que baja la demanda se venderá a la red la diferencia entre la máxima de descarga y la potencia necesaria de las baterías para cubrir la demanda.

Entre las 3:10 y las 5:20 el funcionamiento será igual que en el modo optimización de energía donde las baterías se descargan si no se cubre la demanda y se cargan si hay excedente.

Posteriormente entre las 5:20 y las 15.35 se debería de vender energía a la red, pero se puede comprobar, cómo una vez que el estado de carga llega al 15%, es imposible vender energía y es necesaria la compra de energía a la red para poder satisfacer la demanda.

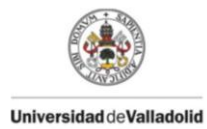

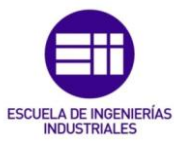

Hasta las 17:40 el funcionamiento será igual que en el modo optimización de energía donde las baterías se descargan si no se cubre la demanda y se cargan si hay excedente.

Más tarde entre 17:40 a las 21:05 nos encontramos con una franja de carga donde las baterías se cargarán con los excedentes si los hay de la producción renovable y se comprará potencia a la red hasta llegar a la potencia máxima de carga.

Hasta las 21:50 será igual que en el modo optimización de energía y posteriormente hasta las 22:10 se venderá la energía sobrante entre la máxima descarga de las baterías y la potencia cedida para cubrir la demanda, que en este caso es muy pequeña.

Después volverá a funcionar como en el modo optimización de energía y finalmente entre las 23:30 a las 0:00 se cargarán las baterías, con lo que la compra de potencia a la red será muy alta, ya que a demás de cubrir con la demanda se deberá de cargar las baterías a potencia máxima.

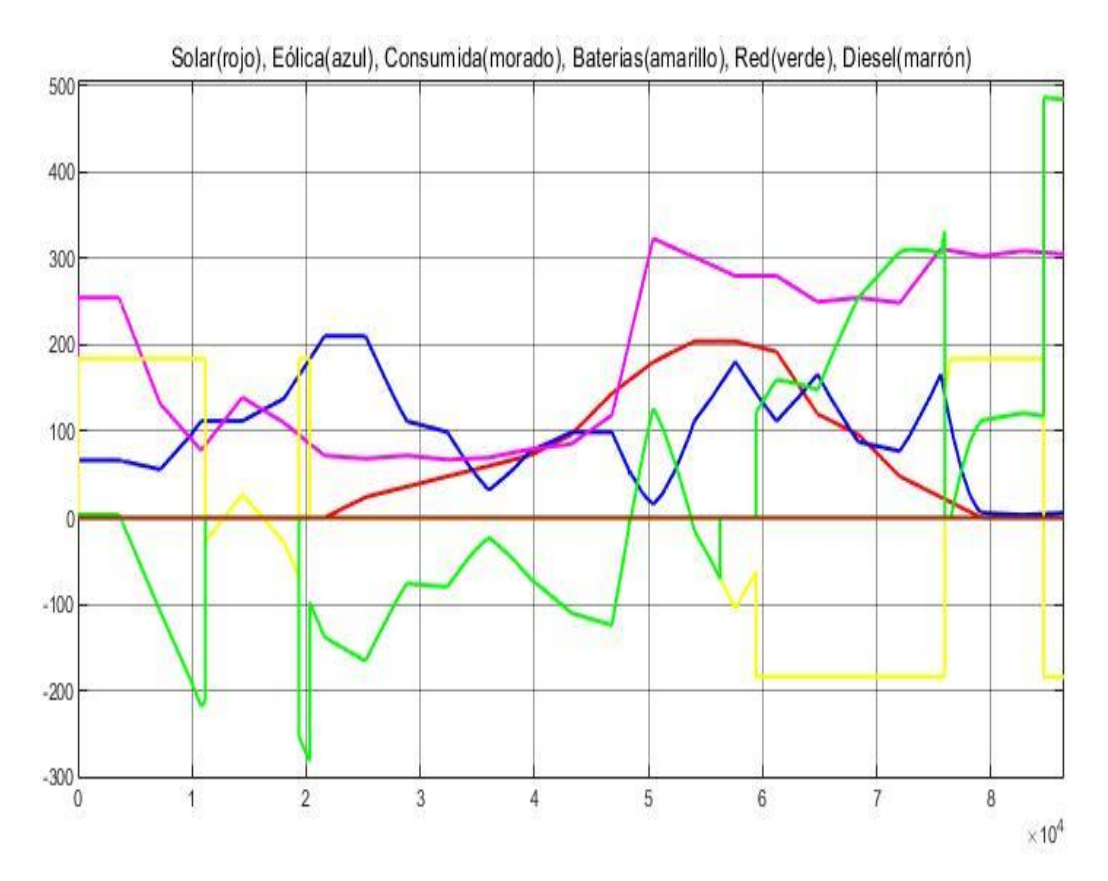

Figura 6.10 Potencias micro red modo prioridad vender a la red

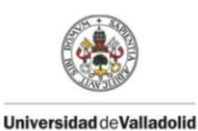

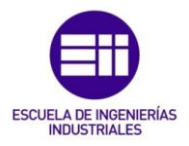

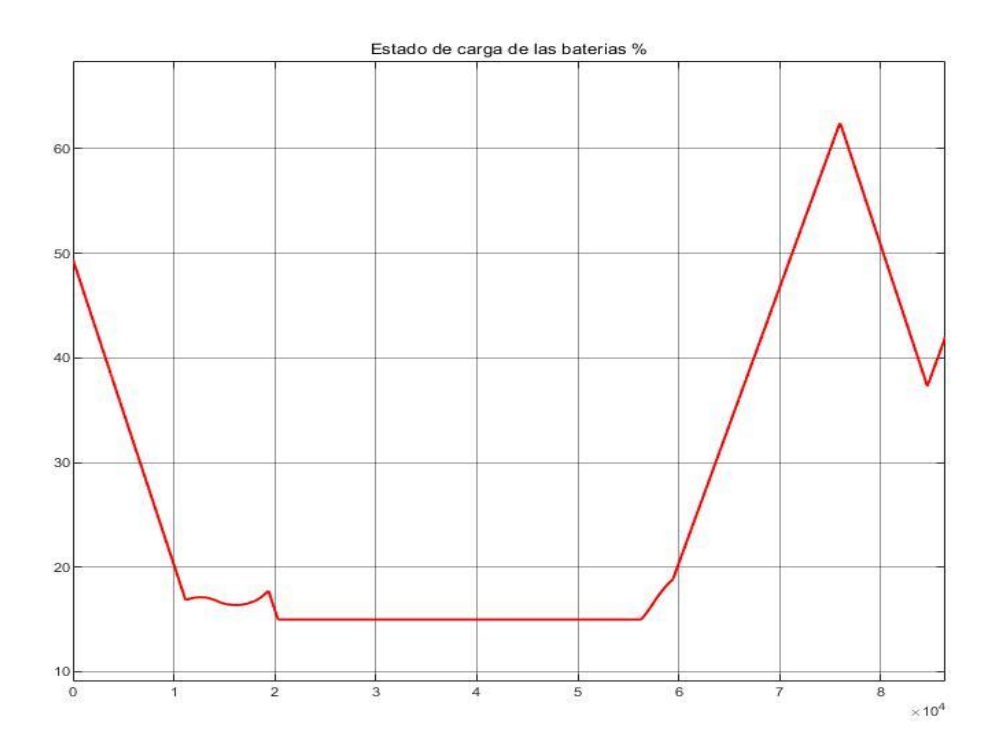

Figura 6.11 SOC baterías modo prioridad vender a la red

En cuanto a los precios se puede observar que en este caso no nos compensará vender a ese precio a la red ya que venderemos durante un tiempo muy grande descargando las baterías y necesitando de la compra de potencia de la red para hacer frente a la demanda de potencia.

En precio total de venta será de 40,12 € y el precio total de compra será de 150.3 €, con lo que el gasto total de la micro red es de 109.2 €, un precio mucho más elevado que cuando la micro red trabajaba en modo optimización de energía.

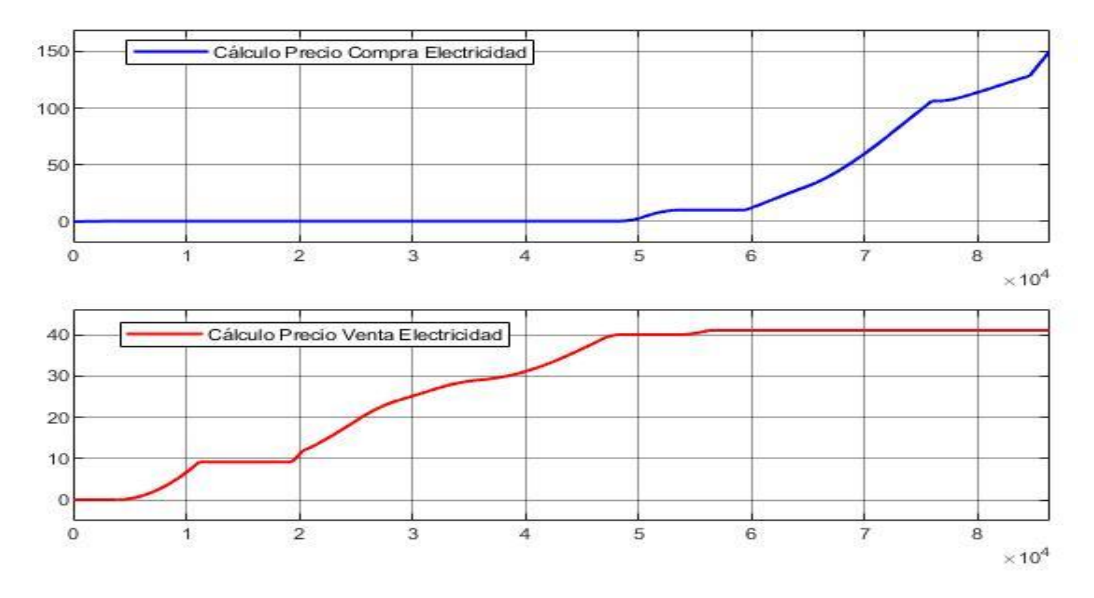

Figura 6.12 Gasto micro red modo prioridad vender a la red

71

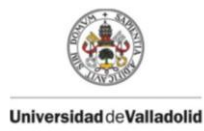

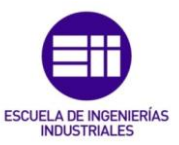

# 6.2.3. Máxima disponibilidad

El modo de máxima disponibilidad consistirá en establecer un estado de carga de las baterías, que será introducido en la máscara de la figura 5.40 y que las baterías no podrán disminuir, ya que en caso de disminuir se cargarán para estar por encima del valor fijado. Mientras estén por encima del valor fijado el modo de funcionamiento es igual al modo optimización de energía.

Como se puede ver las figuras 6.13 y 6.14 , al principio, debido a que nuestras beterías tendrán un estado de carga del 50% será necesario su carga hasta llegar al 60% por lo que se compra potencia a la red para poder satisfacer tanto la demanda de potencia consumida como la potencia necesaria para cargar las baterías.

Una vez cargadas las baterías se observa que se cargarán y descargarán durante un periodo de tiempo debido a que es necesaria la descarga de las baterías para satisfacer la demanda pero a su vez una vez que las baterías bajan del valor de estado se carga establecido es necesaria su carga, así hasta llegar a un punto en el que la producción de potencia renovable es mayor de la potencia demandada y se cargan las baterías con la potencia sobrante. Una vez que alcanzan el valor del 85% del estado de carga no se podrán cargar más y los excedentes de energía serán vendidos a la red. Cuando no hayan excedentes de energía, y no se pueda satisfacer la demanda de potencia las baterías se descargarán, como pasa en las horas centrales del día y al final del día donde la descarga es continuada y se provoca que el estado de carga disminuya por debajo del límite establecido necesitando la compra de potencia a la red tanto para abastecer la demanda como para que las baterías alcancen el valor del 50% en el estado de carga.

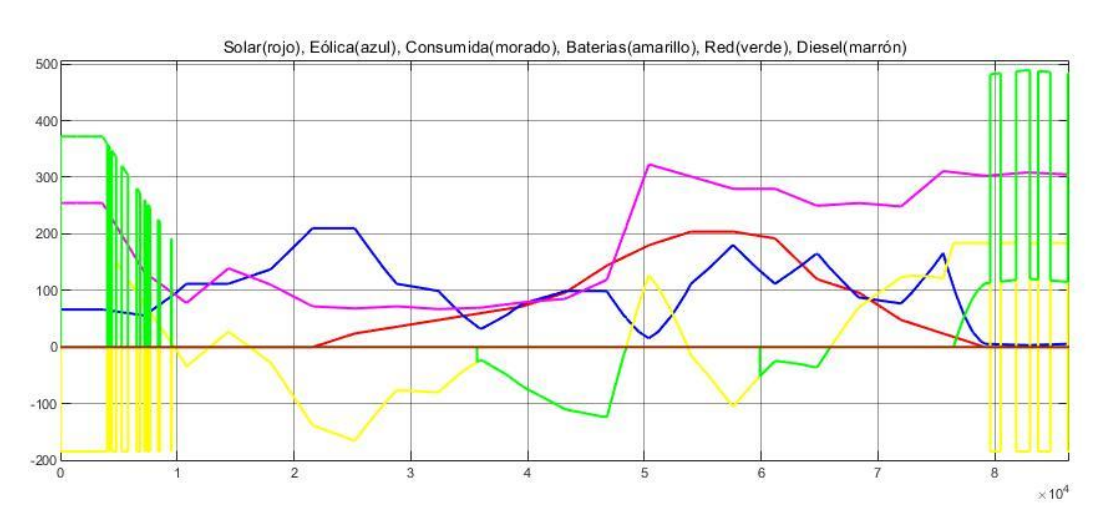

Figura 6.13 Potencias micro red modo máxima disponibilidad
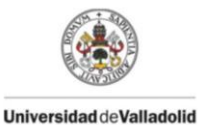

Herramienta de simulación y análisis de una micro red Realizado por: Mario Aguña Cuadrado

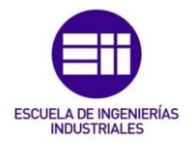

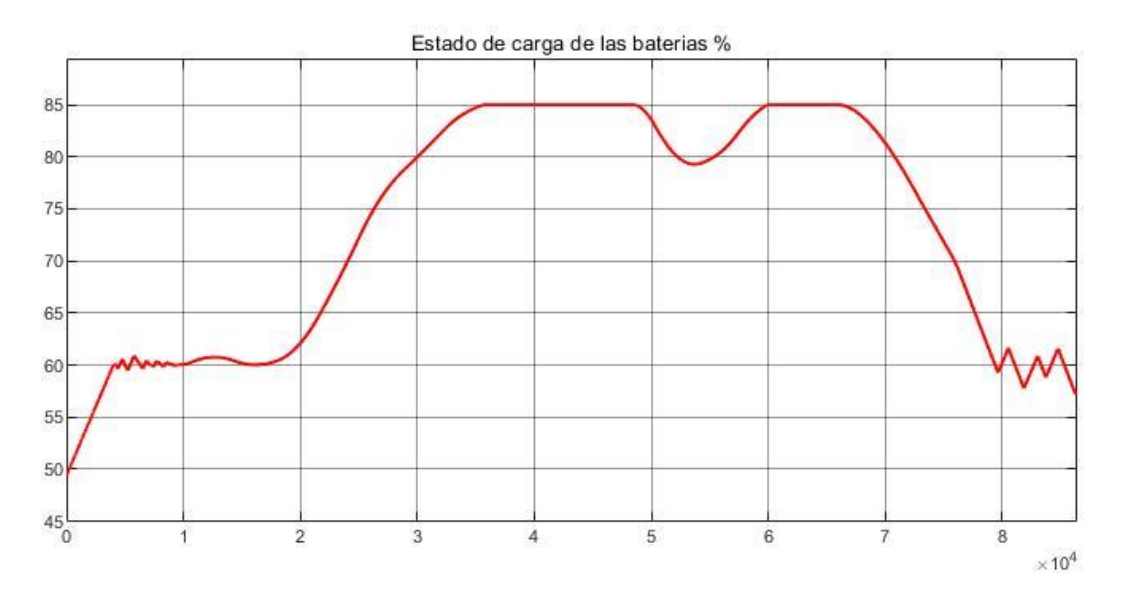

Figura 6.14 SOC baterías modo máxima disponibilidad

En cuanto a los precios, se puede observar en la figura 6.15 como durante las primeras horas y las ultimas horas del día es necesario comprar a la red, y como durante las horas centrales se venderá a la red. El precio de compra se sitúa en 115.5 € y el precio de venta en 12.69 € con lo que el gasto de la micro red será de 102.8 €.

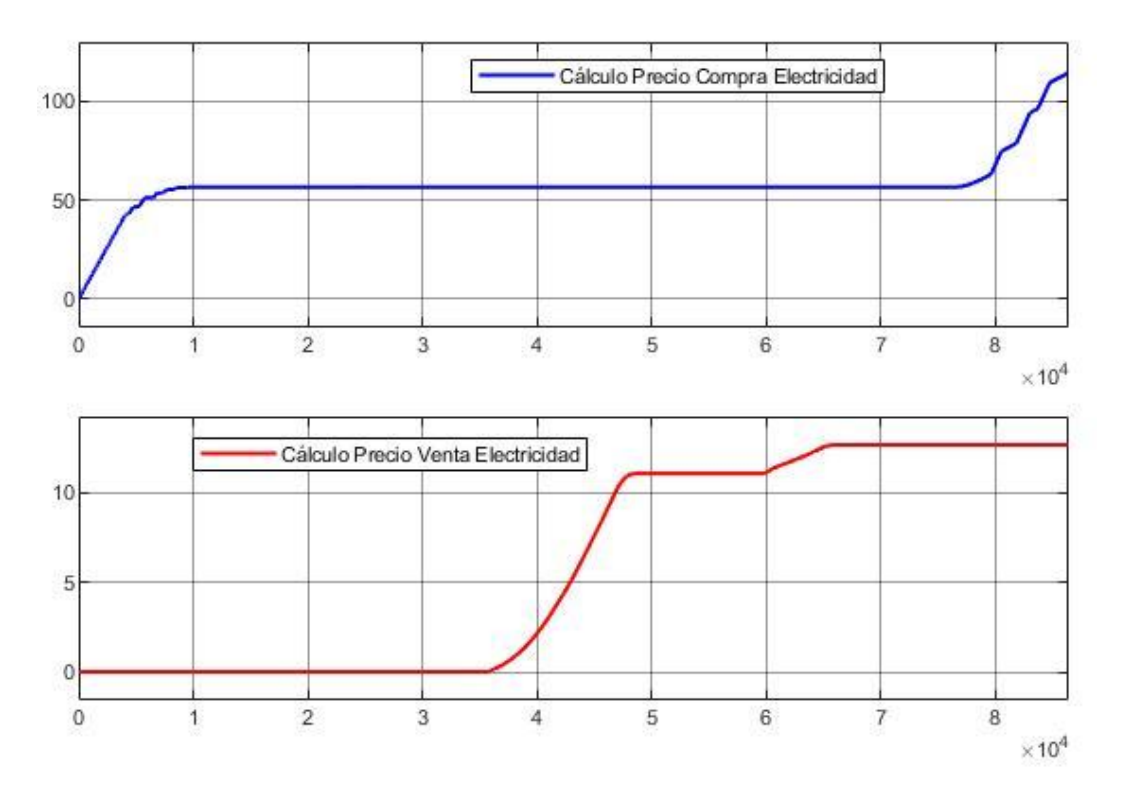

Figura 6.15 Gasto micro red modo máxima disponibilidad

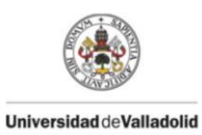

Herramienta de simulación y análisis de una micro red Realizado por: Mario Aguña Cuadrado

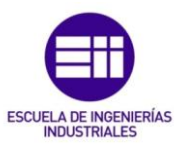

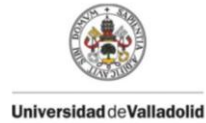

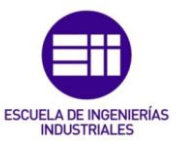

## **7.** Conclusiones

El objetivo del proyecto era elaborar una herramienta de análisis y simulación de una micro red, que permitiera simular el comportamiento, tanto en modo isla como en modo conectado a red, y que a su vez cuando estuviera conectada a red poder elegir diferentes modos de control energético como son el modo optimización de la energía, el modo prioridad venta a la red y el modo máxima disponibilidad. Además dicha herramienta debía poder incorporar previsiones de producción de energías renovables, previsiones de demanda eléctrica, previsiones de los precios de la electricidad, especificar la capacidad del sistema de almacenamiento y la capacidad del grupo electrógeno, pudiéndose modificar dichos valores, para poder adaptarse a cualquier escenario en el que se instale una micro red, y poder observar las previsiones de lo que va a suceder para poder actuar de la mejor forma, tanto desde el punto económico como desde el punto de la seguridad.

Se ha elaborado un modelo en matlab simulink en el que se pueden introducir las diferentes previsiones y las diferentes dimensiones de la micro red, pudiendo posteriormente simular en los diferentes modos energéticos, obteniendo las siguientes conclusiones y utilidades de cada modo.

Modo isla: tendrá gran utilidad en áreas remotas o subdesarrolladas donde conectarse a red sale muy caro o cuando la energía de generación renovable pueda satisfacer la demanda por lo que el grupo electrógeno esta solo de apoyo y su utilidad es casi nula. Como se puede observar en nuestra simulación en modo isla el grupo electrógeno solo se usaría cuando en casos de con la climatología del momento y la descarga de las baterías no se cubriera la demanda de potencia. A menudo se usa este modo cuando conectado a la red, se produce un fallo y es mejor desconectarse de la red y activar el modo isla, es decir su utilidad puede ser tanto económica como de seguridad.

Modo optimización de la energía: será mejor económicamente que el modo isla si la conexión a red es factible, puesto que aparte de autoabastecer la energía demandada con la generación de potencia renovable, en aquellos sitios en los que se produzca una gran generación de potencia renovable será posible la venta de energía a la red, obteniendo un beneficio. Además, cuando por la climatología no se produzca suficiente potencia renovable, será posible comprar a red sin necesidad de tirar del grupo electrógeno cosa que sería más cara como se ha visto en las simulaciones, donde la potencia del grupo electrógeno en modo isla es la misma que la potencia que se compra a red, pero el precio es más elevado.

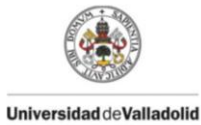

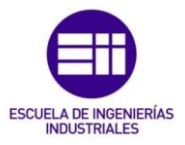

Modo prioridad venta a la red: se ha elaborado con la intención de obtener beneficio económico debido a la fluctuación de precios no solo a lo largo de las horas como en este caso sino a lo largo de los días, ya que estableciendo unos precios de compra y de venta es posible comprar a un precio bajo, que suele ser donde se produce mayor potencia renovable y hay poca demanda pudiendo almacenarlo en las baterías para en picos de demanda y menor generación de potencia renovable vender la potencia a un precio elevado. Es decir es un modo perfecto cuando hay grandes fluctuaciones en el precio de la electricidad. Si las fluctuaciones en el precio de la electricidad no son muy grandes será mejor usar el modo optimización de energía. En las simulaciones realizadas se puede comprobar que comprar y vender a esos precios fijados no nos sale rentable, ya que el gasto será mayor que en los anteriores modos y la energía disponible en las baterías será nula.

Modo máxima disponibilidad: está orientado tanto a lo económico como a la seguridad. Se ha planteado desde el punto de vista de que en caso de un fallo en la red haya potencia suficiente en las baterías para poder abastecer la demanda junto con la producción renovable, sin necesidad de tirar del grupo electrógeno, ahorrándonos dinero ya que nos sale más rentable comprar a la red y almacenarlo en las baterías para posteriormente descargarlas que tirar del grupo electrógeno, por ello no se permitirá que la baterías se descarguen por debajo de un estado de carga establecido.

La conclusión final es que la micro red elaborada en el entorno de Matlab Simulink permitirá trabajar con las previsiones de producción, de demanda y de precios de la red, permitiendo estudiar en que días será mejor el uso de un modo u otro para lograr un mayor beneficio económico.

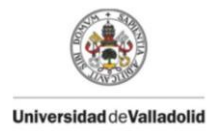

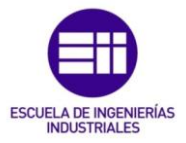

## **8.** Repercusiones en el uso de las micro redes:

A continuación se expondrán las repercusiones sociales, económicas y medioambientales que supone la instalación de las micro redes:

### 8.1. Repercusiones sociales

La instalación de micro redes, trabajando sobre todo cuando funcionan en modo isla, tiene gran importancia en áreas remotas o subdesarrolladas donde transportar energía por la red no es una buena opción debido al alto coste económico que supondría. La instalación de dichas micro redes en esos lugares, aprovechando las fuentes renovables de la zona, supone que muchos zonas cuenten con electricidad, mejorando las condiciones de vida de su población y contribuyendo a su desarrollo.

Otra gran ventaja de las micro redes es que incrementa la seguridad gracias a la posibilidad de desconexión de la red en caso de cortes o fallos, permitiendo seguir alimentando cargas críticas durante potenciales apagones. Además la micro red puede aislarse cuando la red este sobrecargada para prevenir fallos en la red, rebajando picos de demanda.

#### 8.2. Repercusiones económicas

Económicamente la instalación de micro redes supone una reducción de los costes de electricidad, ya que pueden ser destinadas al autoconsumo, o pueden dedicarse a la venta de electricidad controlando cuando el precio de venta es elevado o pueden comprar electricidad cuando el precio de la red sea bajo y almacenarla.

También tiene el gran beneficio de que se reducirán las pérdidas en las redes de transmisión y distribución, permitiendo un ahorro económico.

#### 8.3. Repercusiones medioambientales

La gran ventaja de la instalación de las micro redes es la posibilidad de la incorporación de energías renovables, disminuyendo la emisiones contaminantes de las energías no renovables, ayudando a combatir el calentamiento global.

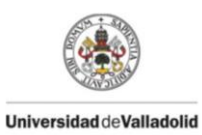

Herramienta de simulación y análisis de una micro red Realizado por: Mario Aguña Cuadrado

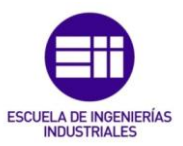

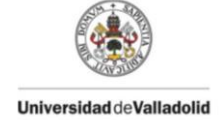

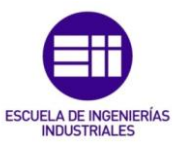

# **9.** Bibliografía

- [1] L. Hernández Callejo, Microrredes eléctricas "Integración de generación renovable distribuida, almacenamiento distribuido e inteligencia". Madrid: Garceta, 2019.
- [2] Y. Yoldaş, A. Önen, S. Muyeen, A. Vasilakos and İ. Alan, "Enhancing smart grid with microgrids: Challenges and opportunities", Renewable and Sustainable Energy Reviews, vol. 72, pp. 205-214, 2017.
- [3] M. Andishgar, E. Gholipour and R. Hooshmand, "An overview of control approaches of inverter-based microgrids in islanding mode of operation", Renewable and Sustainable Energy Reviews, vol. 80, pp. 1043-1060, 2017.
- [4] M. Tuballa and M. Abundo, "A review of the development of Smart Grid technologies", Renewable and Sustainable Energy Reviews, vol. 59, pp. 710-725, 2016.
- [5] J. Carta Gonza lez, Centrales de energi as renovables, 2nd ed. Madrid: Pearson Prentice Hall, 2012.
- [6] "Energías renovables: características, tipos y nuevos retos", factorenergia.[Online].Available:https://www.factorenergia.com/es/blog/ noticias/energias-renovables-caracteristicas-tipos-nuevos-retos/. [Accessed: 10- Sep- 2020].
- [7] "Almacenamiento de energía: la clave de un futuro descarbonizado", Iberdrola.[Online].Available:https://www.iberdrola.com/medioambiente/almacenamiento-de-energia-eficiente. [Accessed: 10- Sep-2020].
- [8] S. Ghosh and A. Chakraborty, Network analysis and synthesis. New Delhi: Tata McGraw Hill, 2010.
- [9] A. Fuentes, "ESTUDIO DE VIABILIDAD Y REQUISITOS TÉCNICOS NECESARIOS PARA LA IMPLANTACIÓN DE UNA MICRO-RED ELÉCTRICA", Bibing.us.es.[Online].Available:http://bibing.us.es/proyectos/abreproy/7 1018/fichero/ALEJANDROFUENTESPALMA.pdf. [Accessed: 10- Sep-2020].
- [10] "24-hour Simulation of a Vehicle-to-Grid (V2G) System- MATLAB & Simulink-MathWorksEspaña", Es.mathworks.com.[Online]. Available: https://es.mathworks.com/help/physmod/sps/examples/24-hoursimulation-of-a-vehicle-to-grid-v2g-system.html. [Accessed: 15- Sep-2020].
- [11] "Simulink",Ocw.upc.edu.[Online].Available:https://ocw.upc.edu/sites/all/ modules/ocw/estadistiques/download.php?file=51427/2011/1/54513 /tema\_5\_simulink-5156.pdf. [Accessed: 10- Sep- 2020].
- [12] "Convert magnitude and/or a phase angle signal to complex signal -Simulink- MathWorks España", Es.mathworks.com. [Online]. Available:

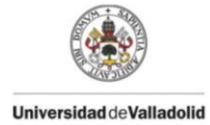

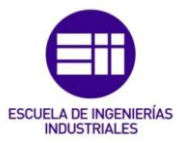

https://es.mathworks.com/help/simulink/slref/magnitudeangletocomple x.html. [Accessed: 10- Sep- 2020].

- [13] "Mathematical Functions- MATLAB & Simulink- MathWorks España", Es.mathworks.com.[Online].Available:https://es.mathworks.com/help/sy mbolic/mathematical-functions.html. [Accessed: 10- Sep- 2020].
- [14] "Grupo Electrogeno 400KW insonorizado Cummins y alternador Stamford",Ventageneradores.net.[Online].Available:https://www.ventage neradores.net/grupos-electrogenos-cummins/grupo-electrogeno-400kwinsonorizado-motor-cummins-y-alternador-stamford. [Accessed: 10-Sep-2020].
- [15] P. Santana, "Centrales eólicas", Blog de Tecnología IES José Arencibia Gil-elde.[Online]. Available:http://www3.gobiernodecanarias.org/medusa/ecoblog/fsancac

/2017/11/24/centrales-eolicas/. [Accessed: 10- Sep- 2020].

- [16] A. Meteorología, "El Tiempo. Hoy y últimos días: Valladolid Datos horarios - Gráficas - vel\_viento - Agencia Estatal de Meteorología - AEMET. Gobierno de España",Aemet.es,2020.[Online].Available:http://www.aemet.es/es/eltie mpo/observacion/ultimosdatos?k=cle&l=2422&w=0&datos=img&x=&f= vel\_viento. [Accessed: 10- Sep- 2020].
- [17] "Aeronogenerador E200 La última tecnología", Enair.es. [Online]. Available: https://www.enair.es/es/aerogeneradores/e200. [Accessed: 10- Sep- 2020].
- [18] R. Garner, "Solar Irradiance", NASA, 2020. [Online]. Available: https://www.nasa.gov/mission\_pages/sdo/science/solarirradiance.html. [Accessed: 10- Sep- 2020].
- [19] M. Carbonell, "Radiación solar: directa e indirecta", Hogarsense.es. [Online]. Available: https://www.hogarsense.es/energia-solar/radiacionsolar-directa-e-indirecta. [Accessed: 10- Sep- 2020].
- [20] A. Meteorología, "El Tiempo. Radiación y ozono Radiación: Valladolid Gráfica - Agencia Estatal de Meteorología - AEMET. Gobierno de España", Aemet.es,2020.[Online].Available:http://www.aemet.es/es/eltiempo/obs ervacion/radiacion/radiacion?l=valladolid&f=glodirdif. [Accessed: 10-Sep- 2020].
- [21] J. Alfonso, "Rendimiento de Placas Solares Dimensiones, Potencias y Eficiencia", Sfe-solar.com. [Online]. Available: https://www.sfesolar.com/paneles-solares/rendimiento/. [Accessed: 10- Sep- 2020].
- [22] M. Fuertes, "Cómo consultar tu consumo horario de electricidad gratis", Nergiza. [Online]. Available: https://nergiza.com/como-consultar-tuconsumo-horario-de-electricidad-gratis/. [Accessed: 10- Sep- 2020].
- [23] "Preguntas más frecuentes sobre las baterías". [Online]. Available: https://www.tabspain.com/corporativo/preguntas-mas-frecuentes-sobre-

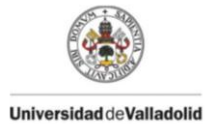

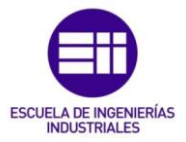

baterias/#:~:text=La%20mayor%C3%ADa%20de%20las%20bater%C3%A Das,V%20(Volt%20por%20celda).&text=Las%20bater%C3%ADas%20VRL A%20o%20de,%2C%20normalmente%2C%202%2C27V. [Accessed: 10- Sep- 2020].

- [24] "Elemento OPzS 2V 4600Ah Transparente | al Mejor Precio", Autosolar.es. [Online].Available:https://autosolar.es/bateriasestacionarias-opzs-2v/elemento-opzs-2v-4600ah-transparente. [Accessed: 10- Sep- 2020].
- [25] "¿Qué es el pool eléctrico y cómo funciona? Blog de Lucera", Blog de Lucera, 2020. [Online]. Available: https://lucera.es/blog/que-es-el-poolelectrico. [Accessed: 10- Sep- 2020].
- [26] "Precio de la tarifa de luz por horas HOY | Consulta ahora", Tarifaluzhora.es,2020.[Online]. Available: https://tarifaluzhora.es/. [Accessed: 10- Sep- 2020].
- [27] "Precio horario del mercado diario | OMIE", Omie.es, 2020. [Online]. Available:https://www.omie.es/es/market-results/daily/dailymarket/daily-hourly-price?scope=daily&date=2020-06-29. [Accessed: 10- Sep- 2020].